#### **Chapter 1: Becoming a Full Stack .NET Developer**

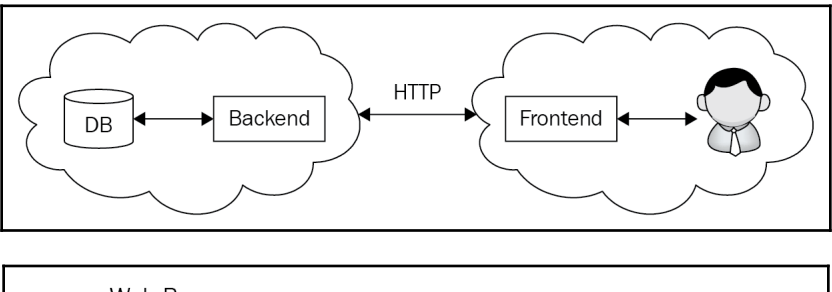

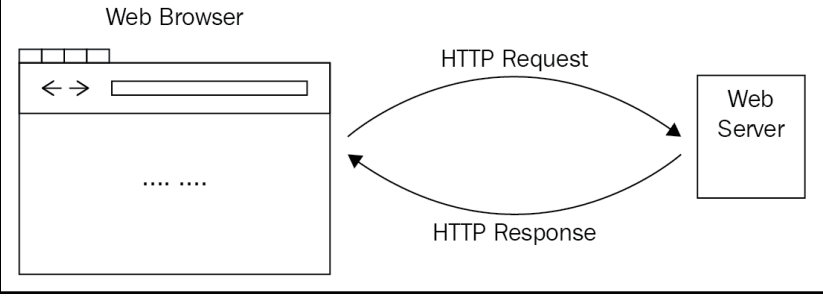

# **Chapter 2: Setting Up Your Development Environment**

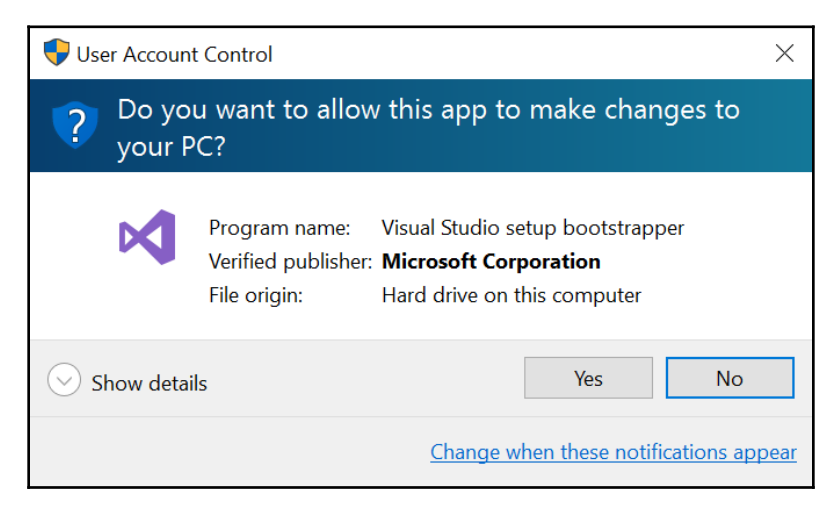

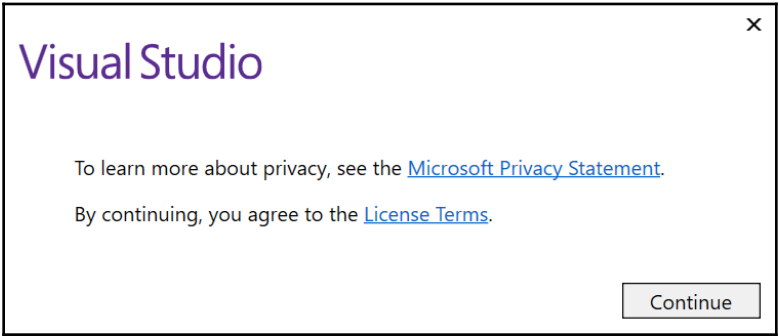

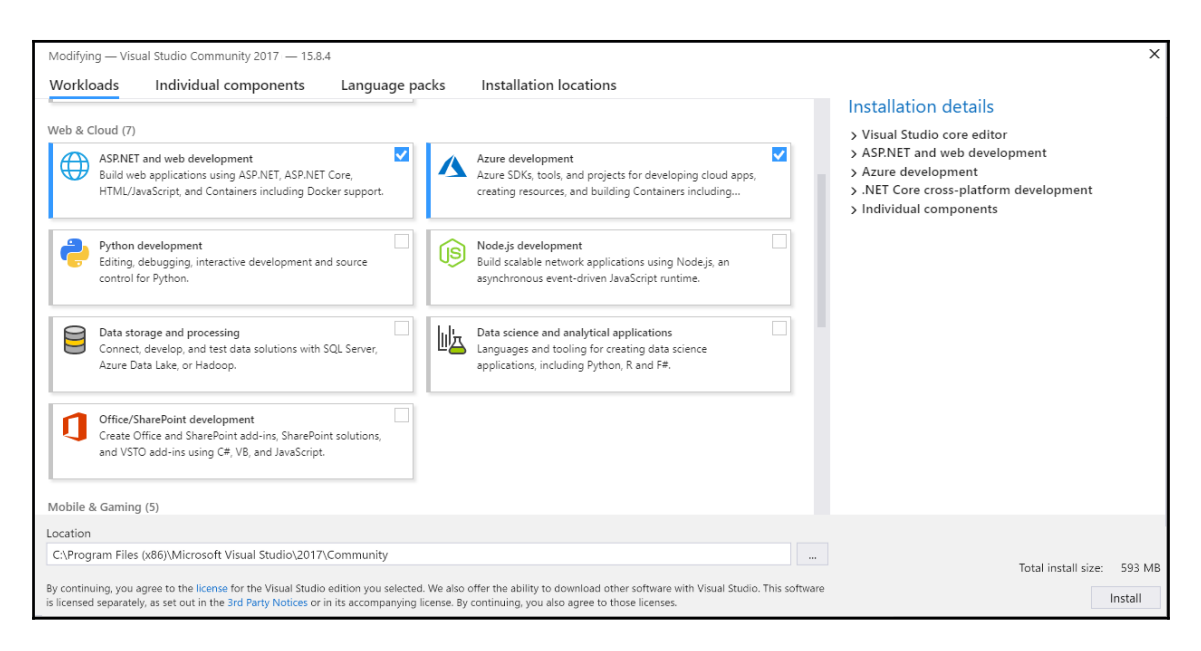

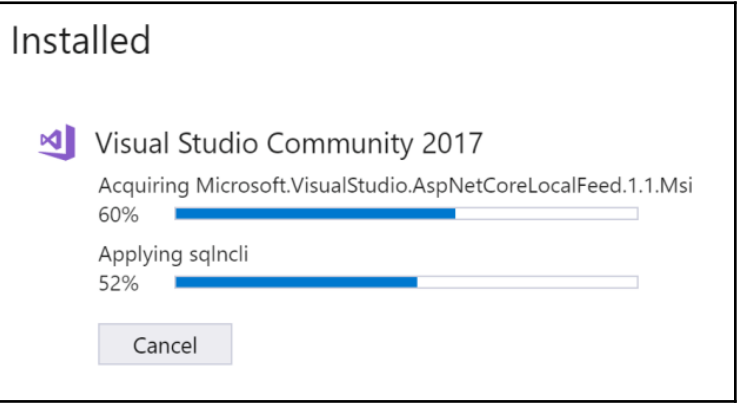

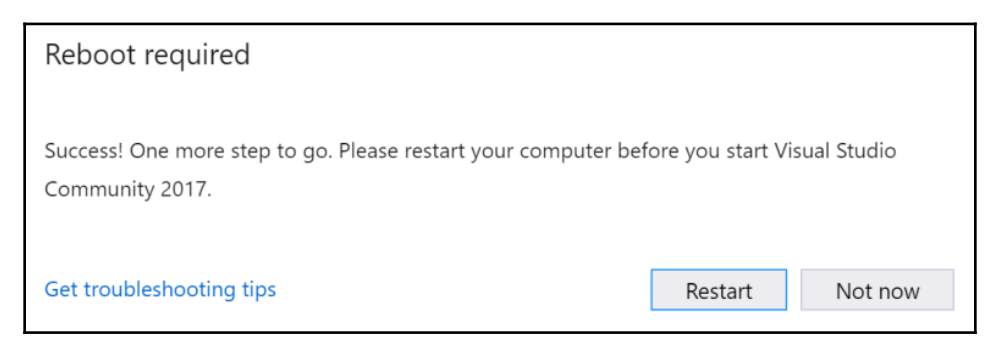

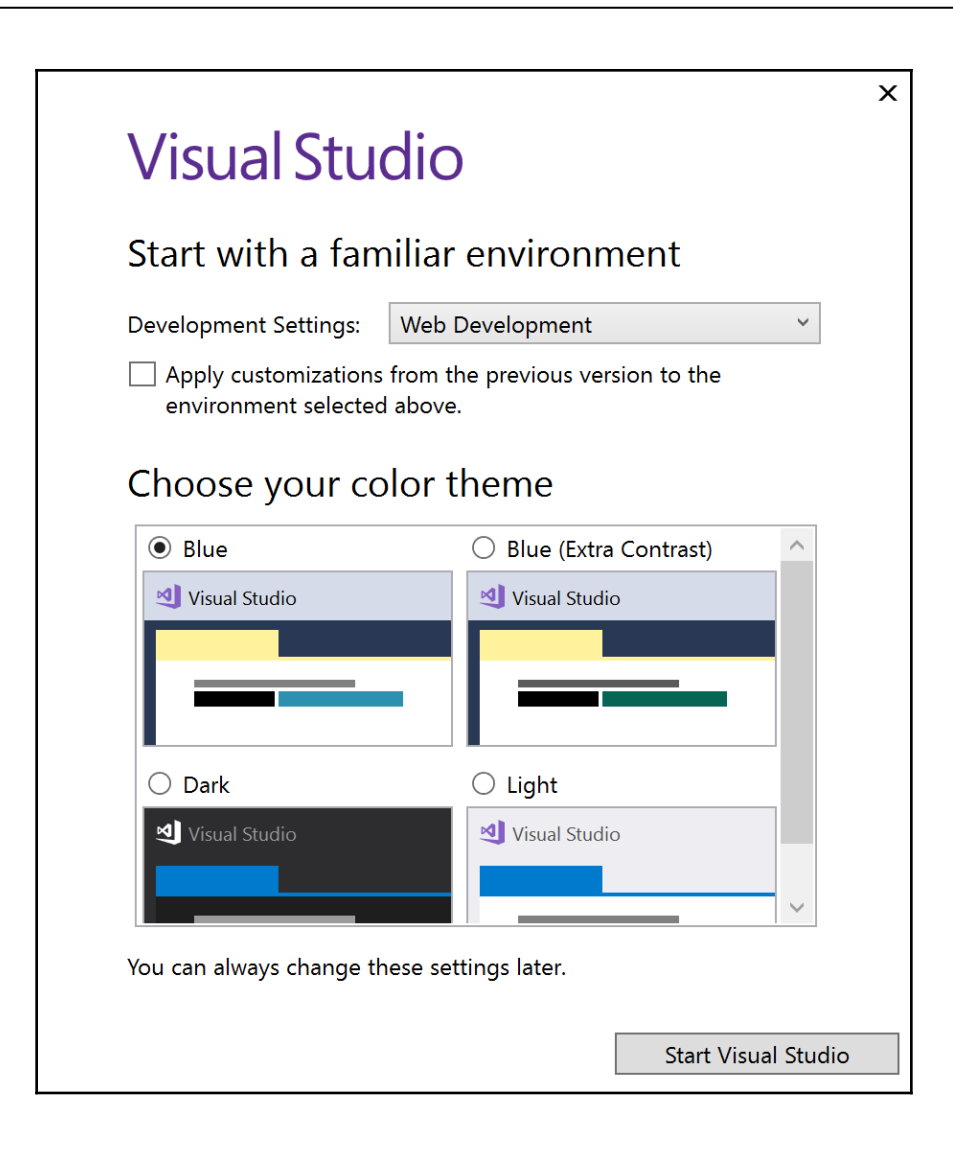

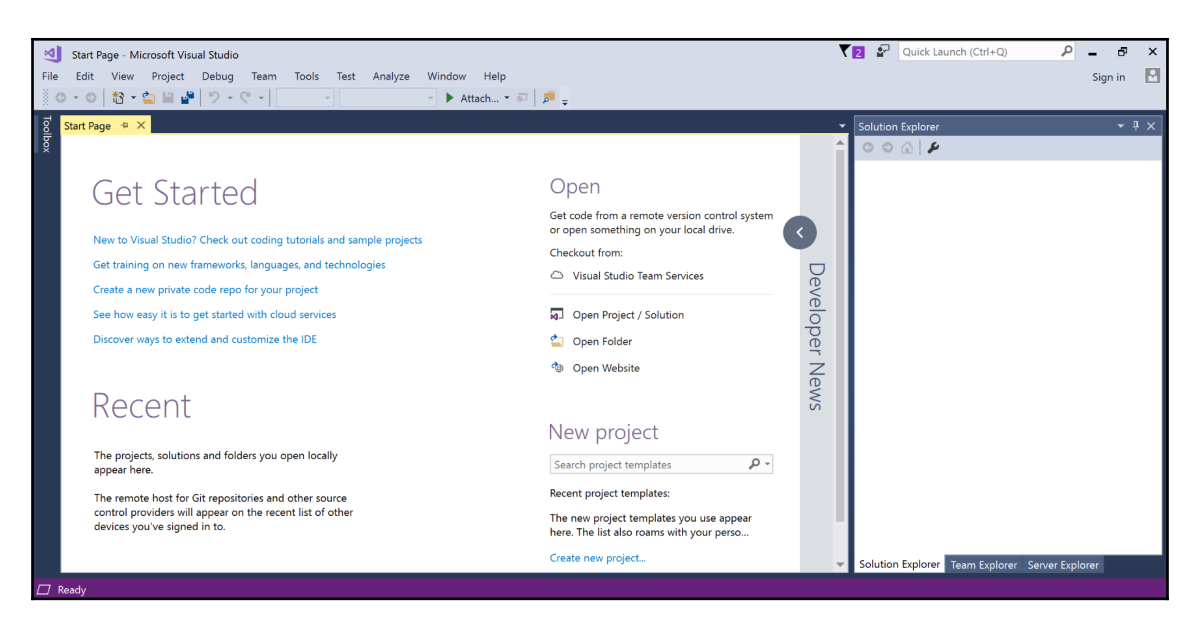

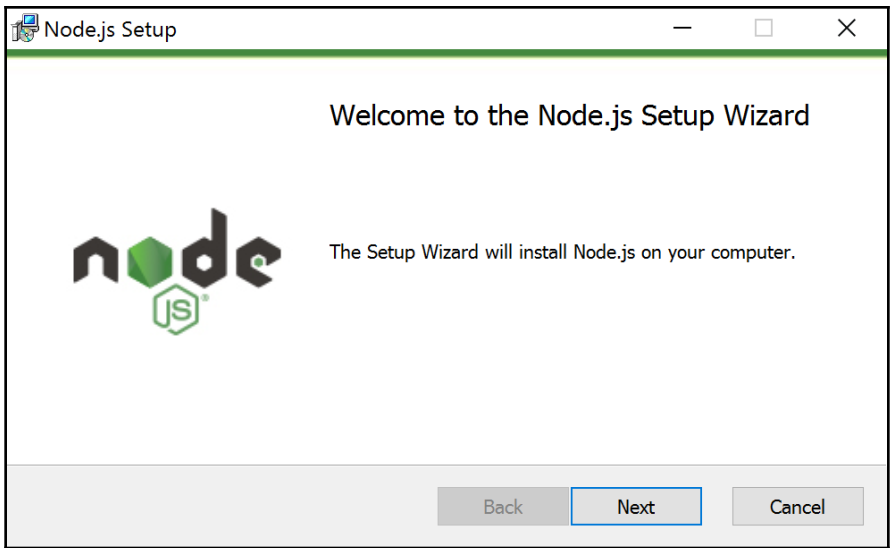

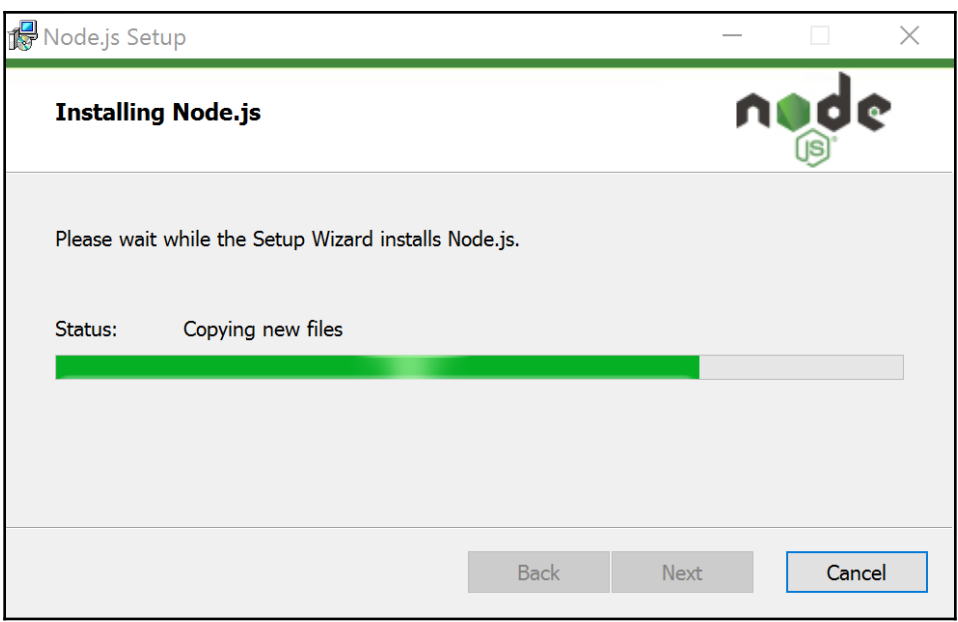

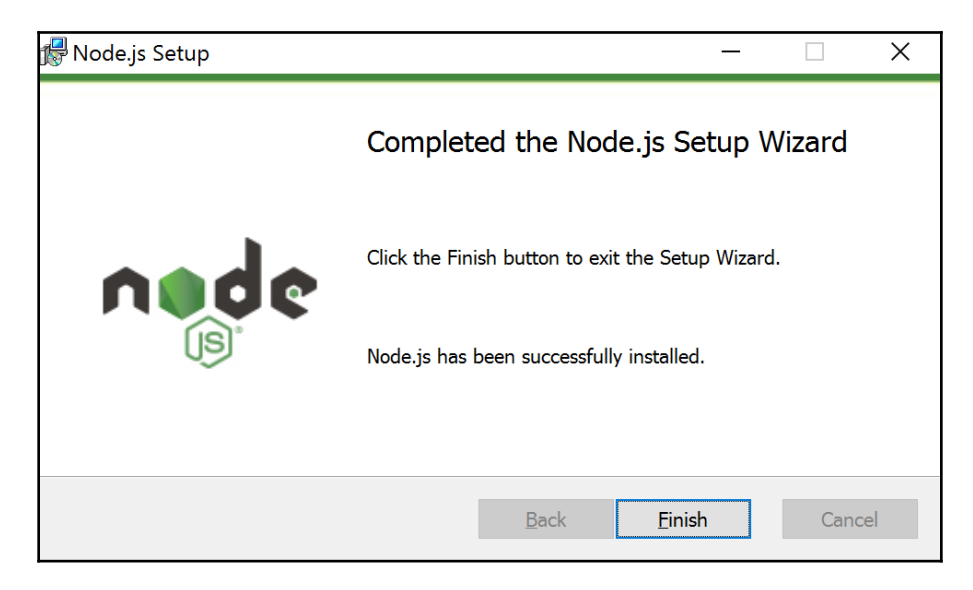

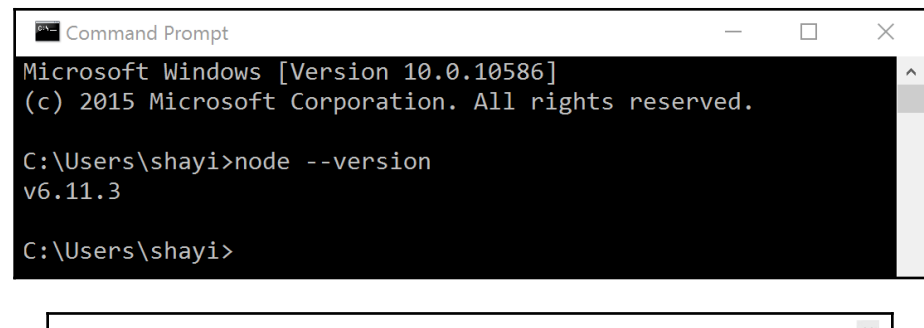

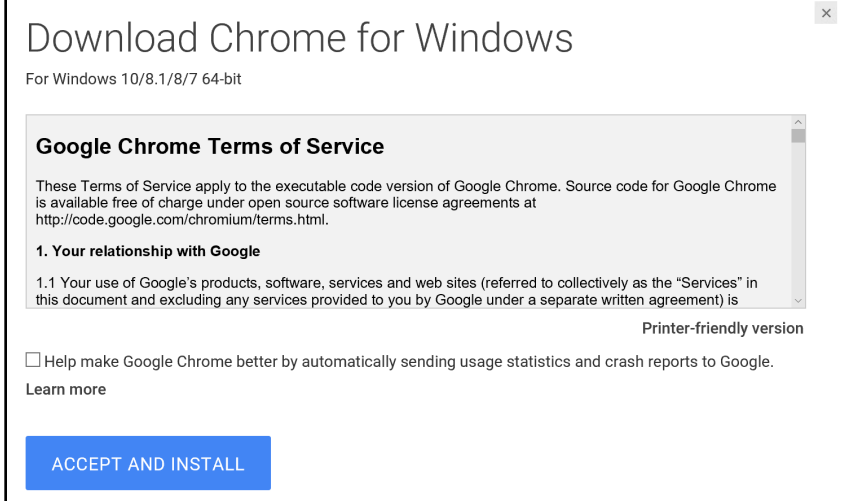

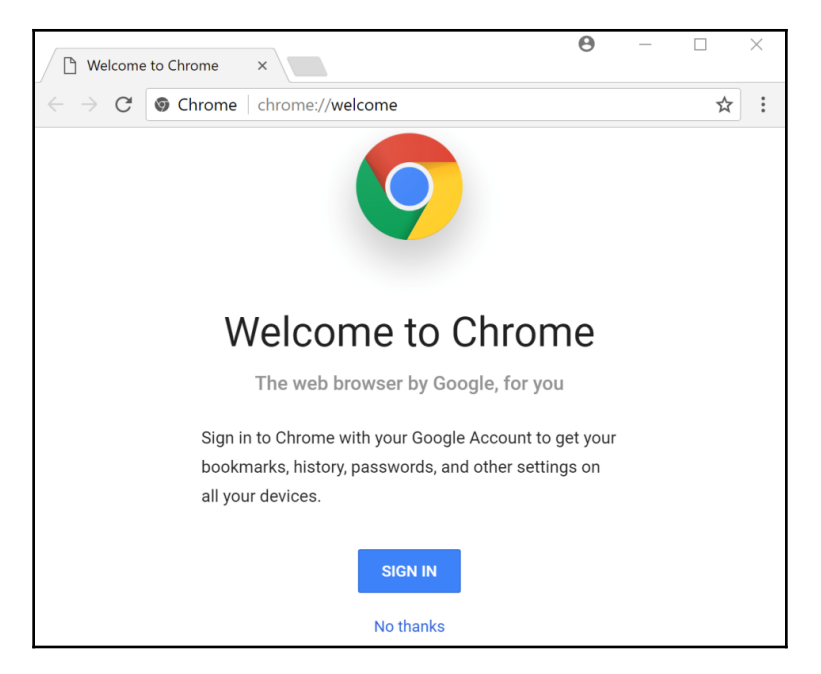

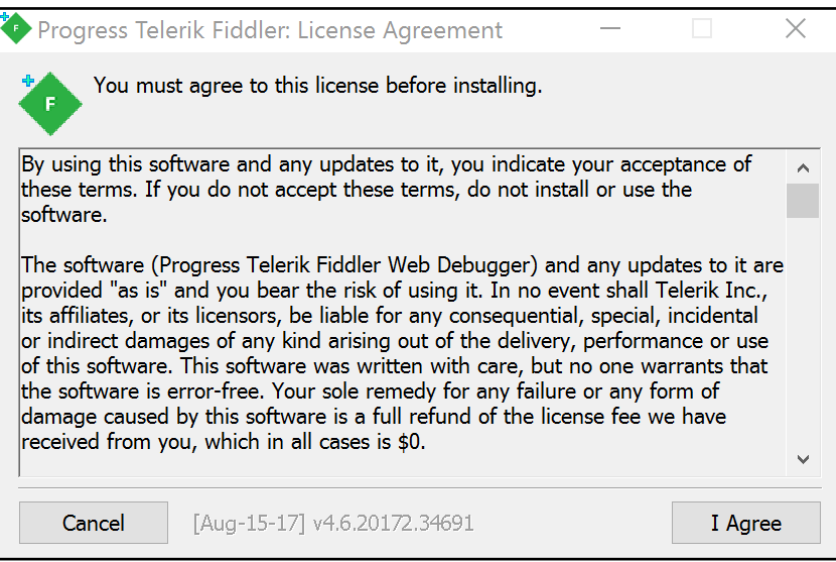

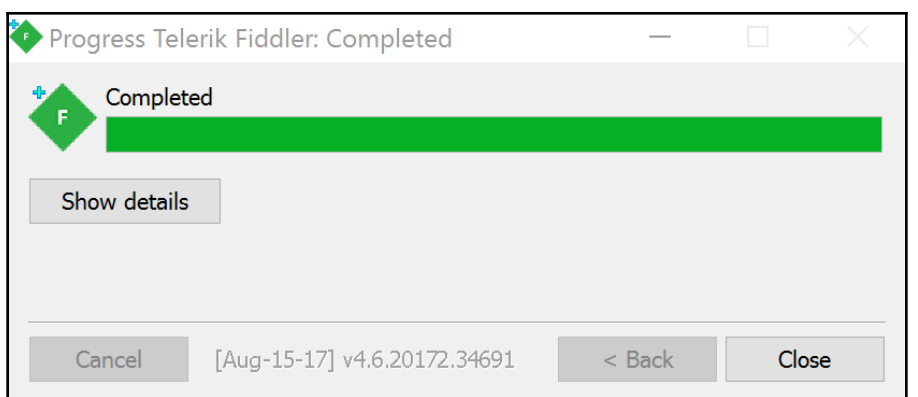

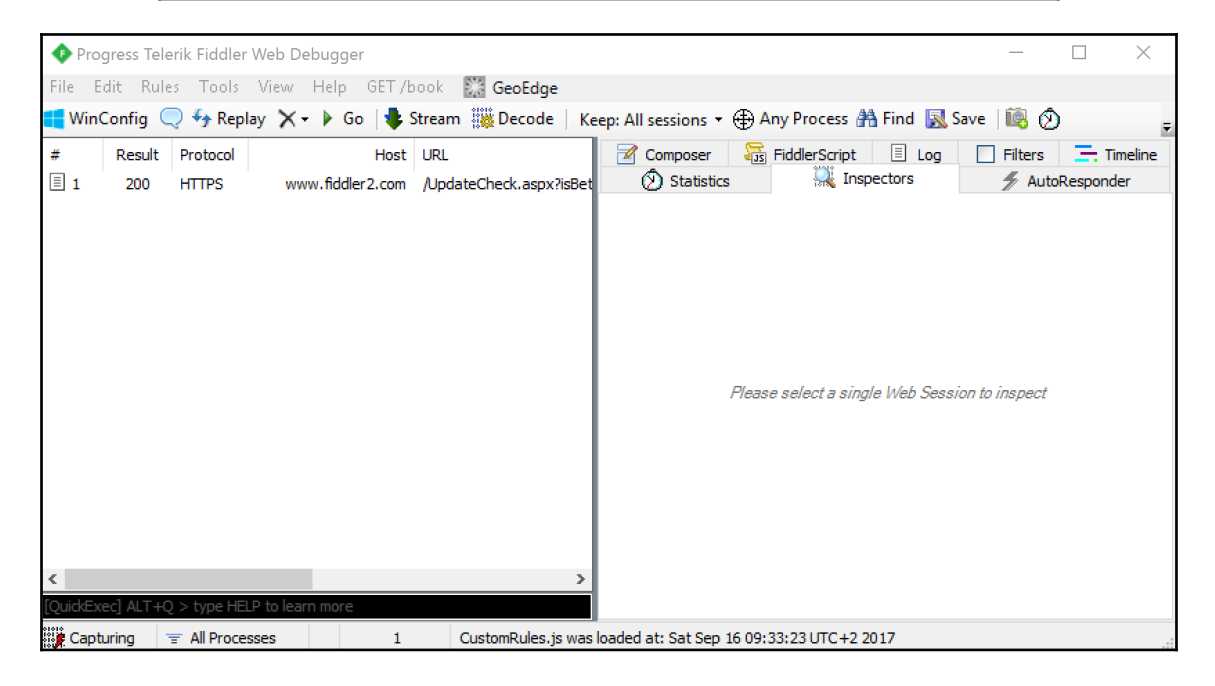

# **Chapter 3: Creating a Web Application with ASP.NET Core**

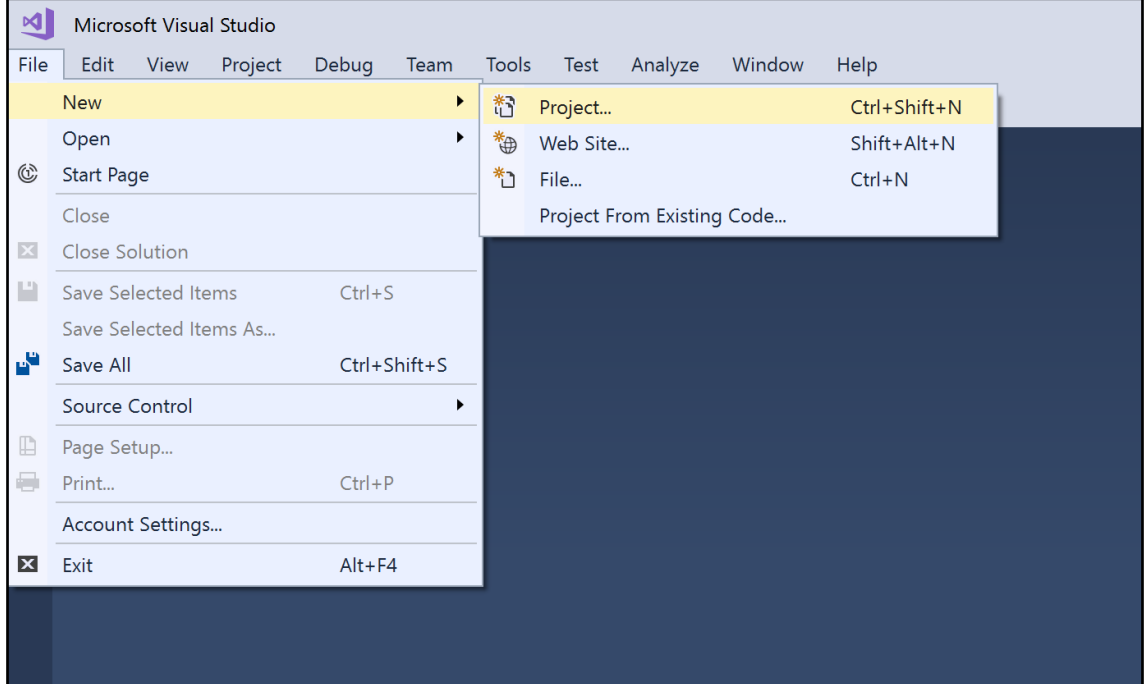

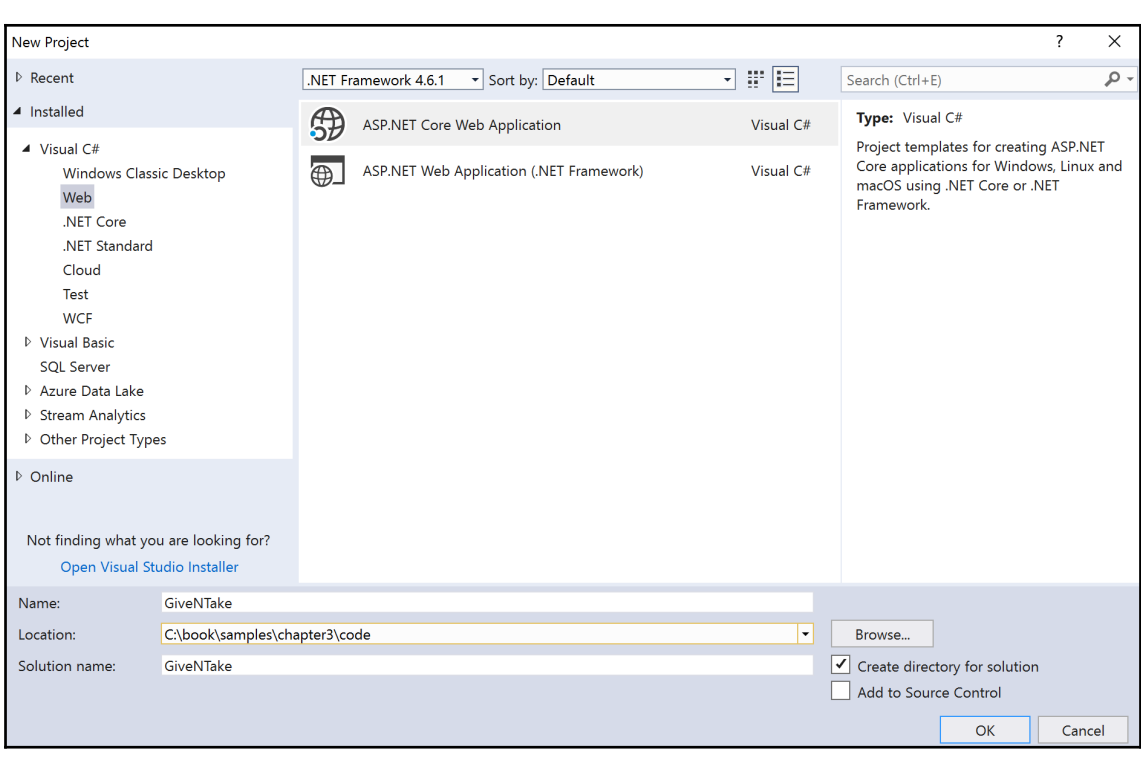

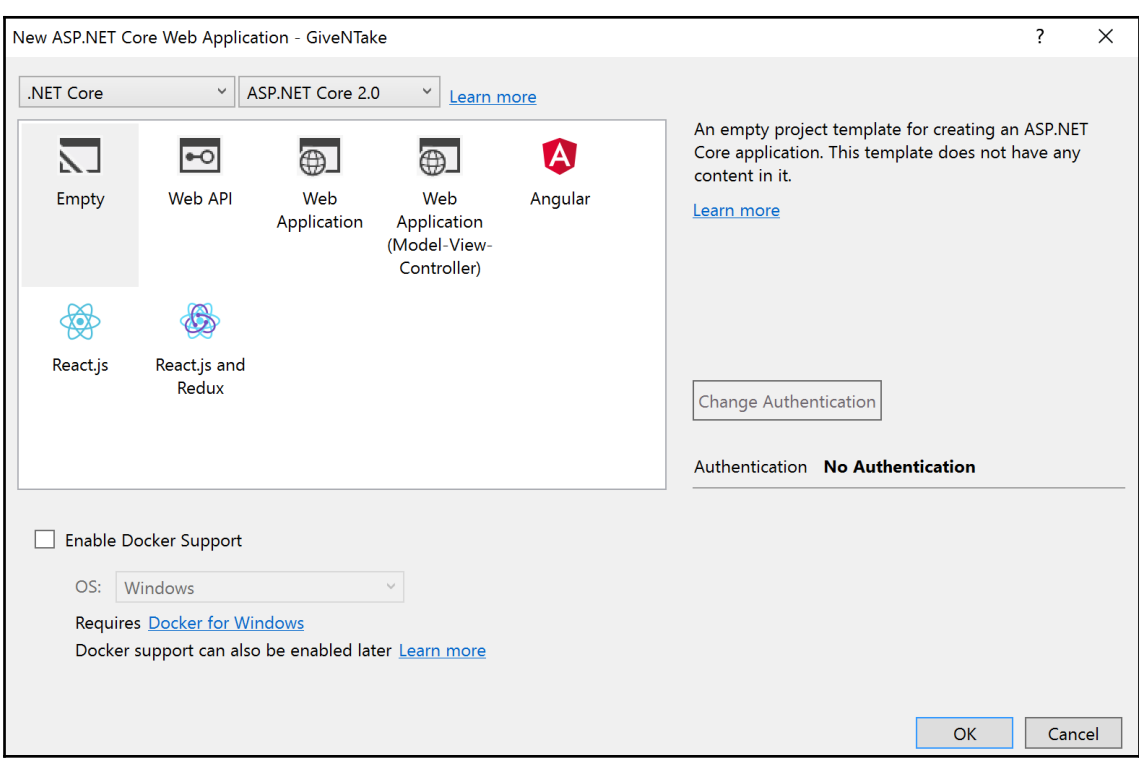

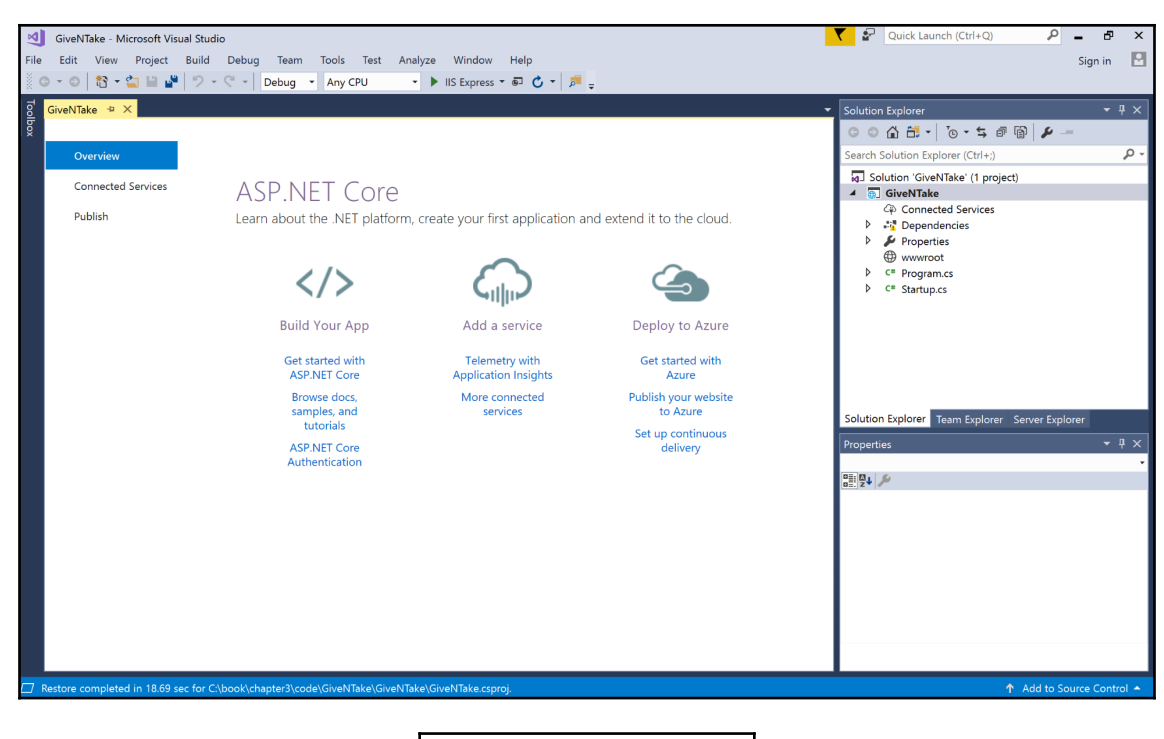

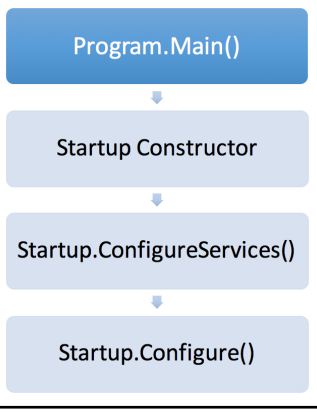

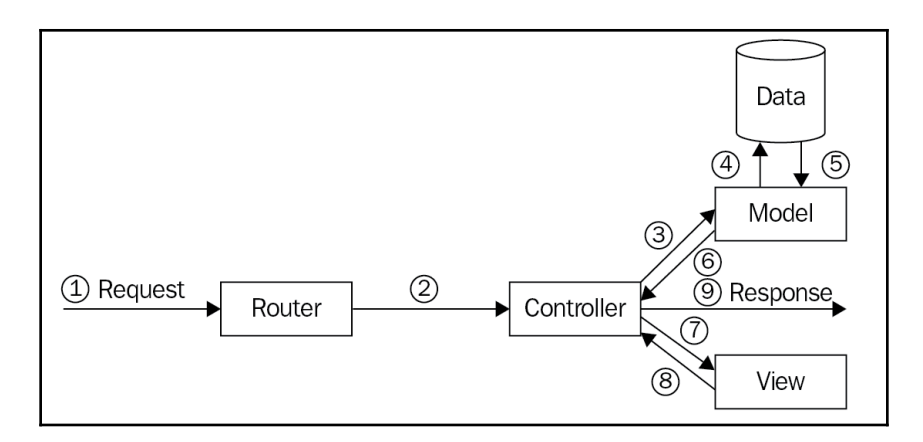

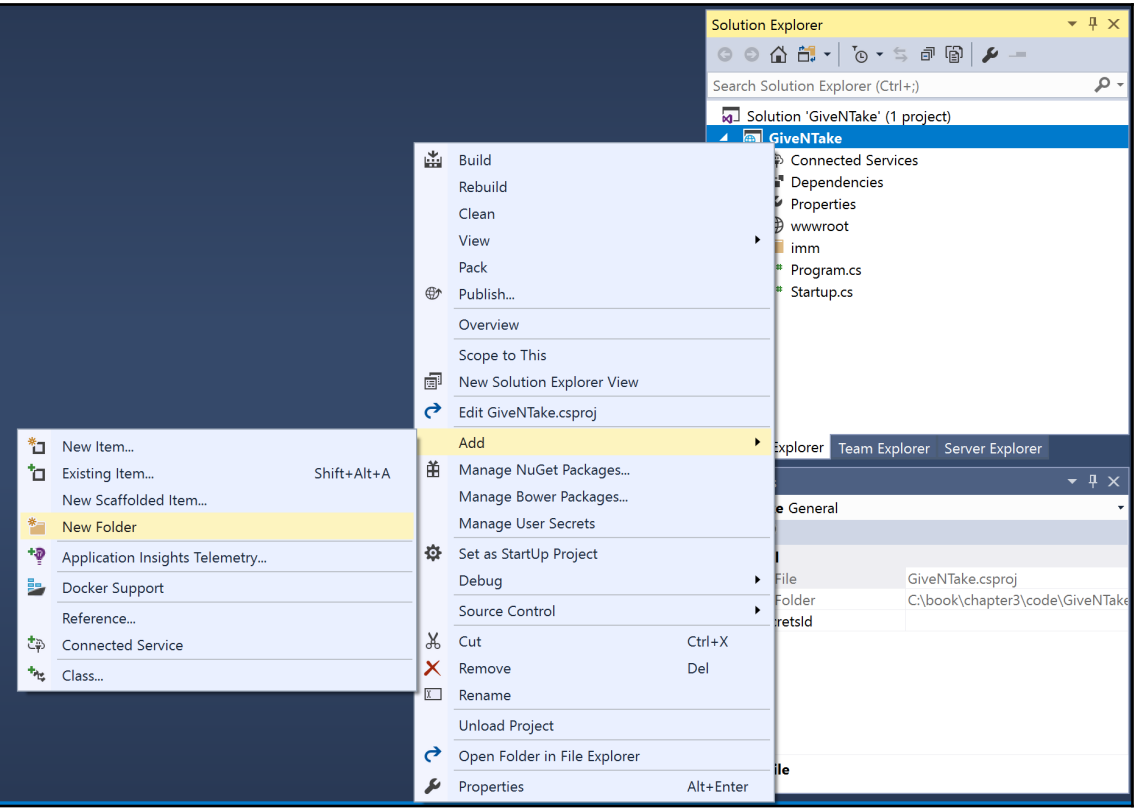

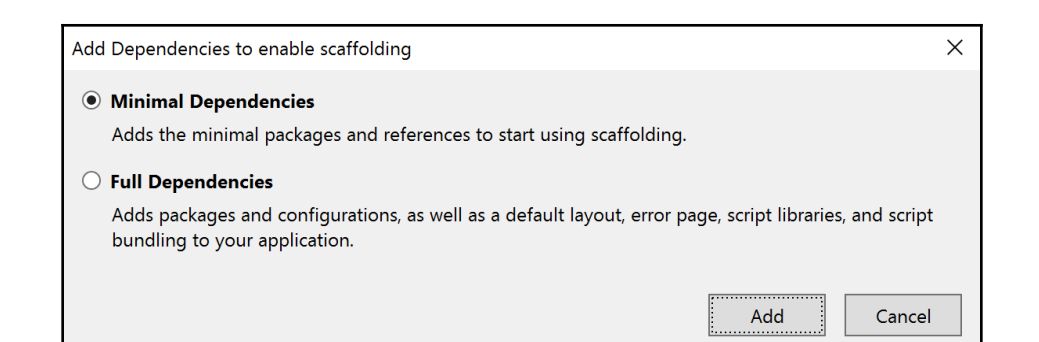

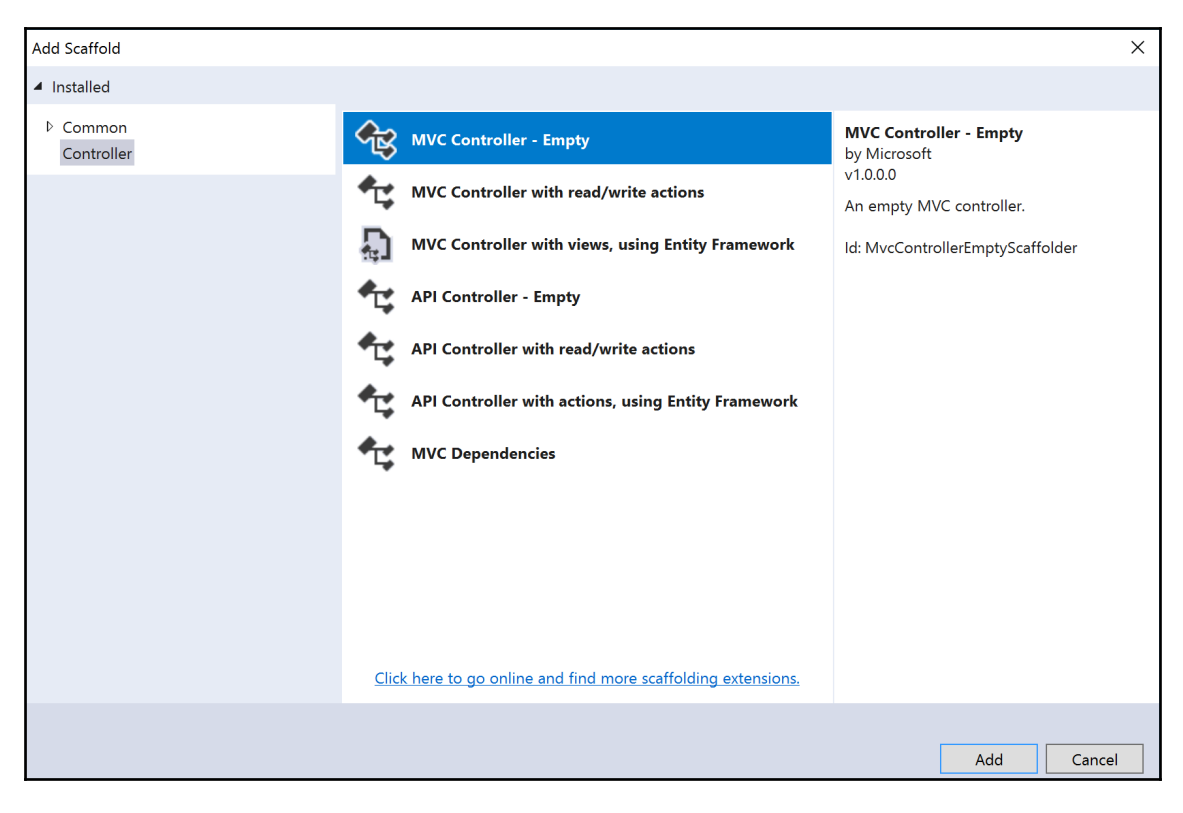

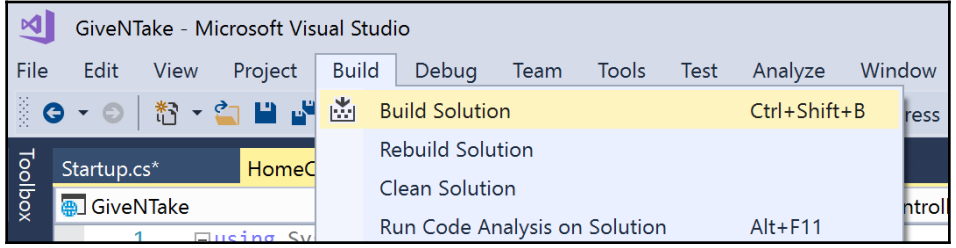

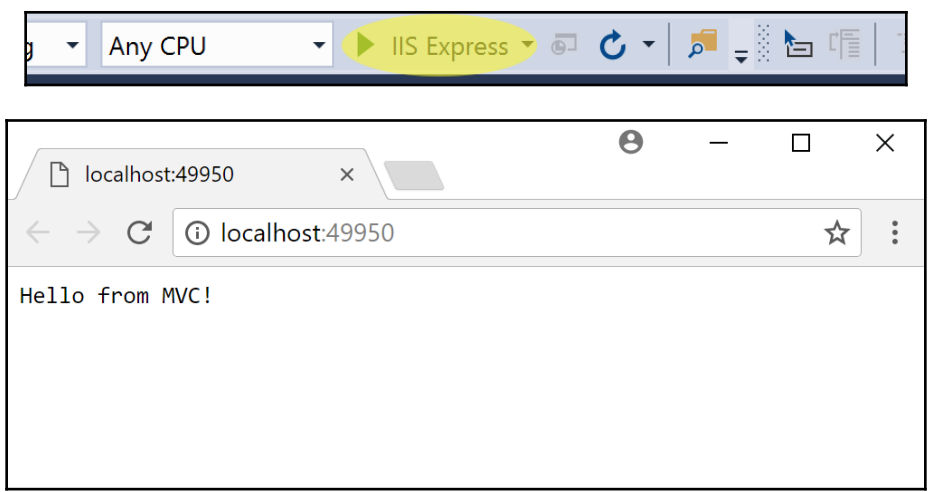

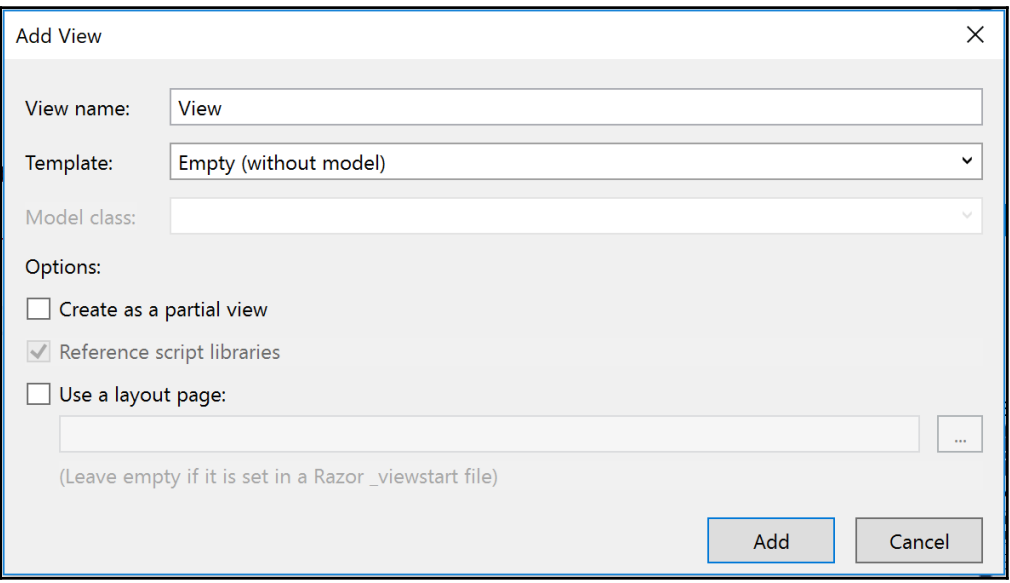

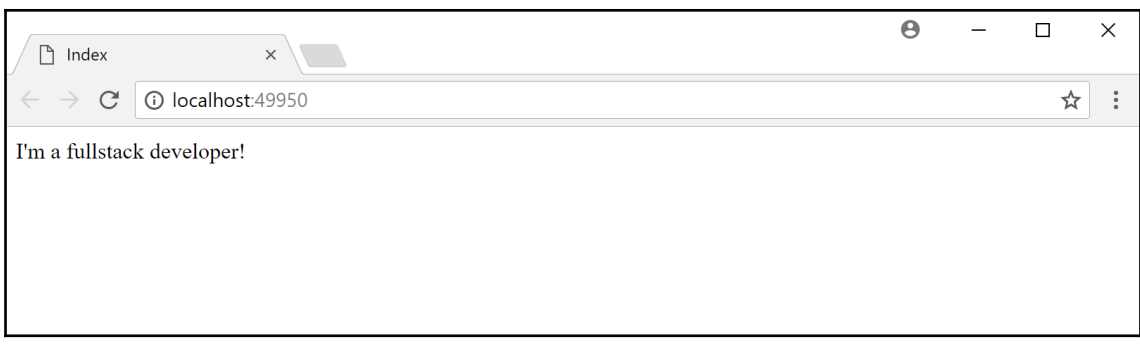

#### **Chapter 4: Building REST APIs with ASP.NET Core Web API**

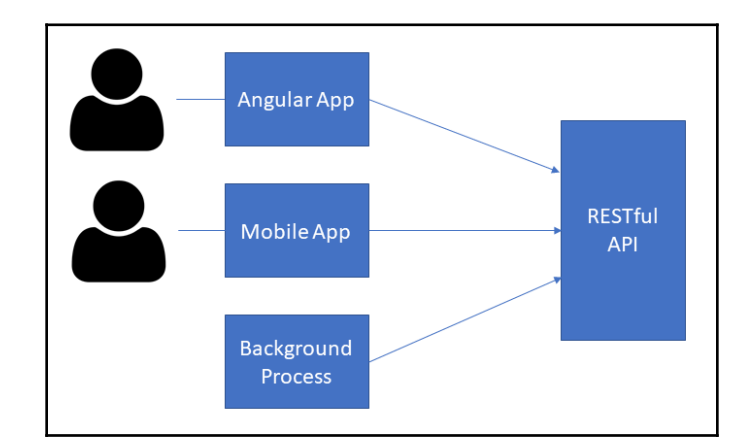

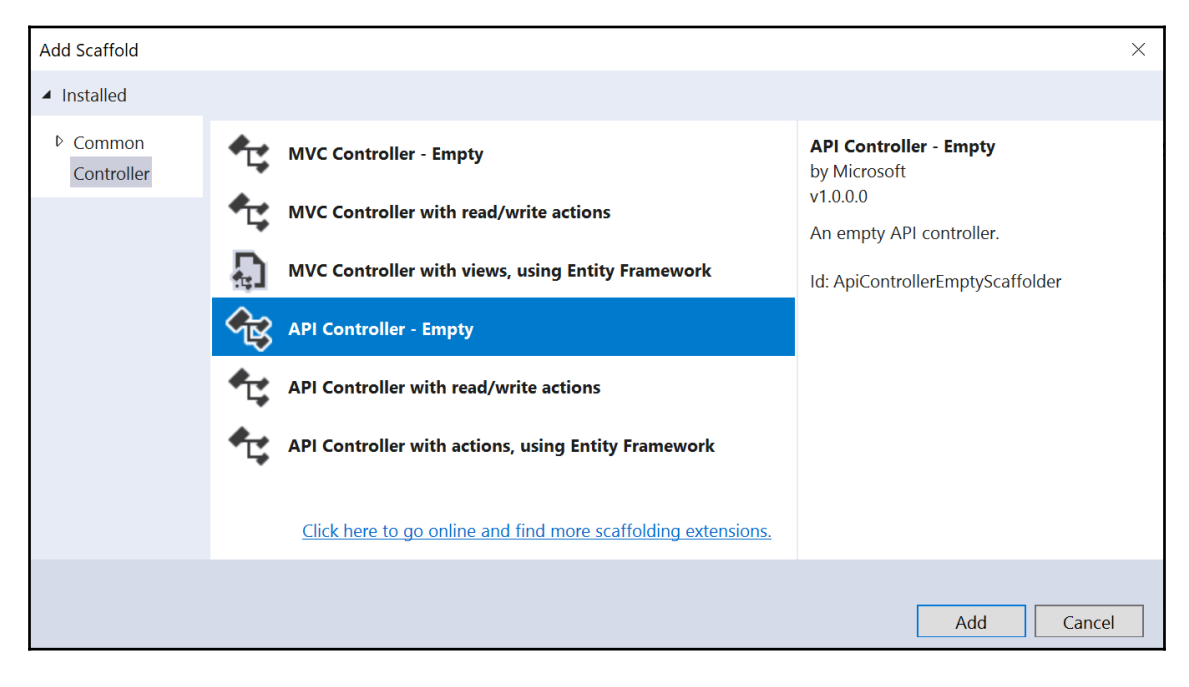

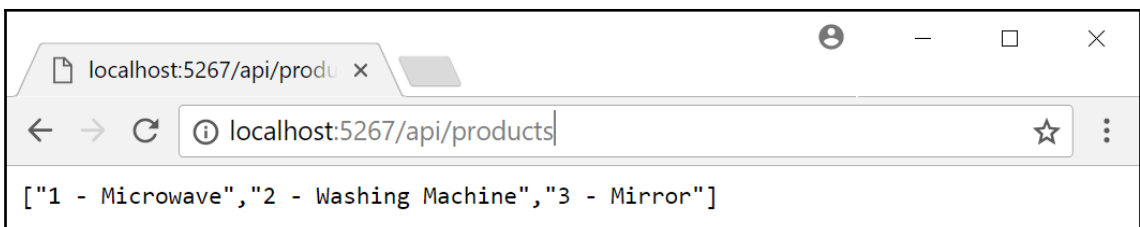

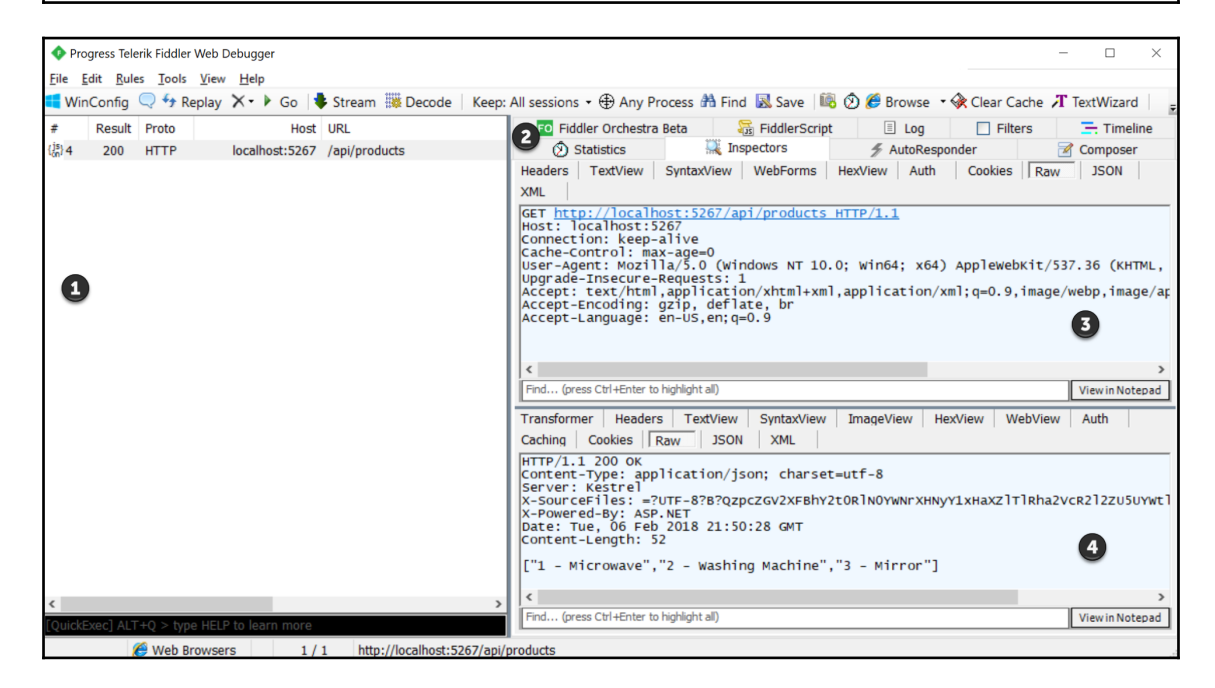

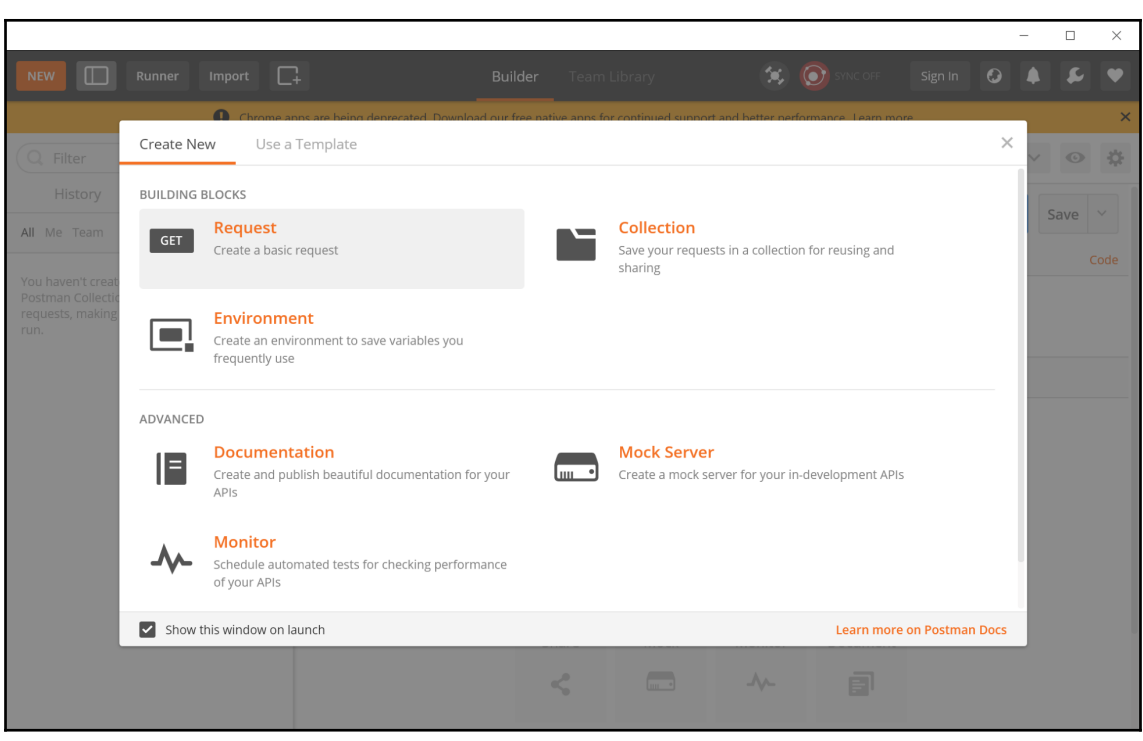

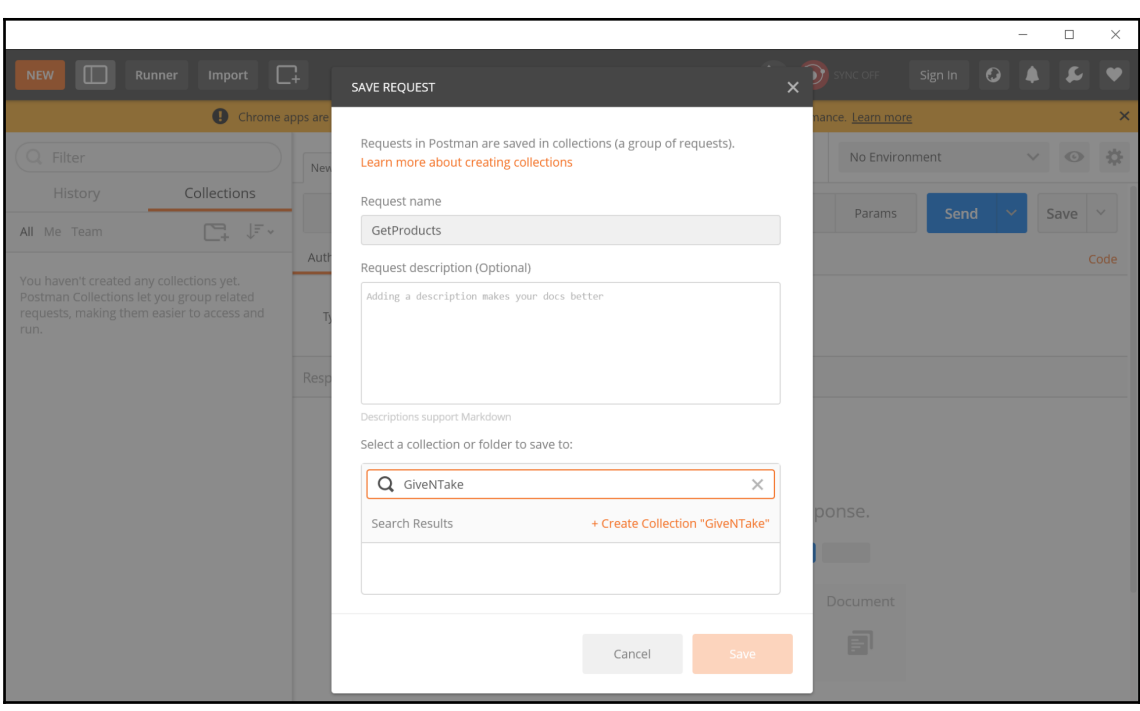

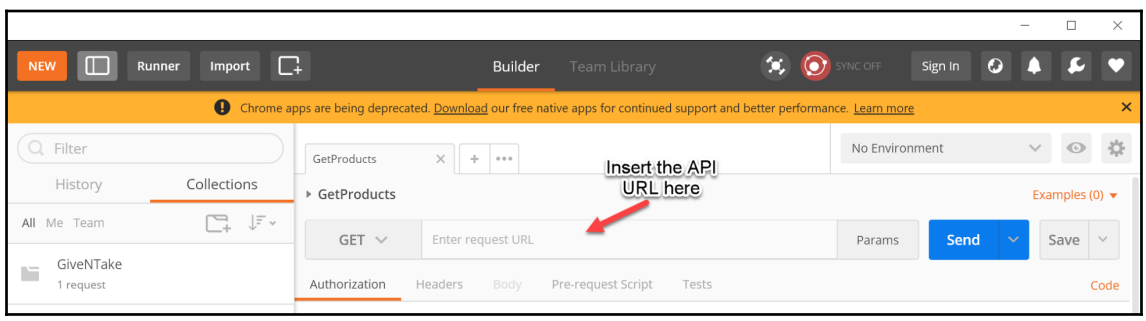

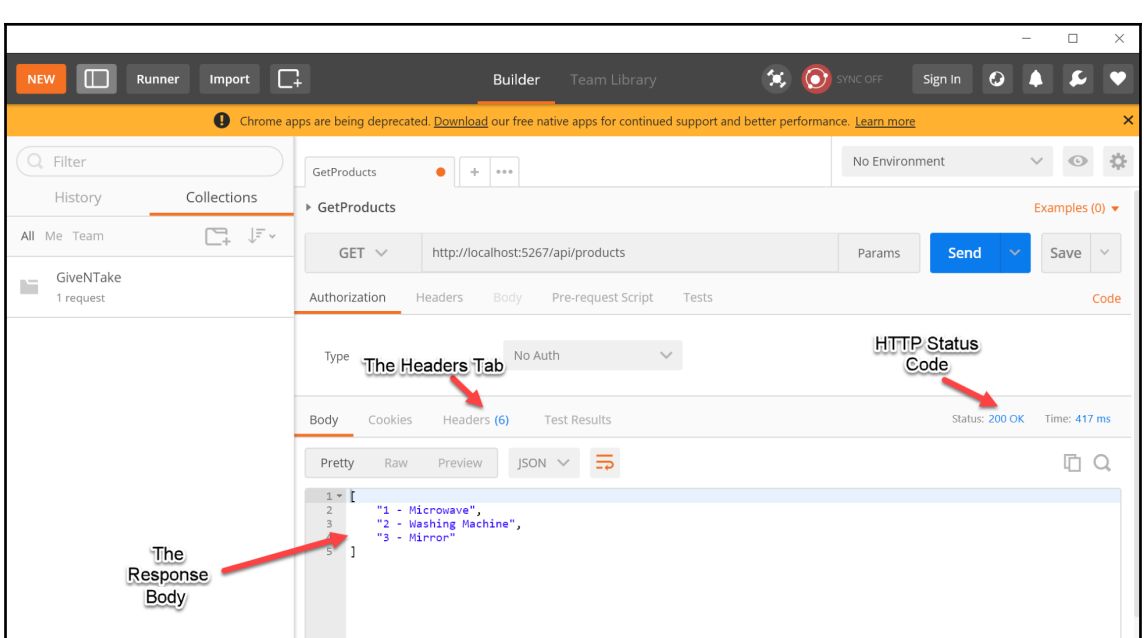

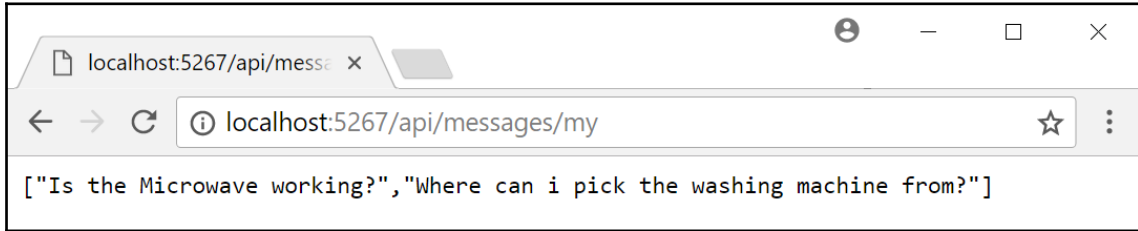

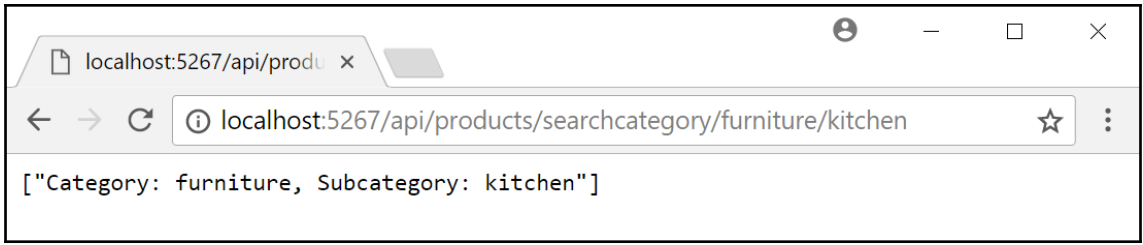

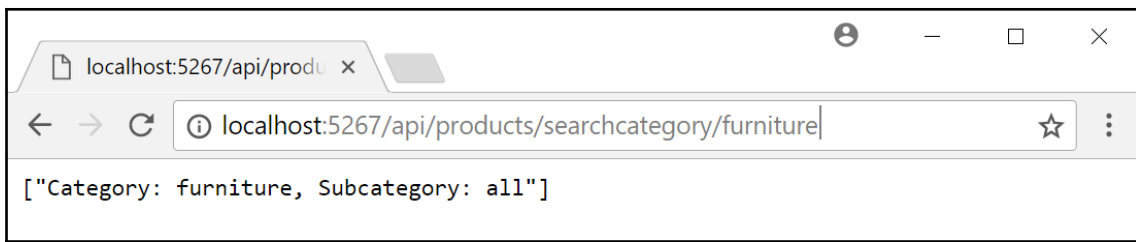

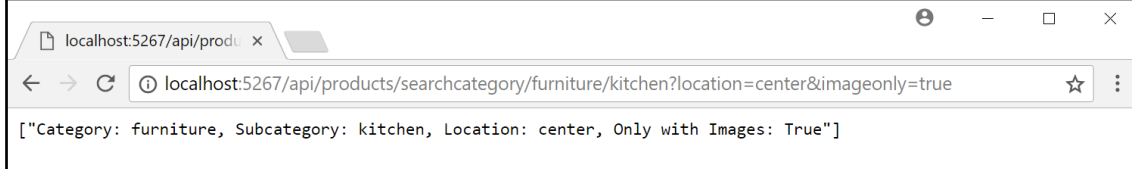

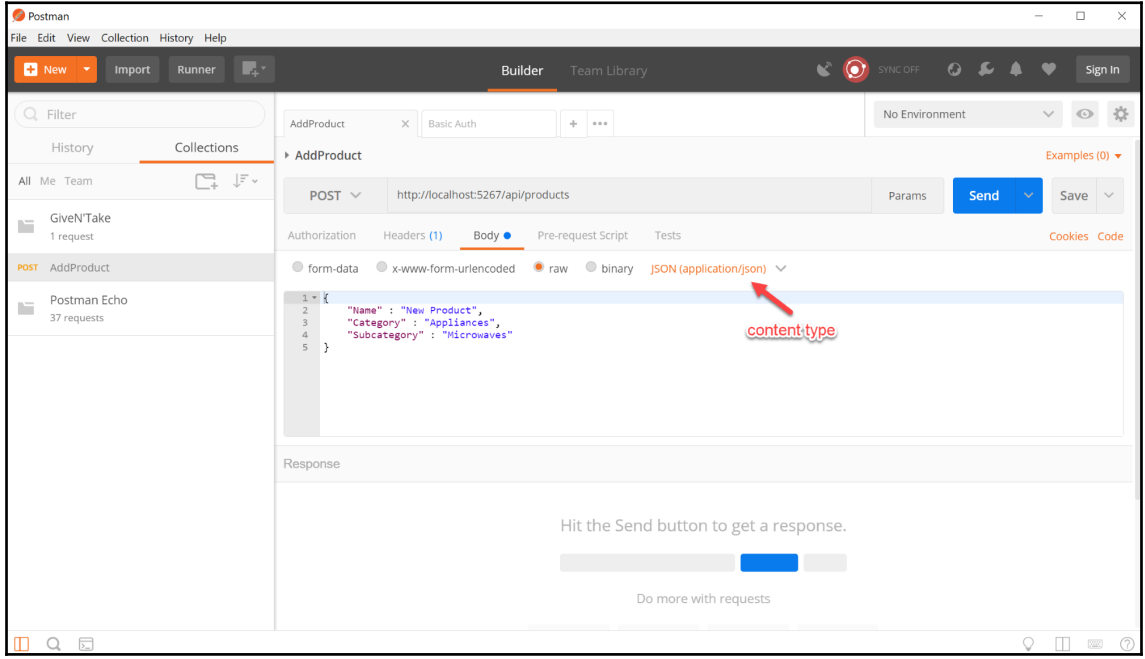

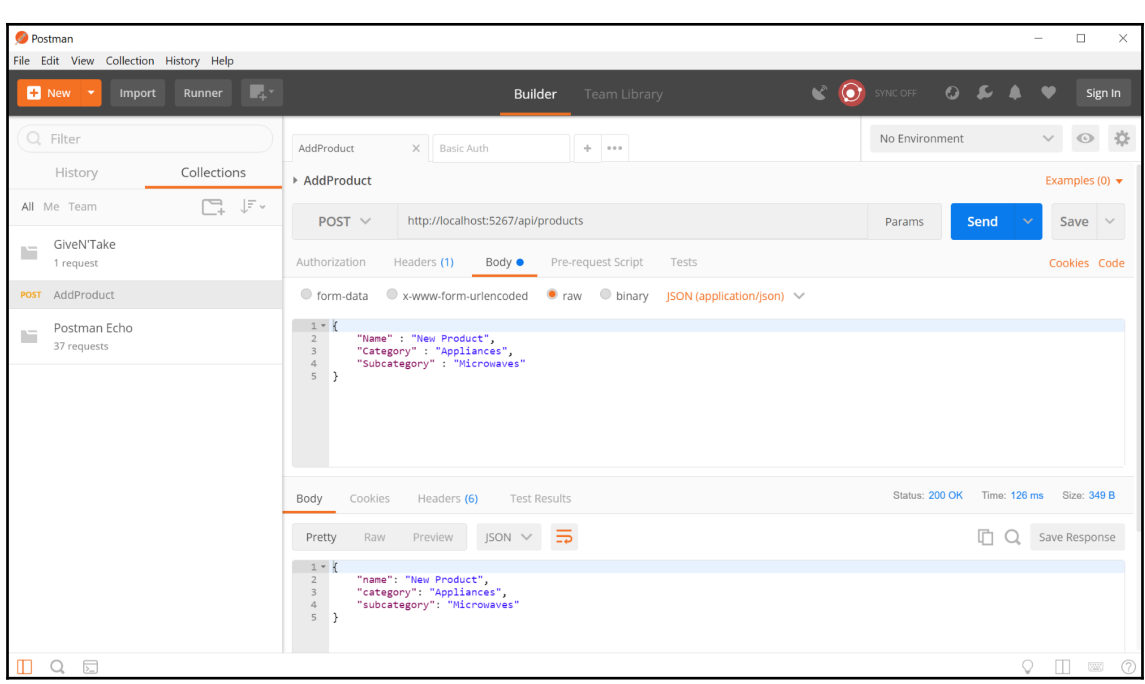

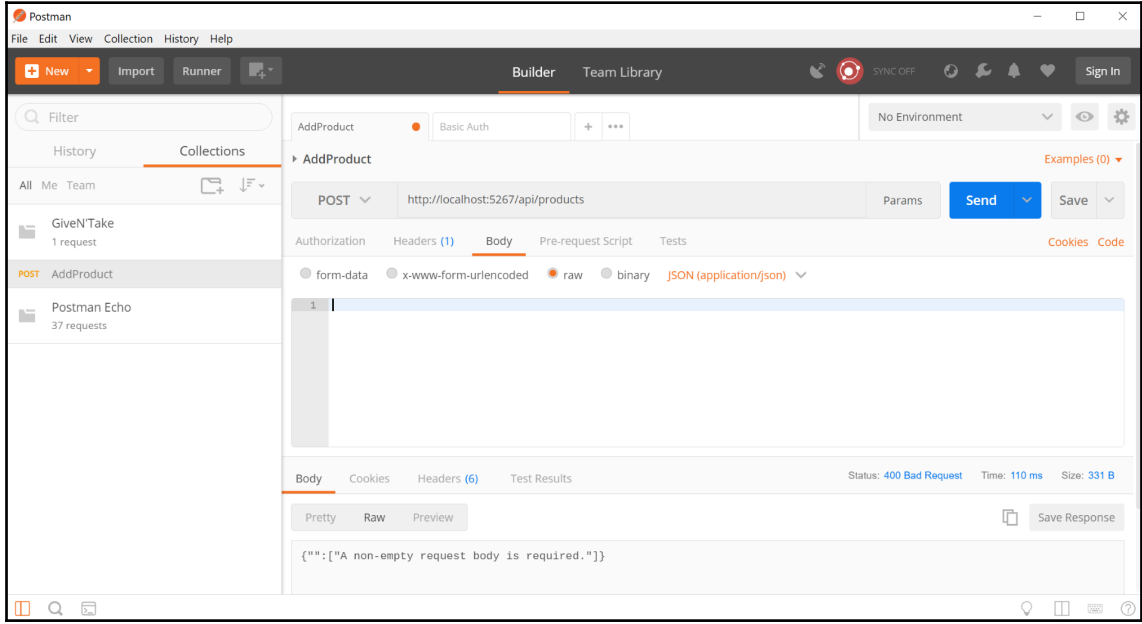

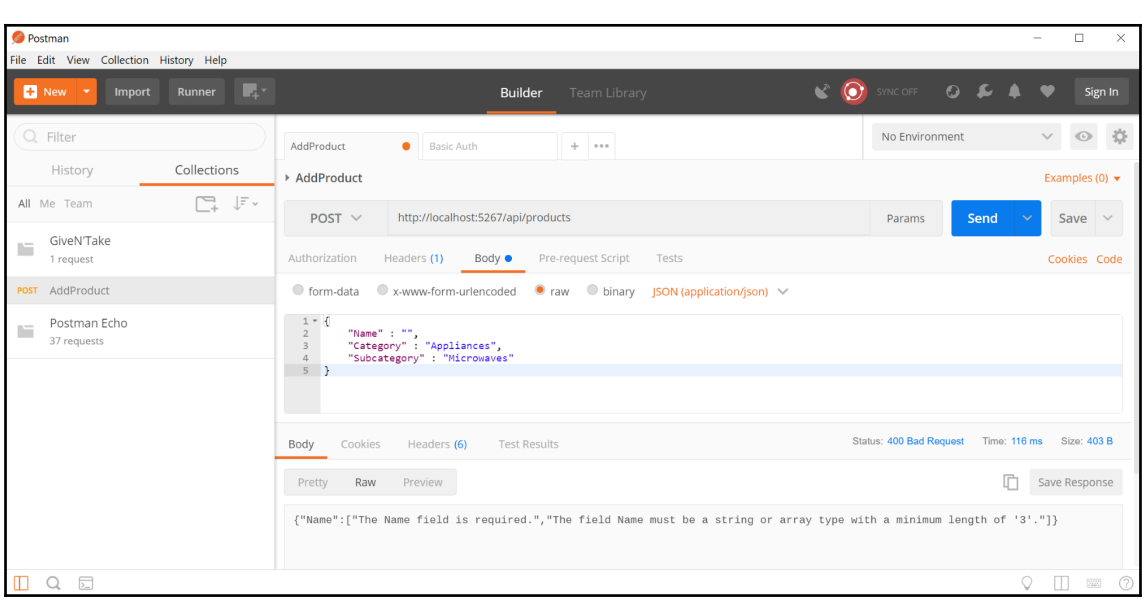

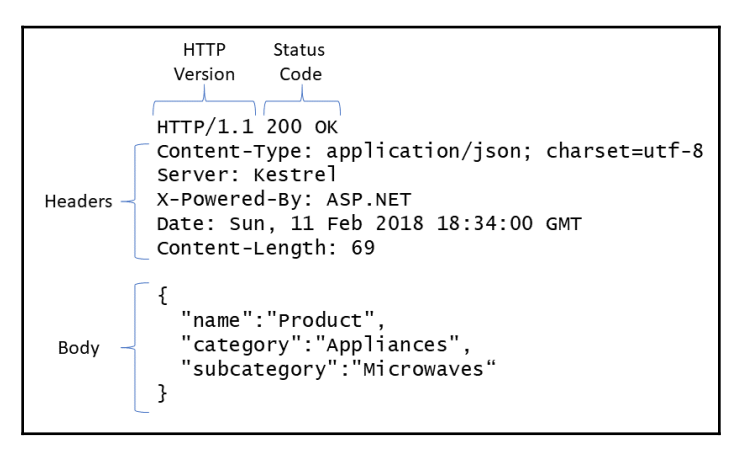

# **Chapter 5: Persisting Data with Entity Framework**

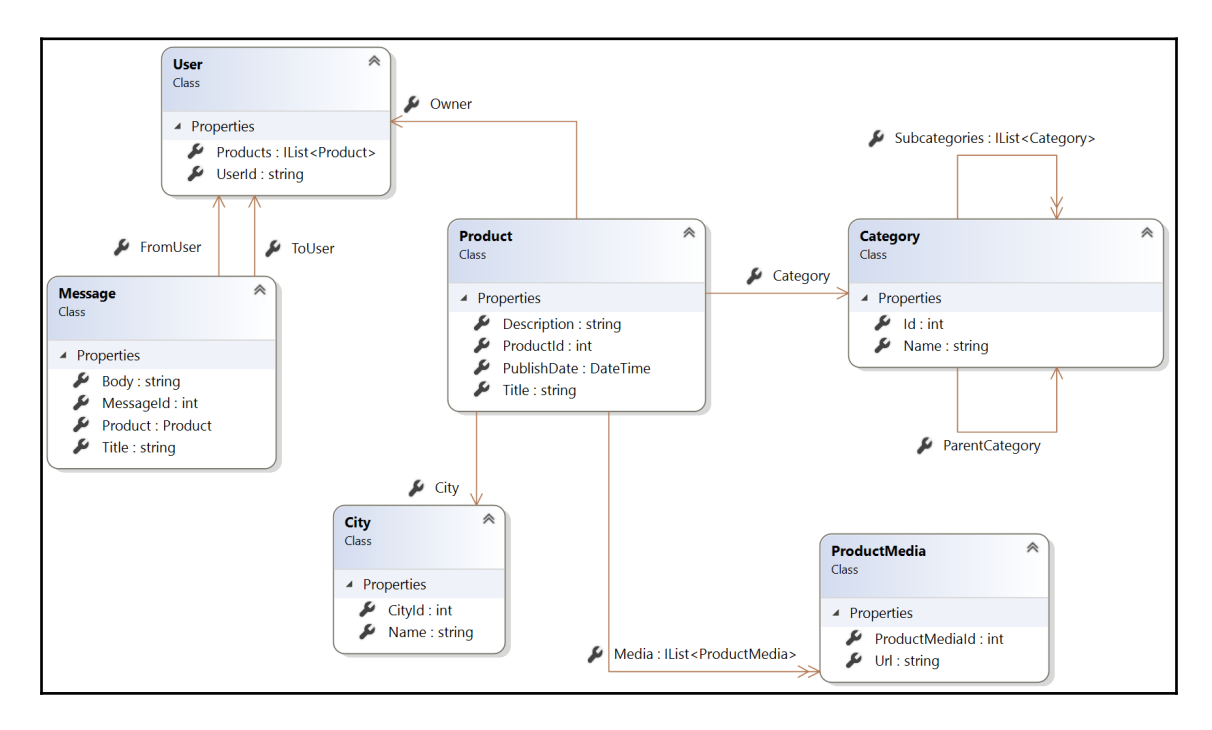

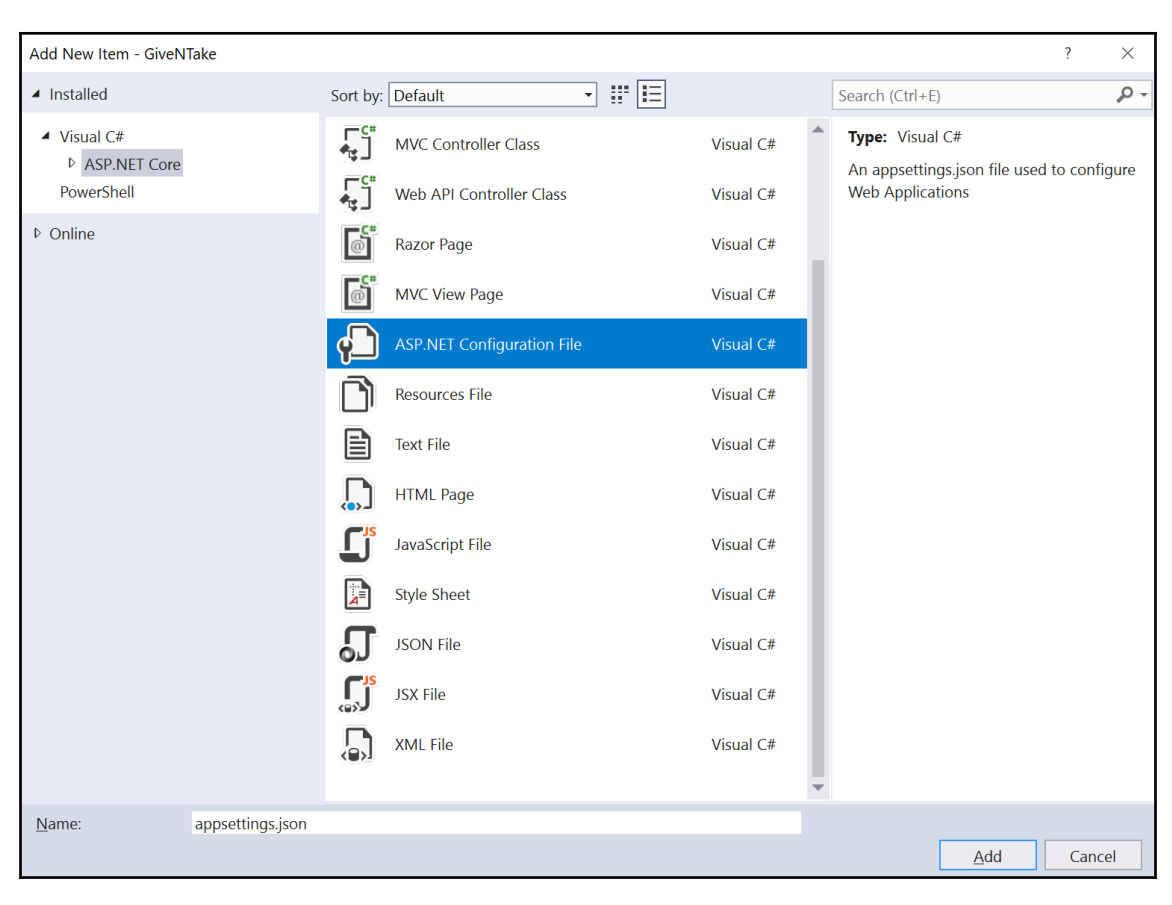

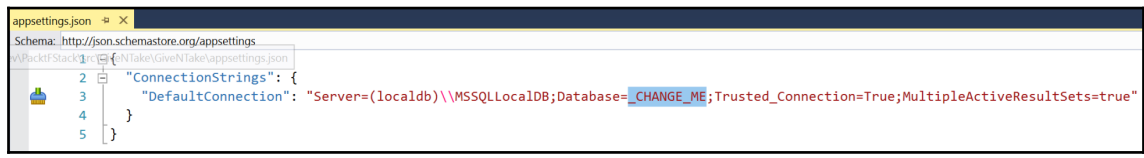

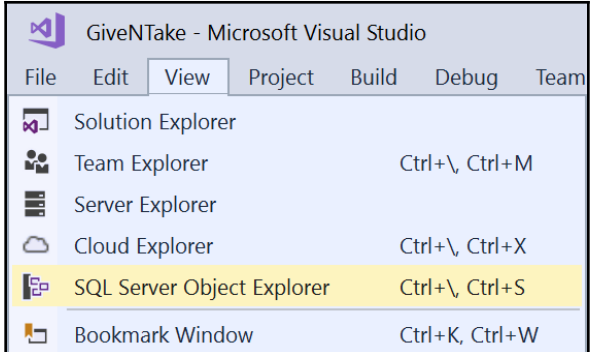

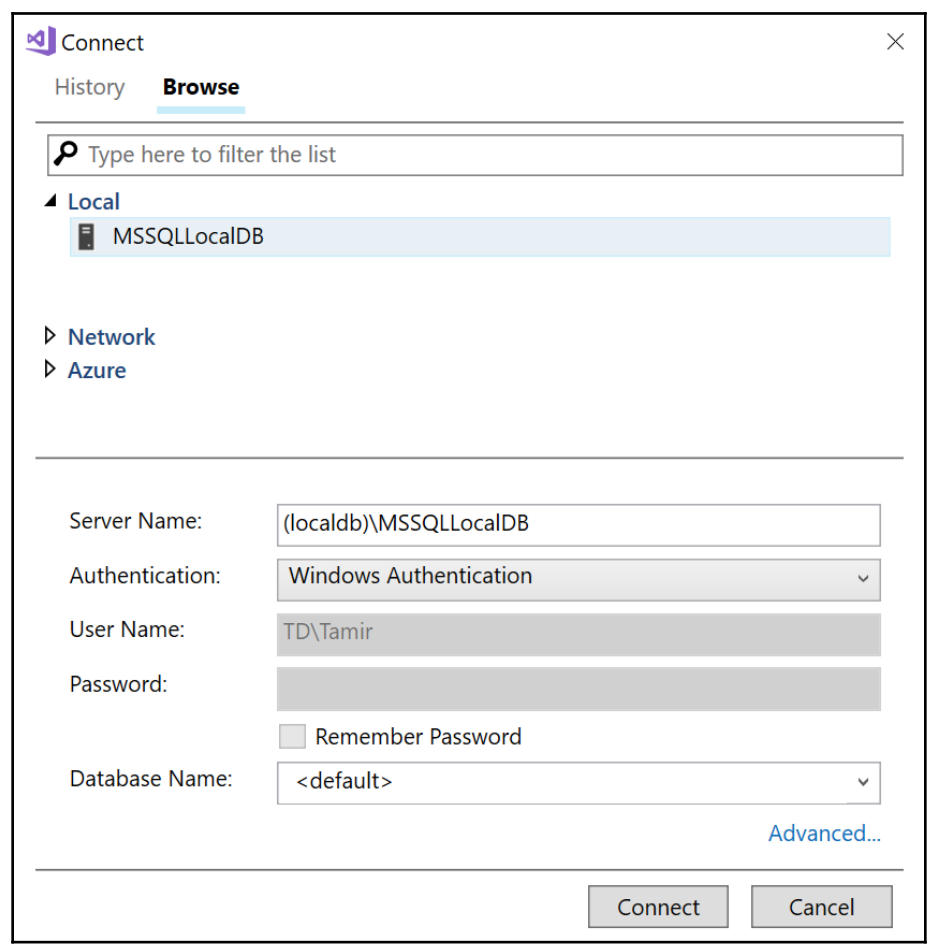

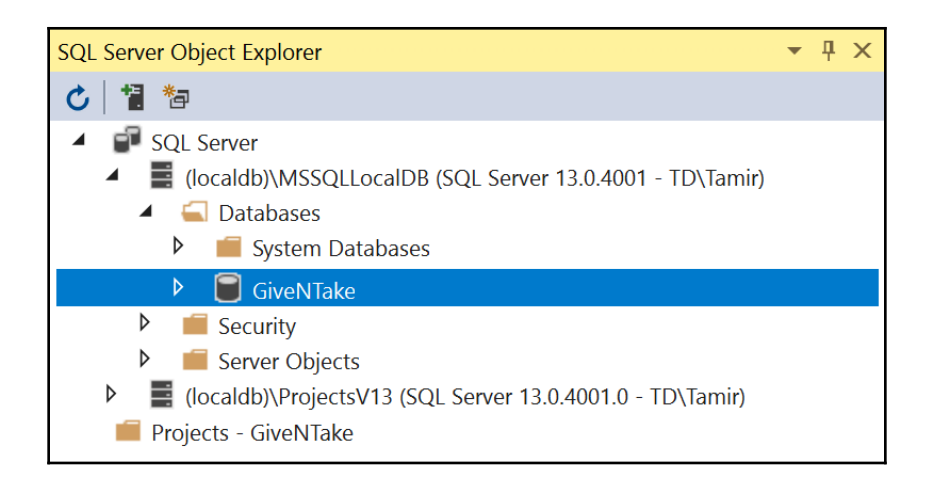

# **Chapter 6: Securing the Backend Server**

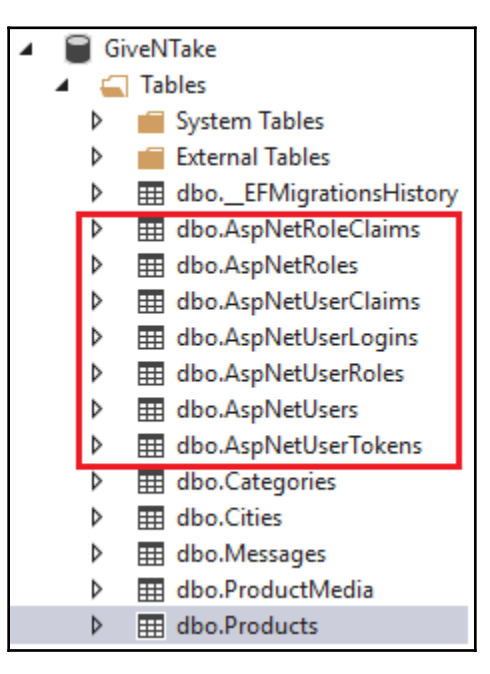

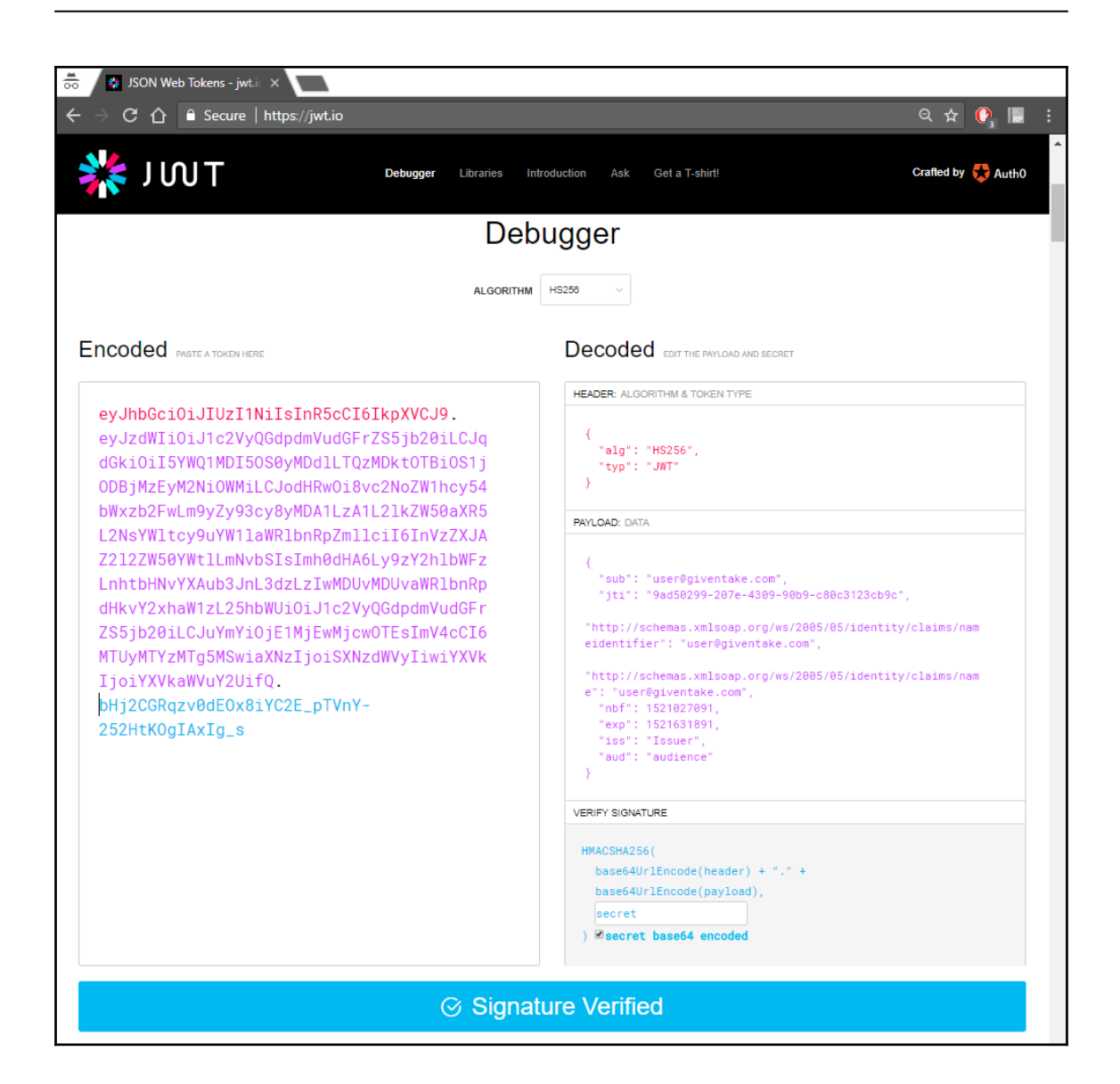

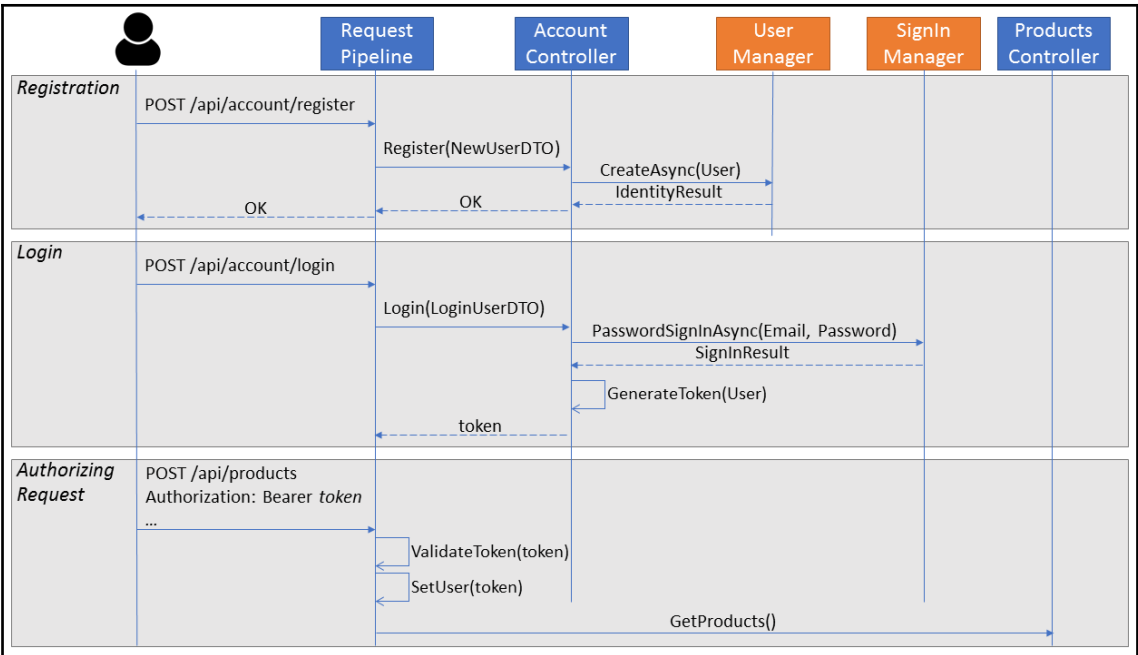

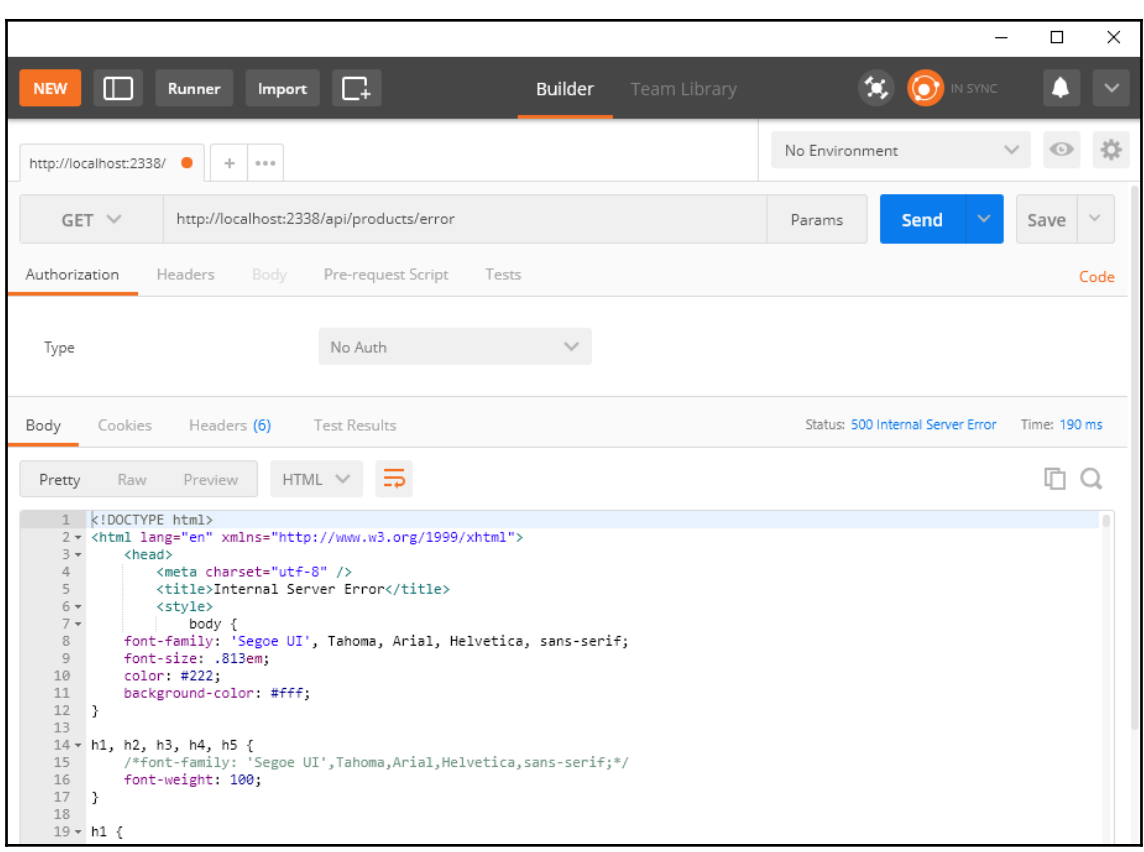

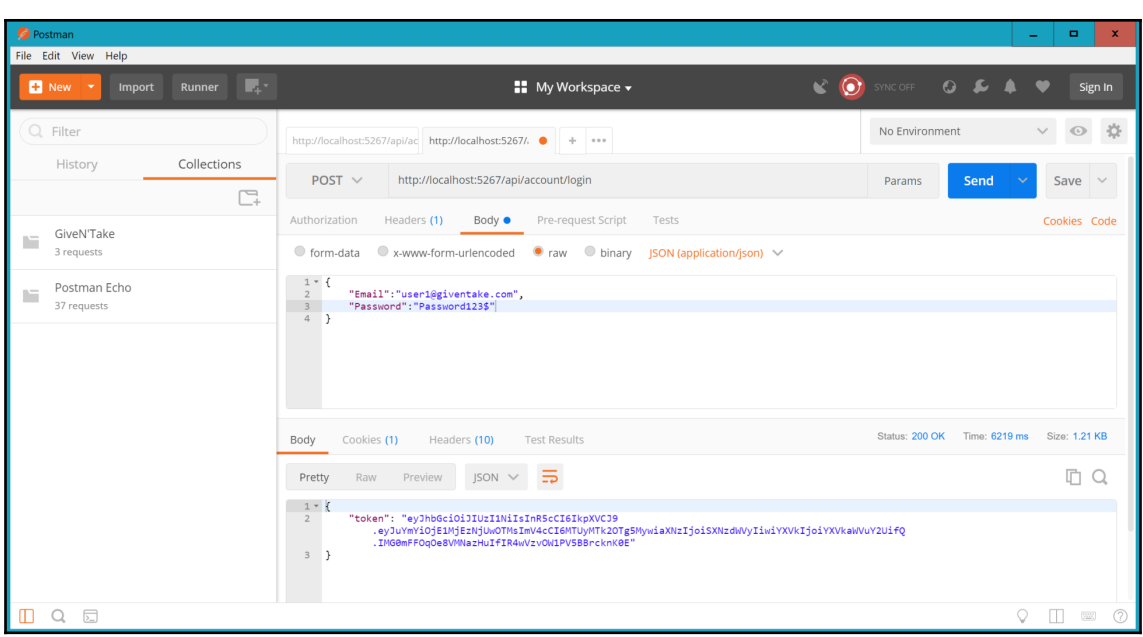

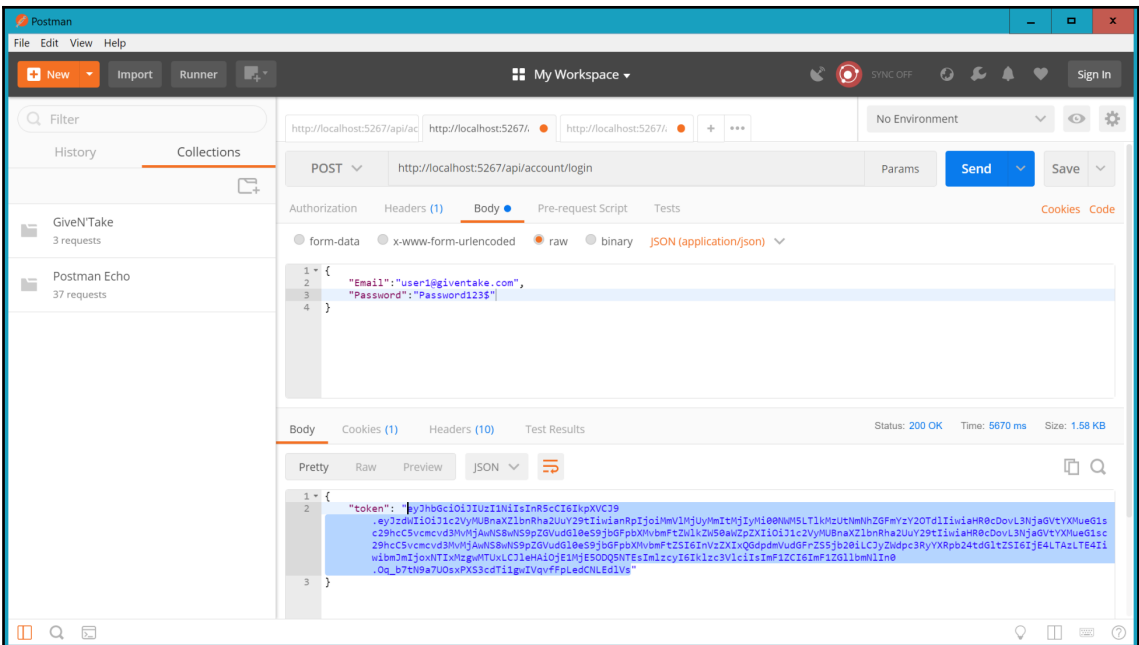

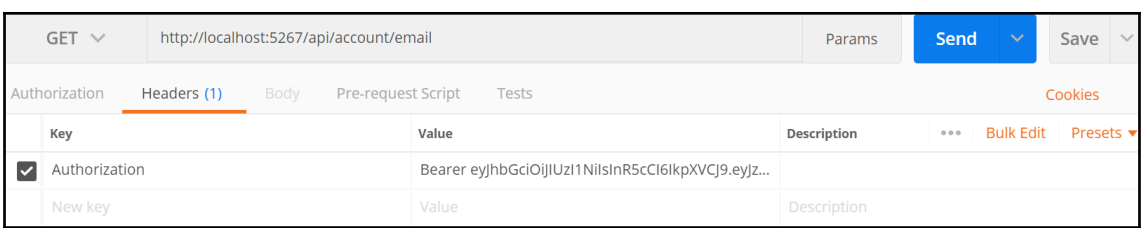

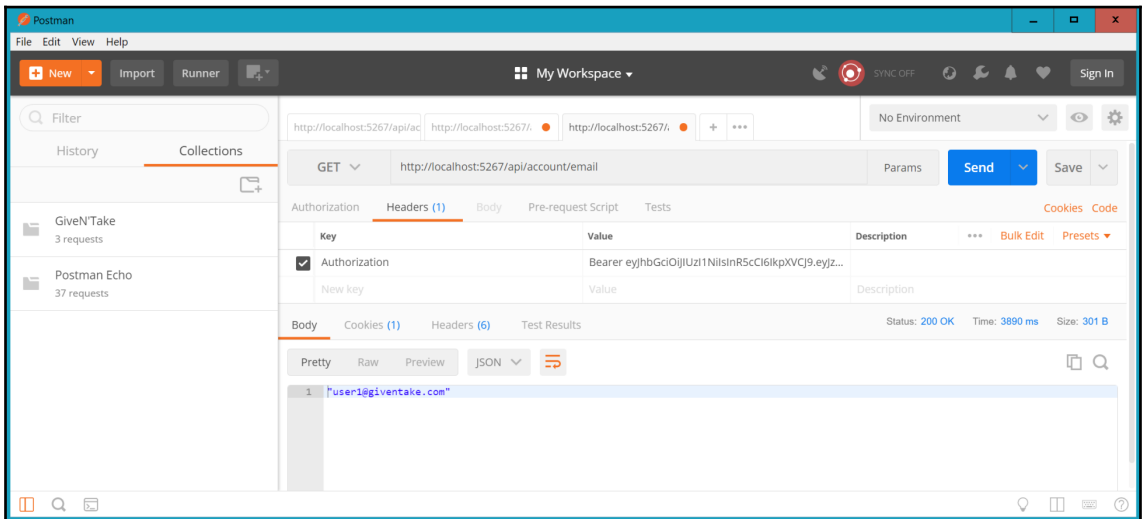

# **Chapter 7: Troubleshooting and Debugging**

(this ILogger logger, EventId eventId, Exception exception, string message, params object[] args):void

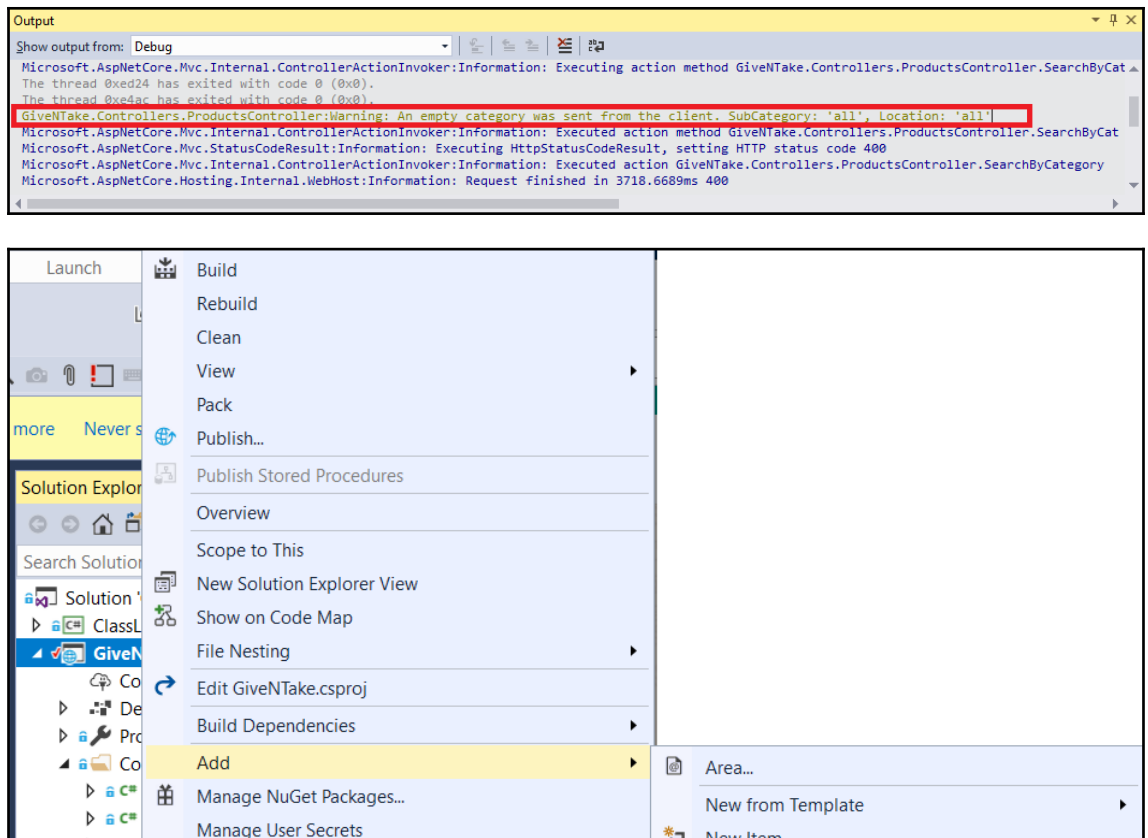

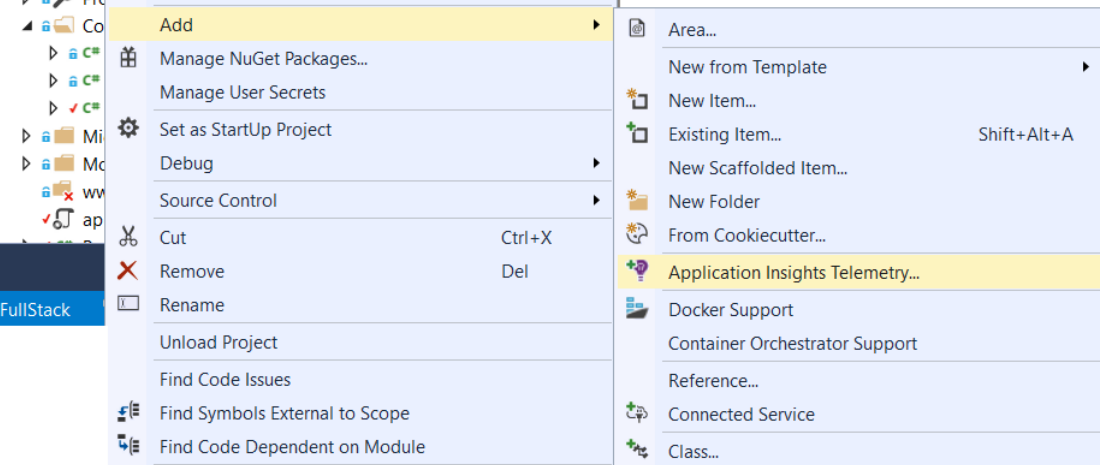
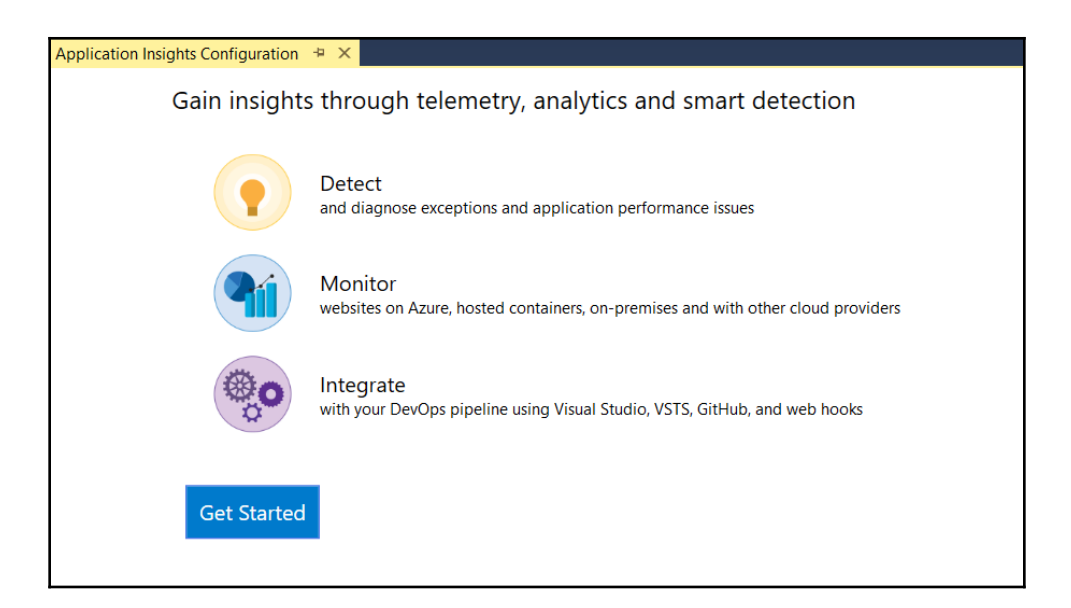

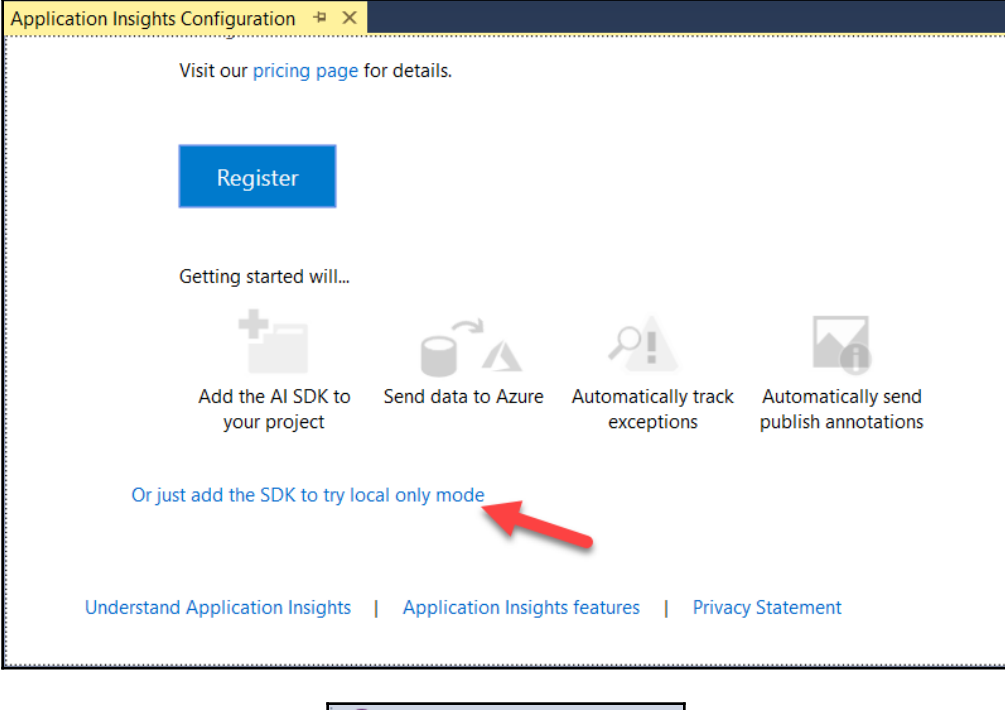

P Application Insights (33)  $\star$ 

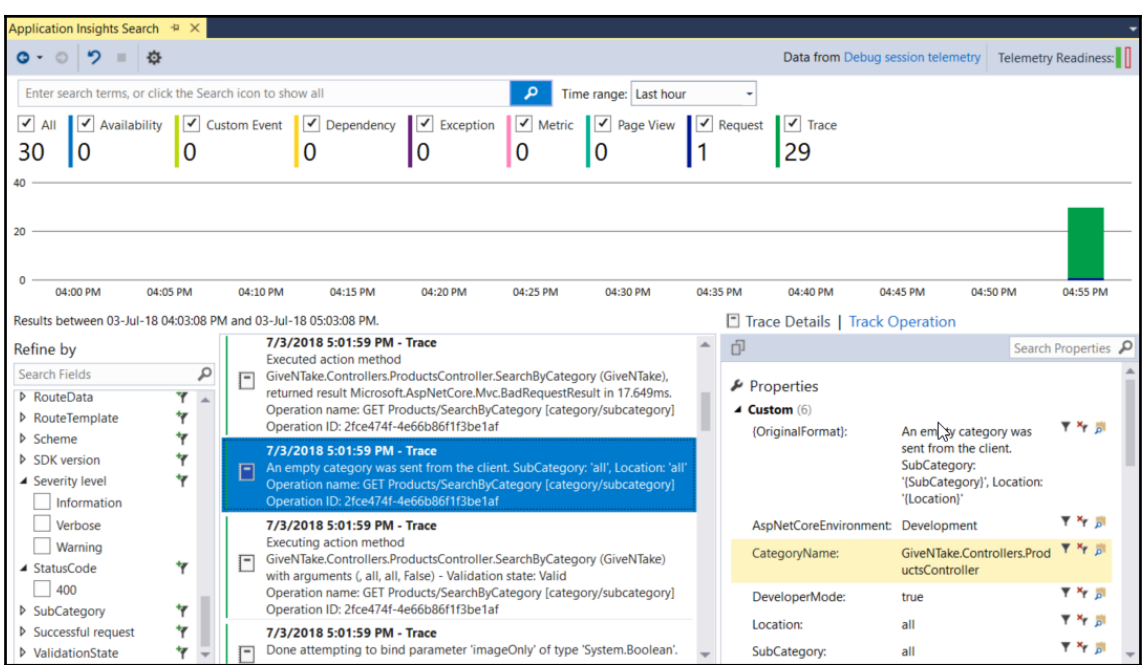

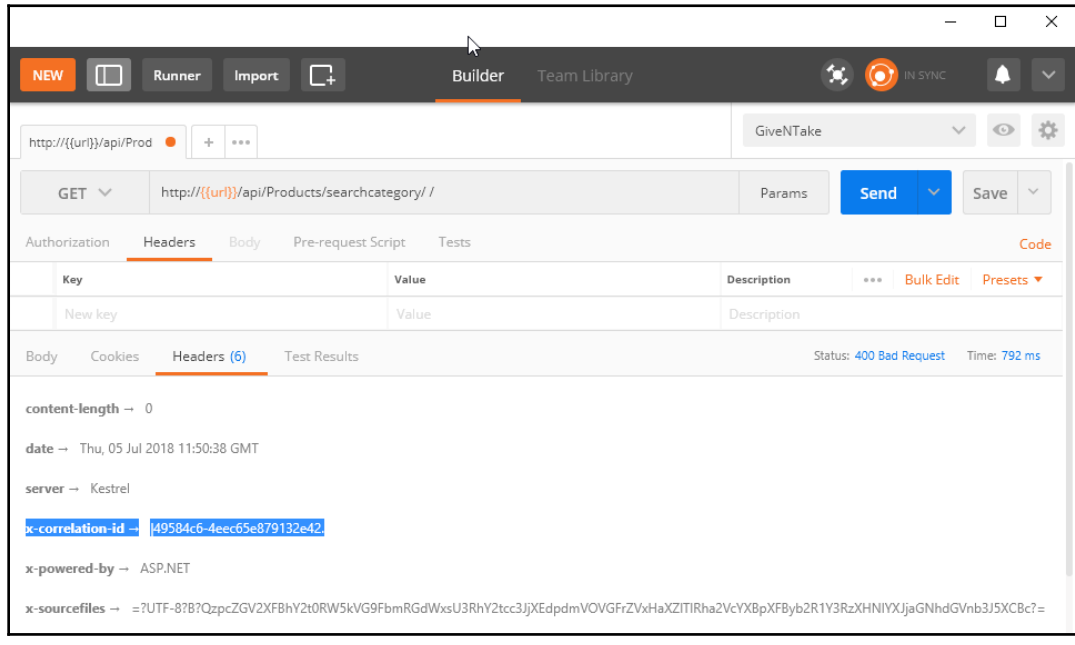

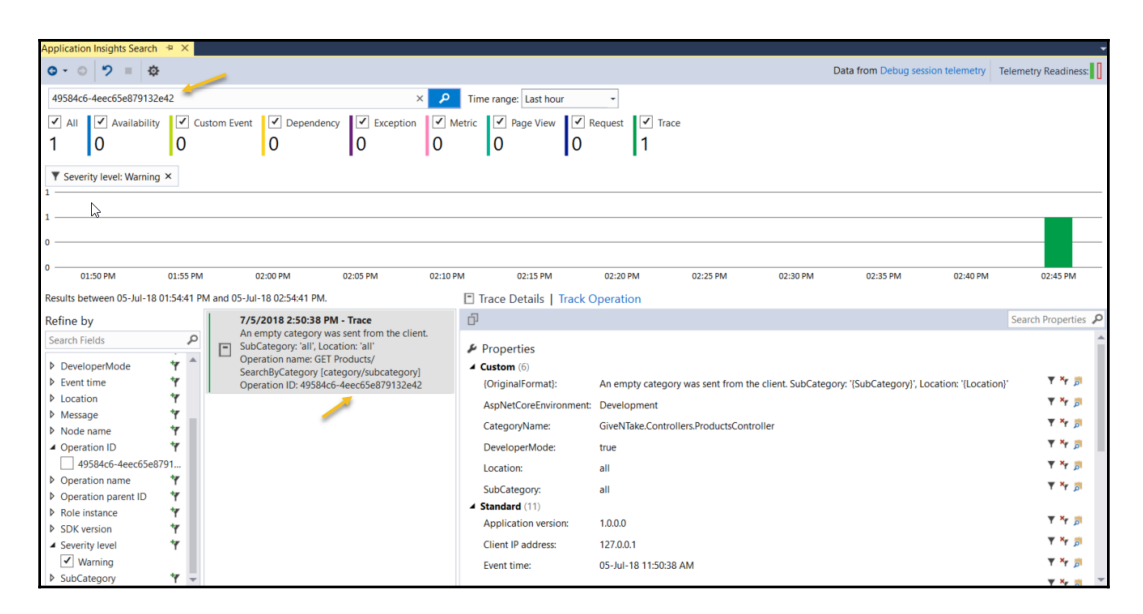

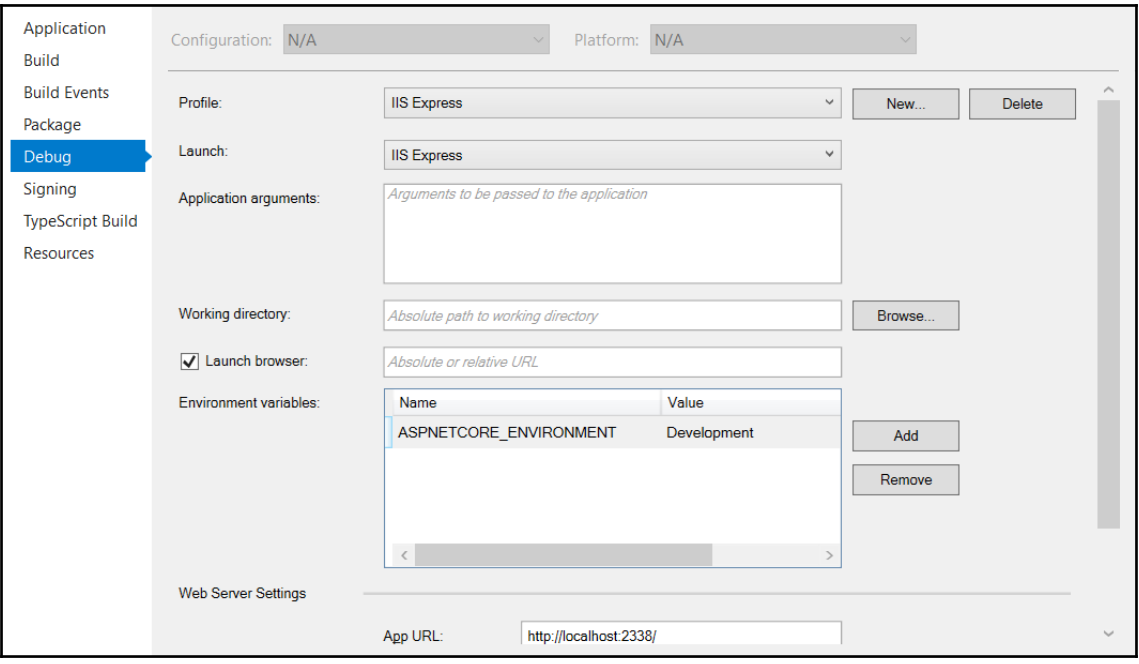

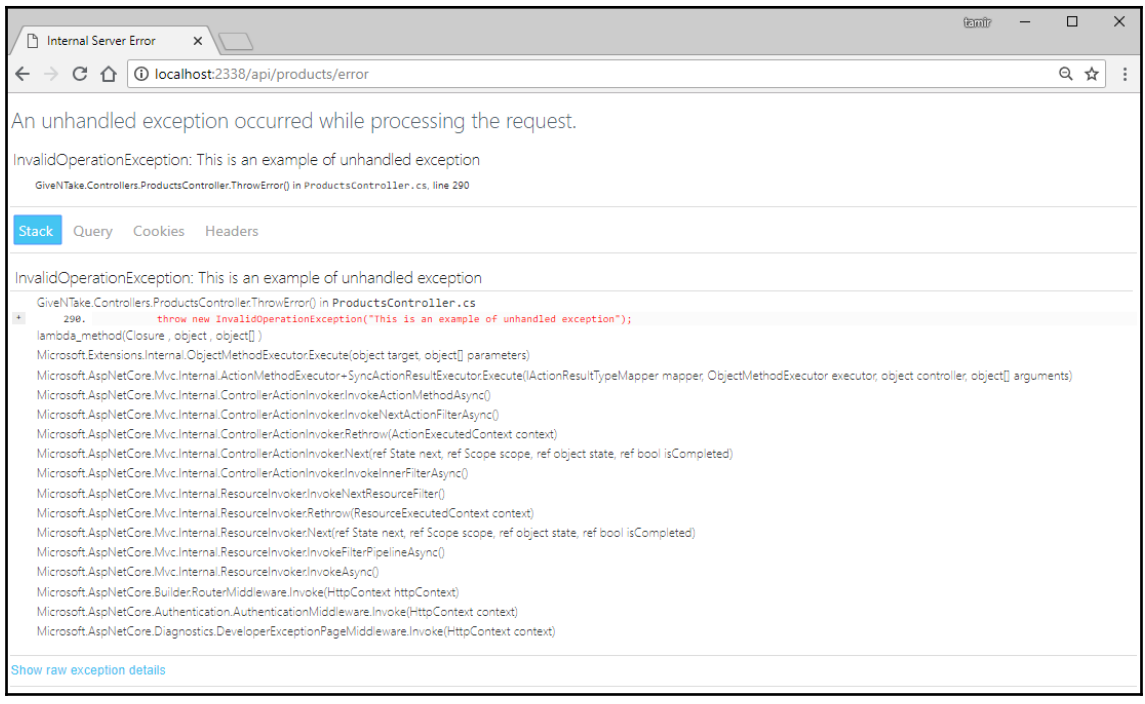

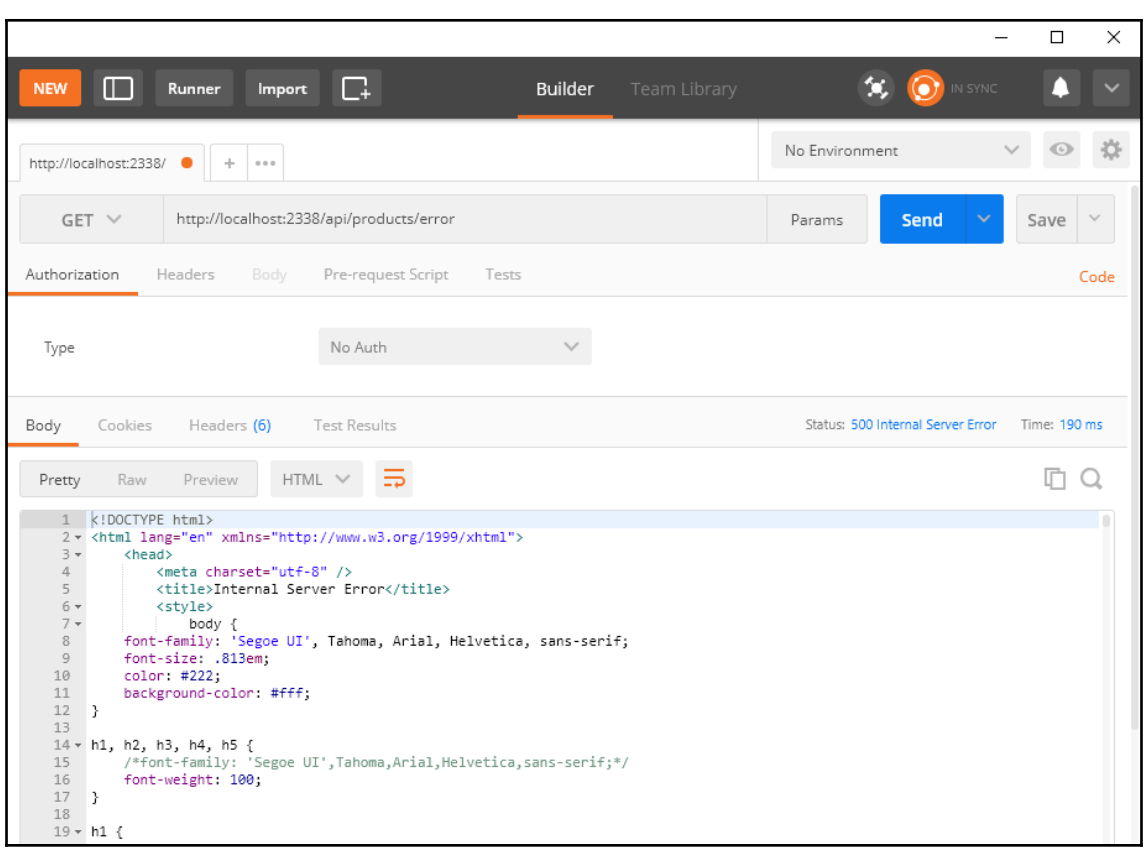

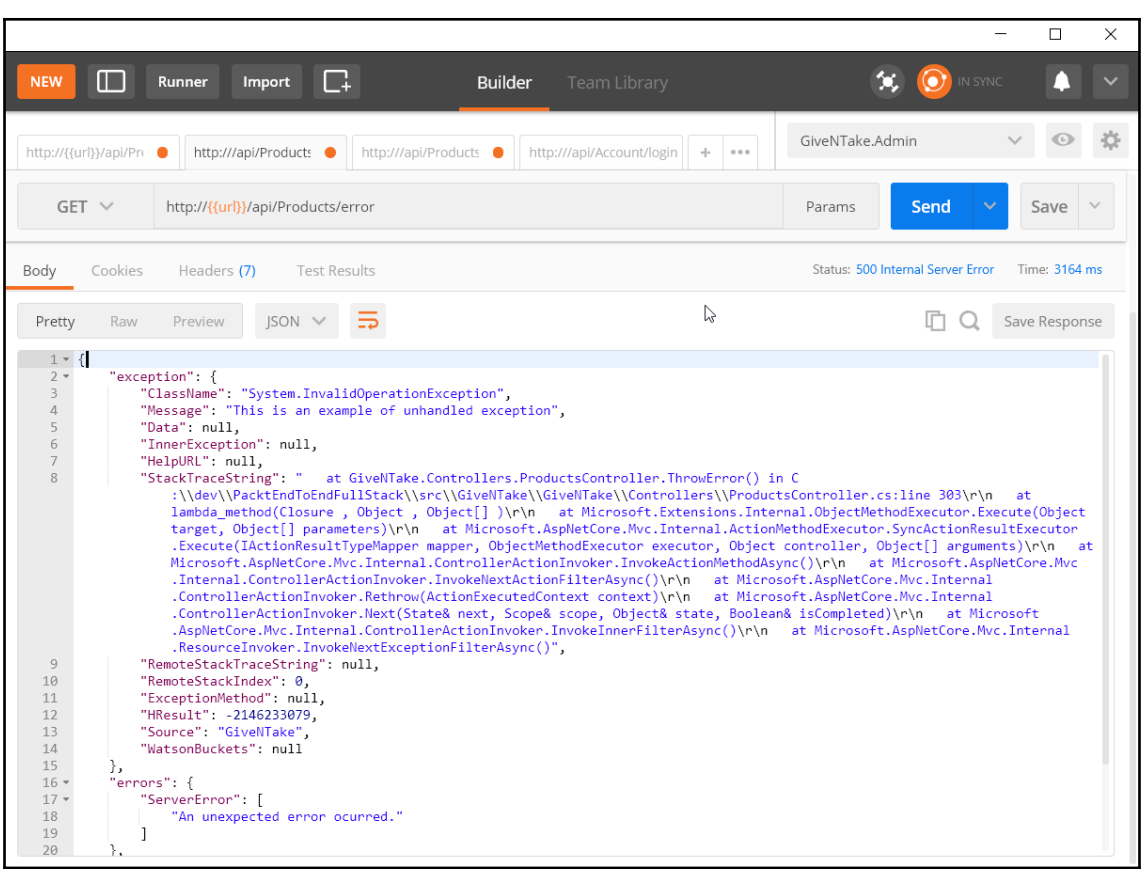

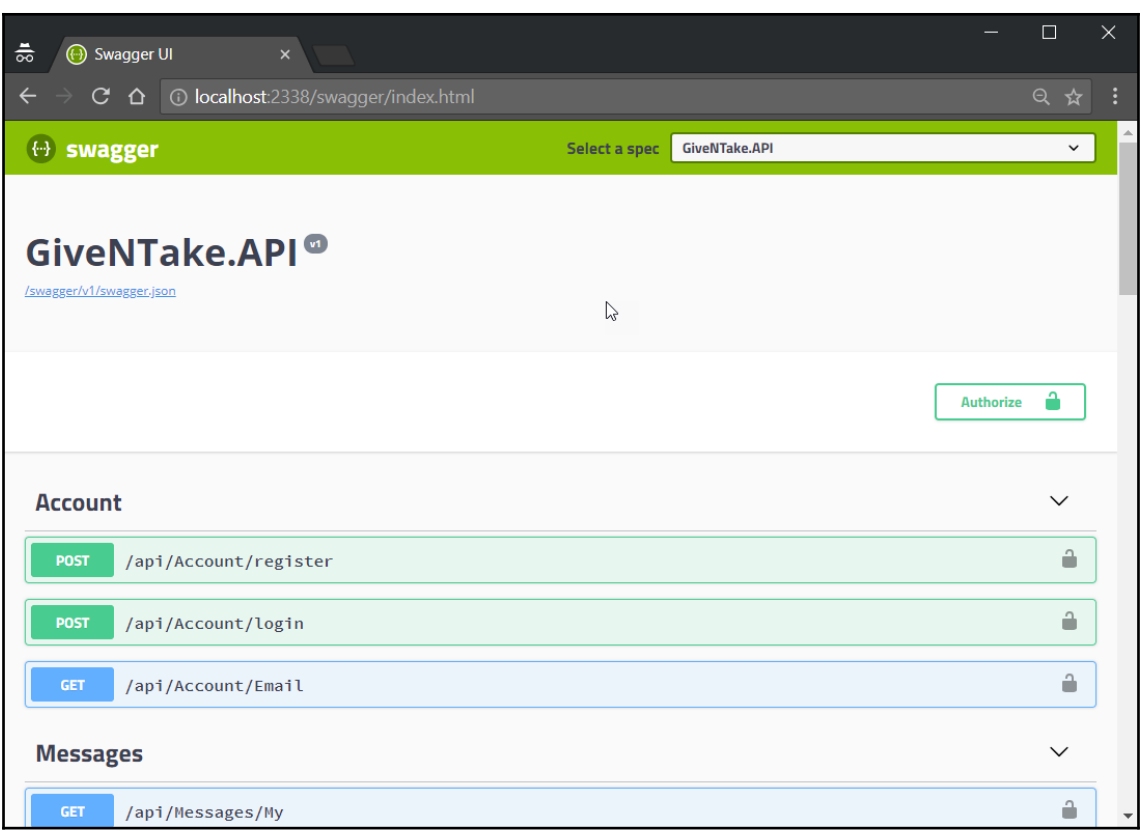

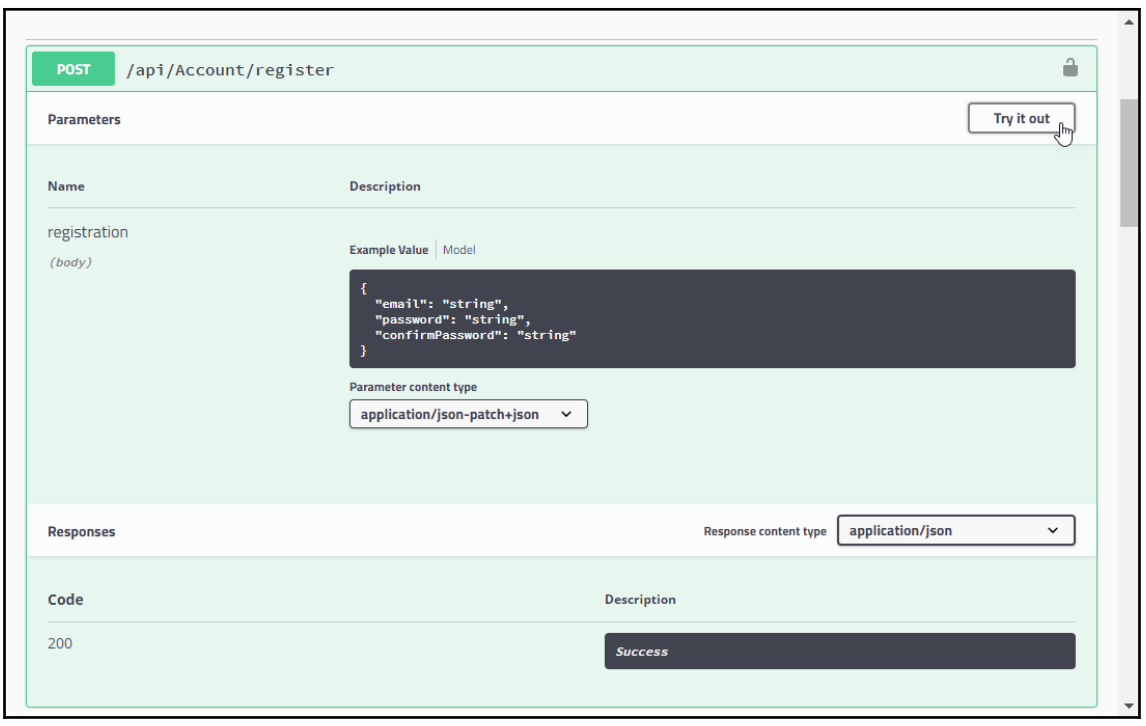

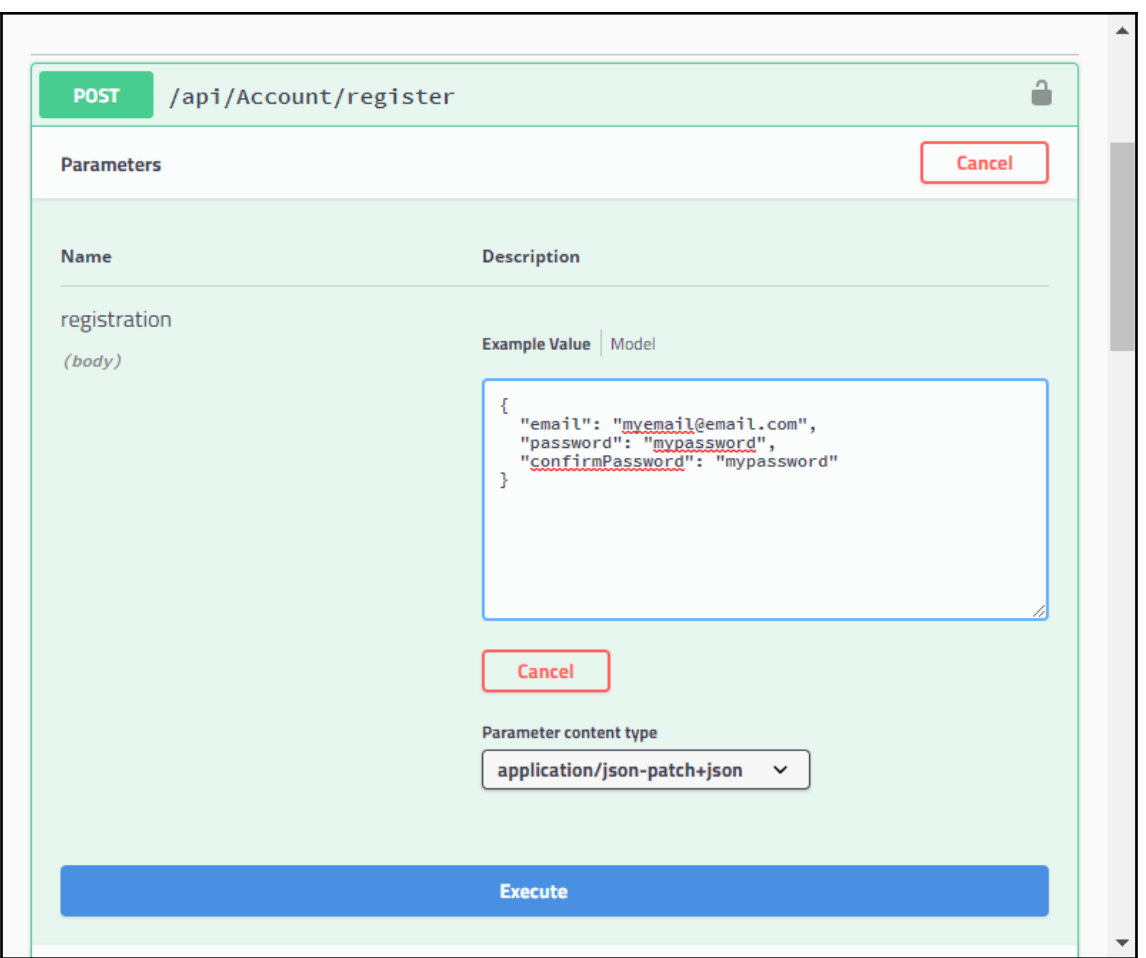

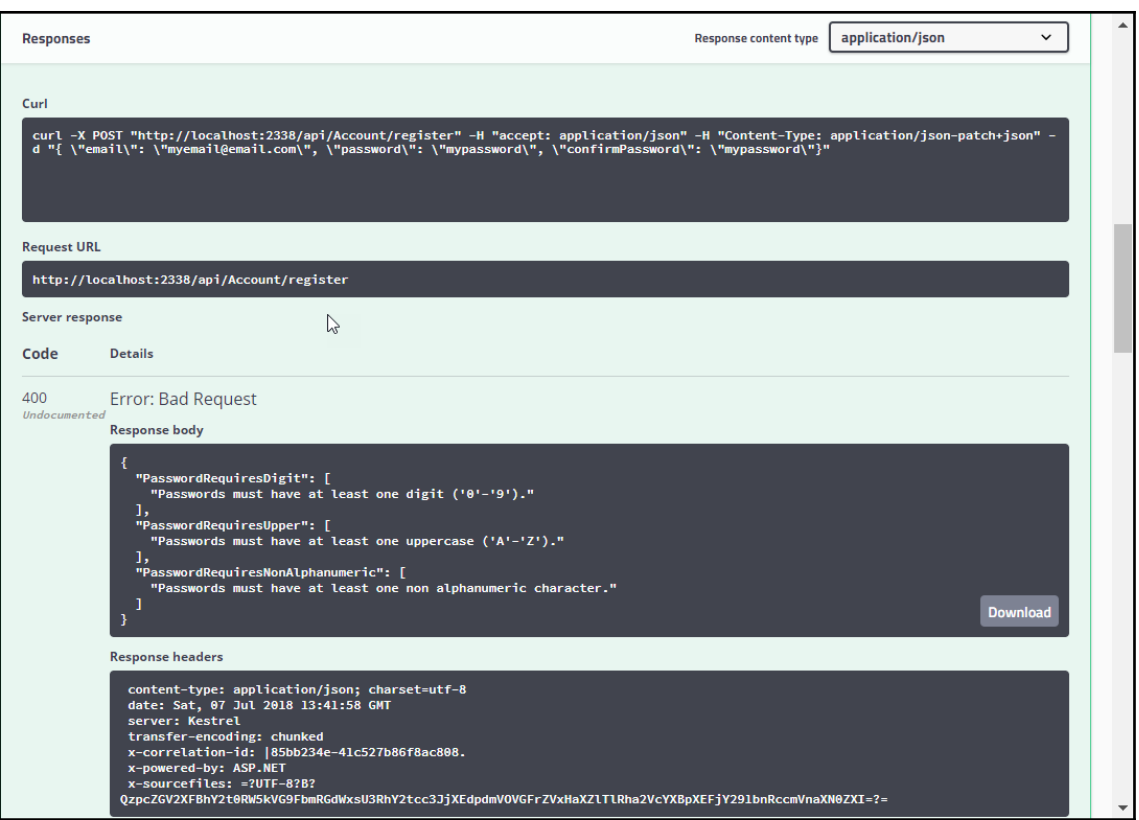

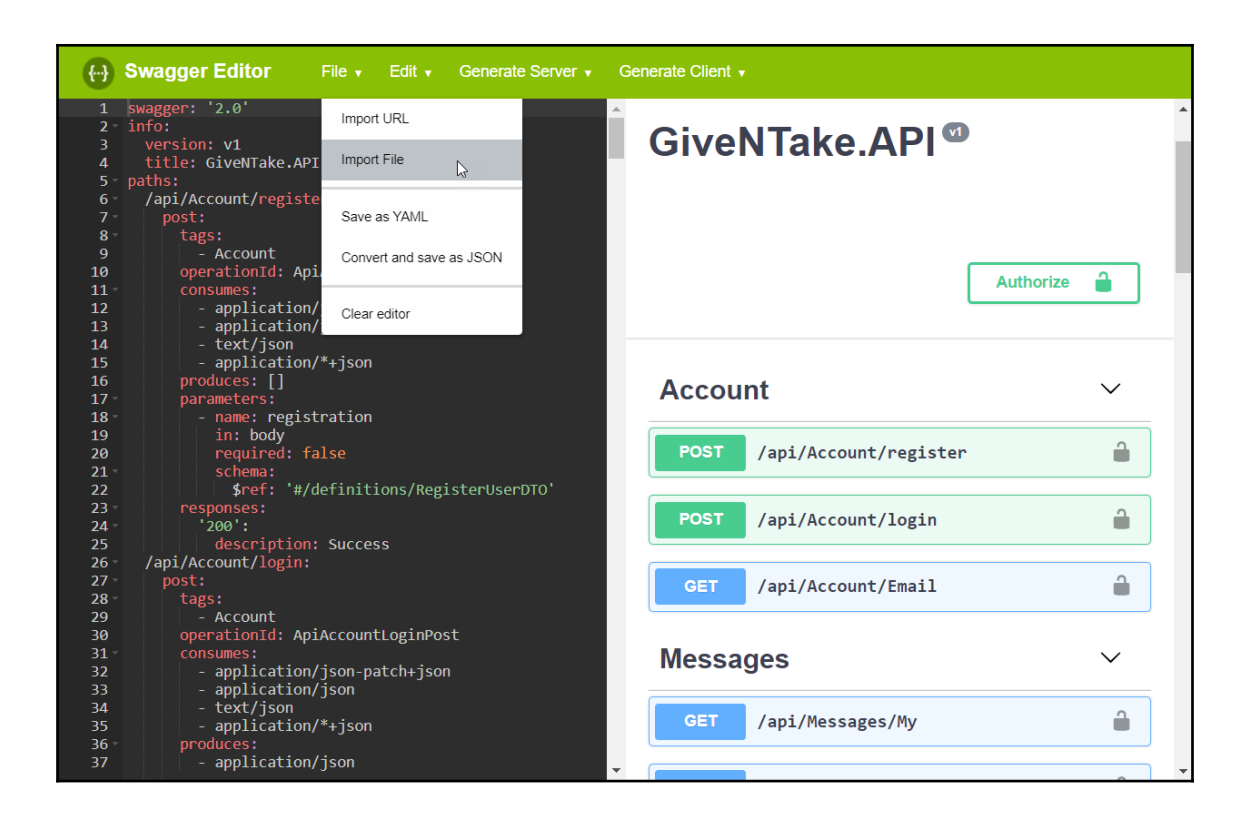

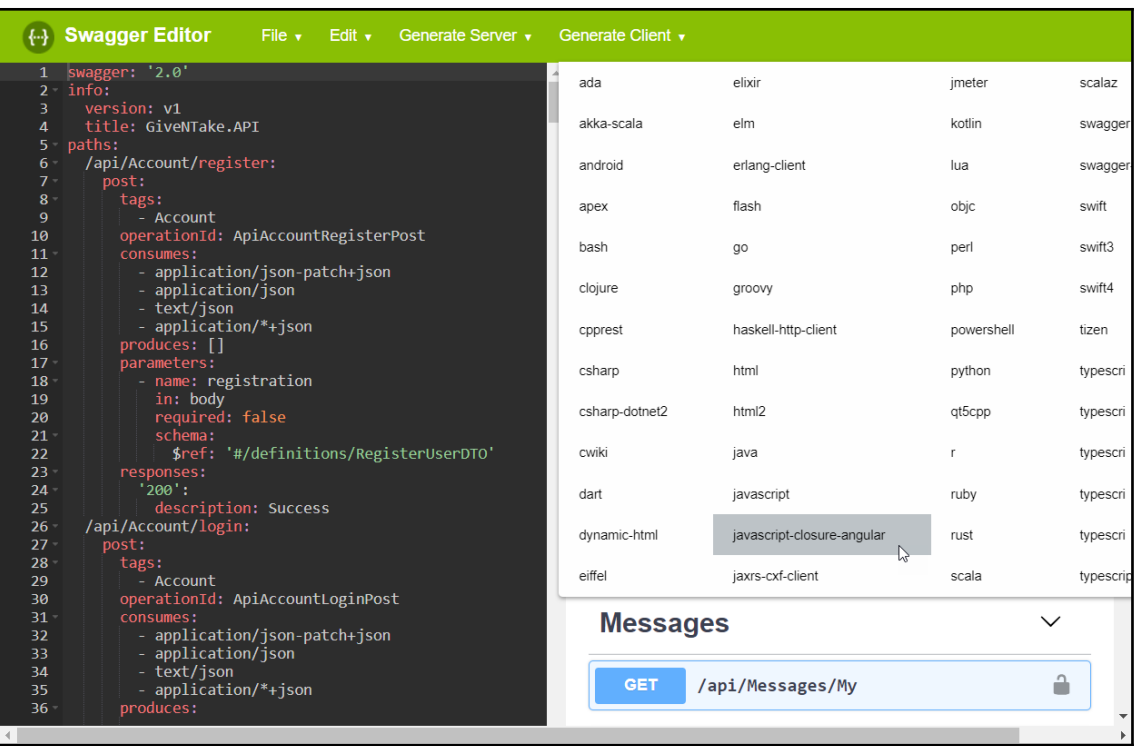

#### **Chapter 8: Getting Started with Frontend Web Development**

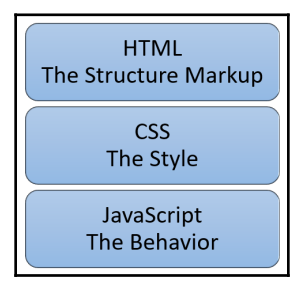

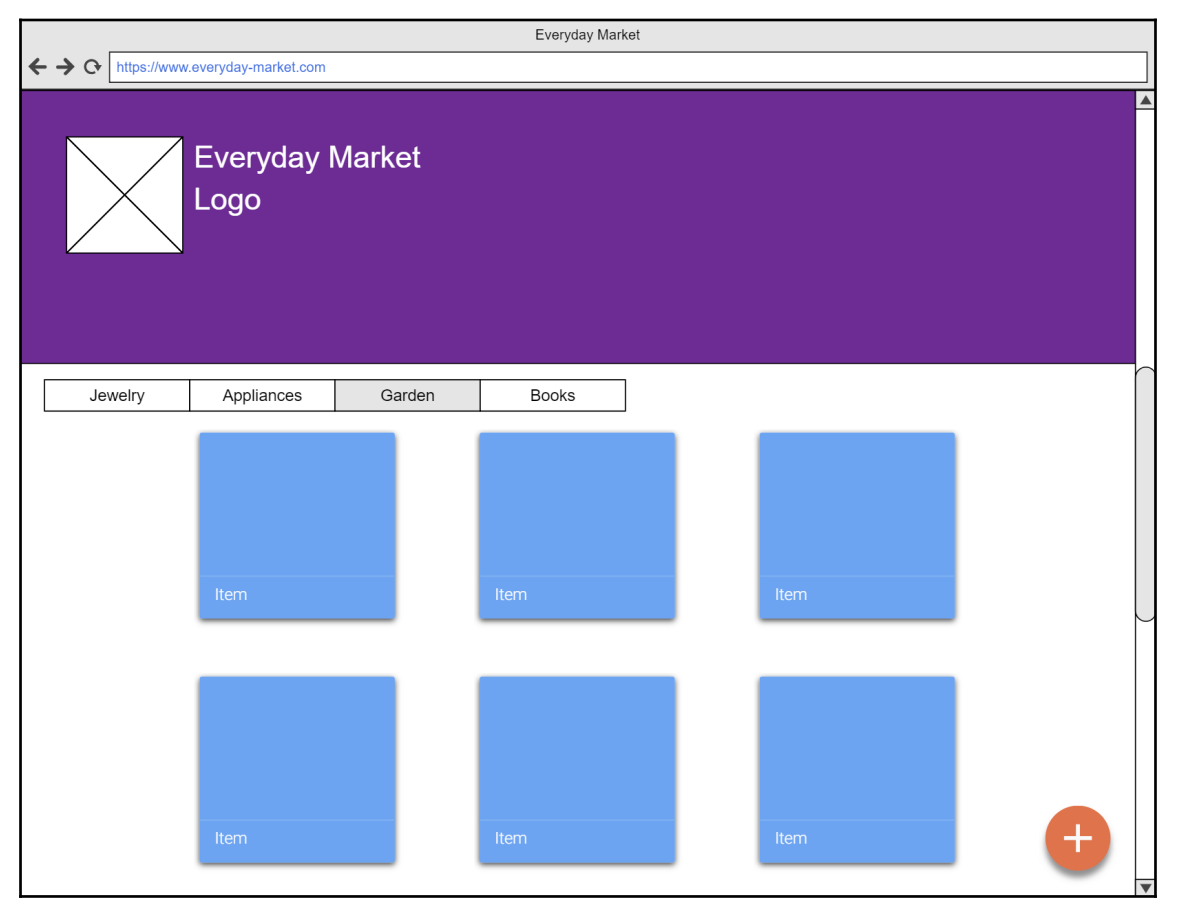

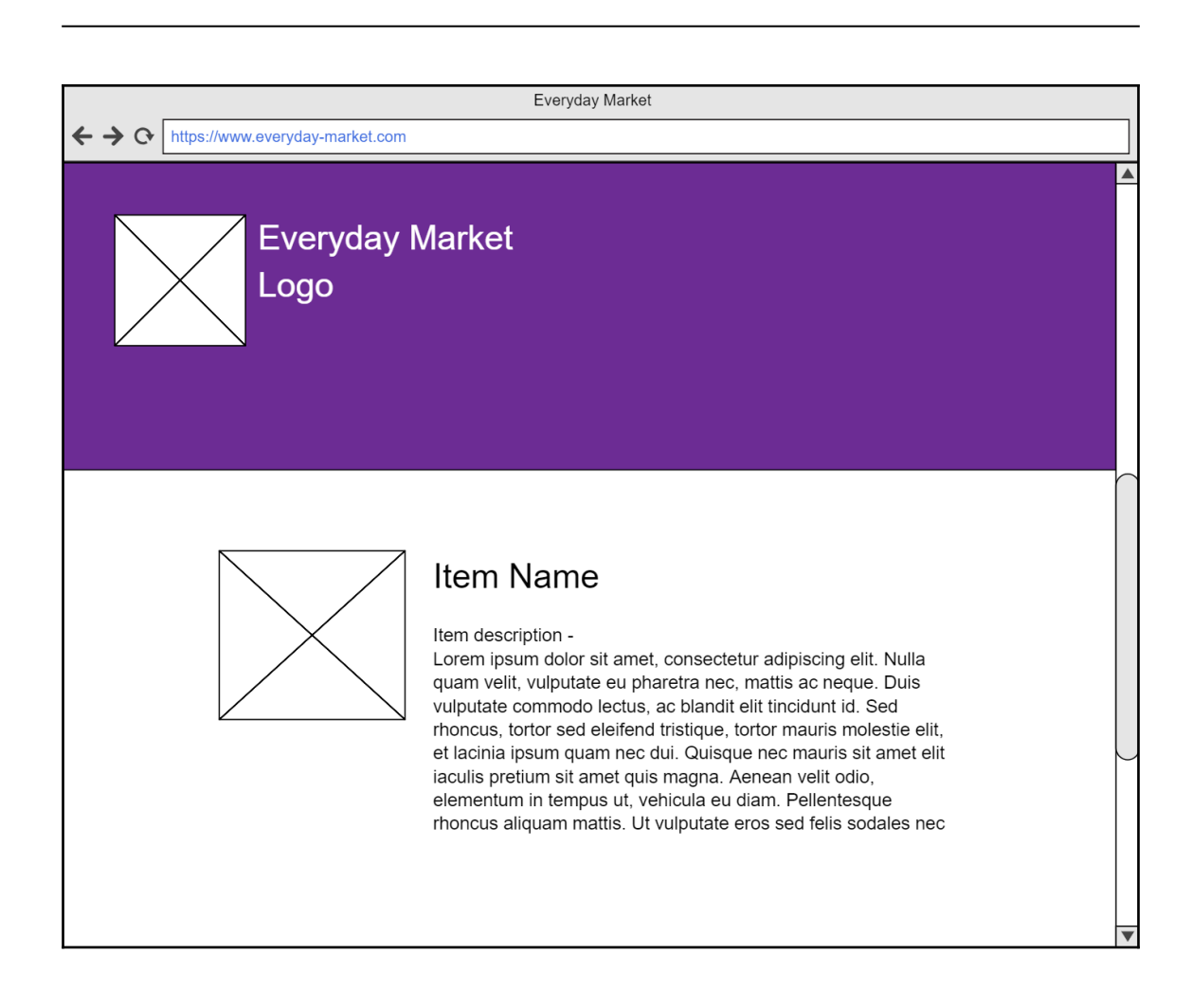

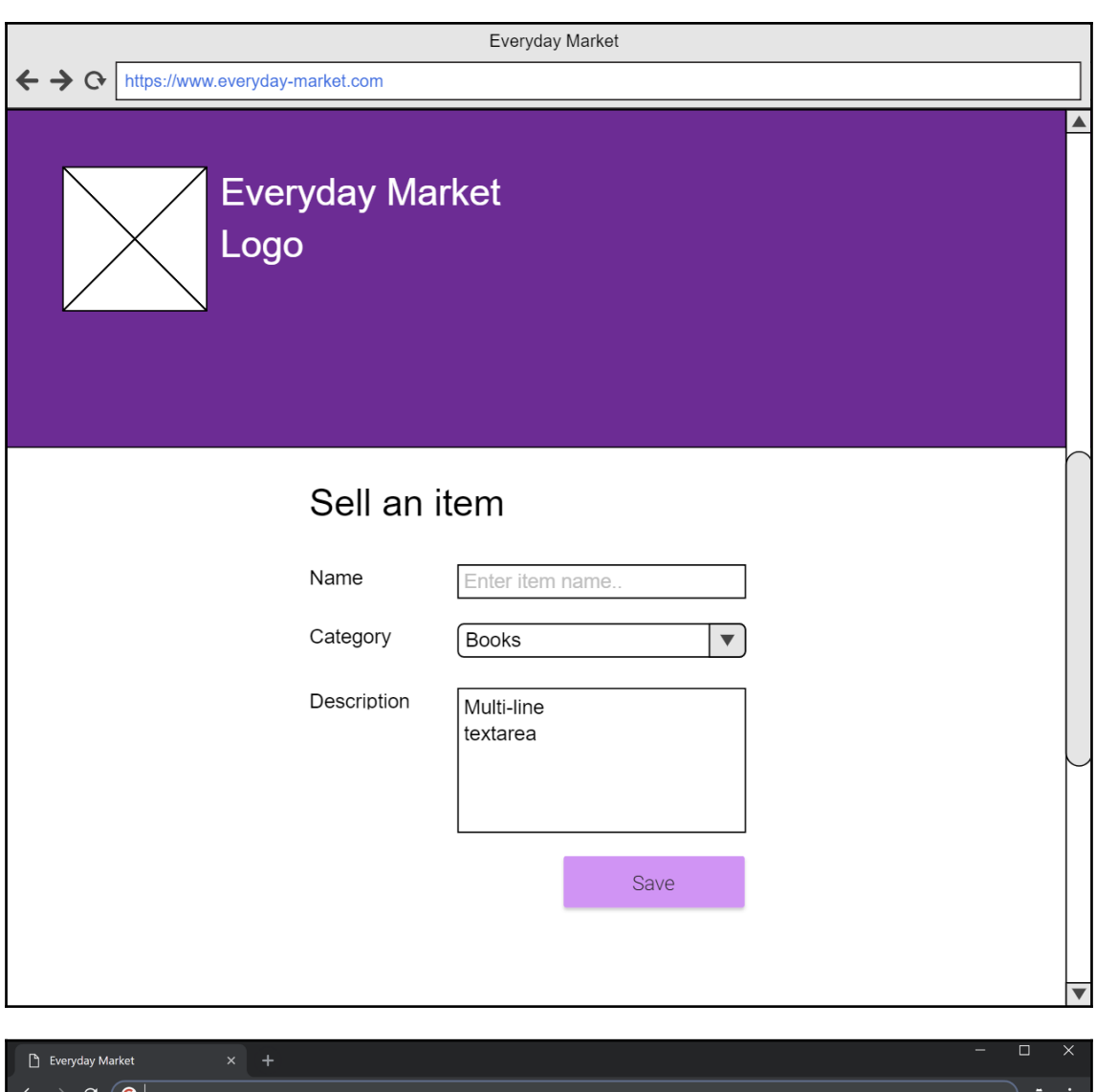

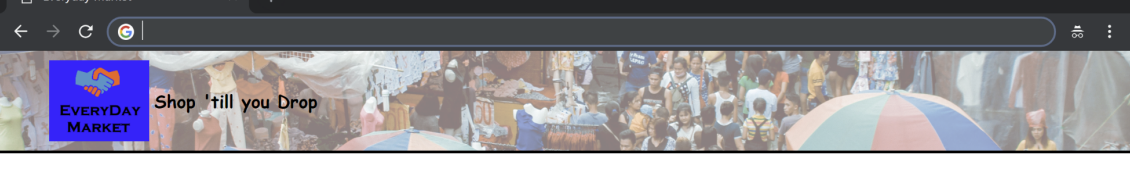

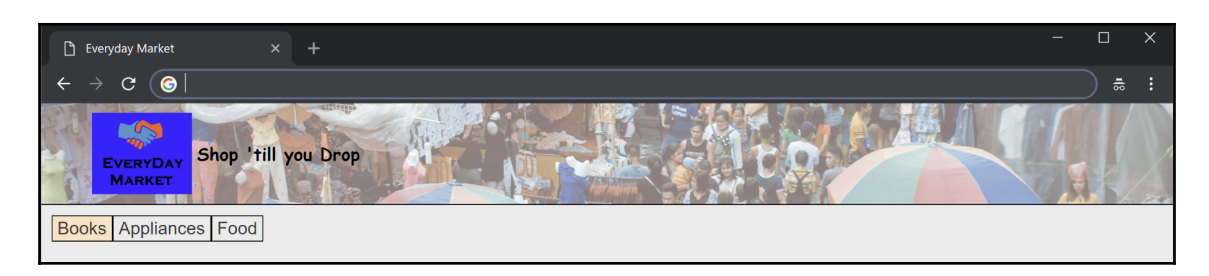

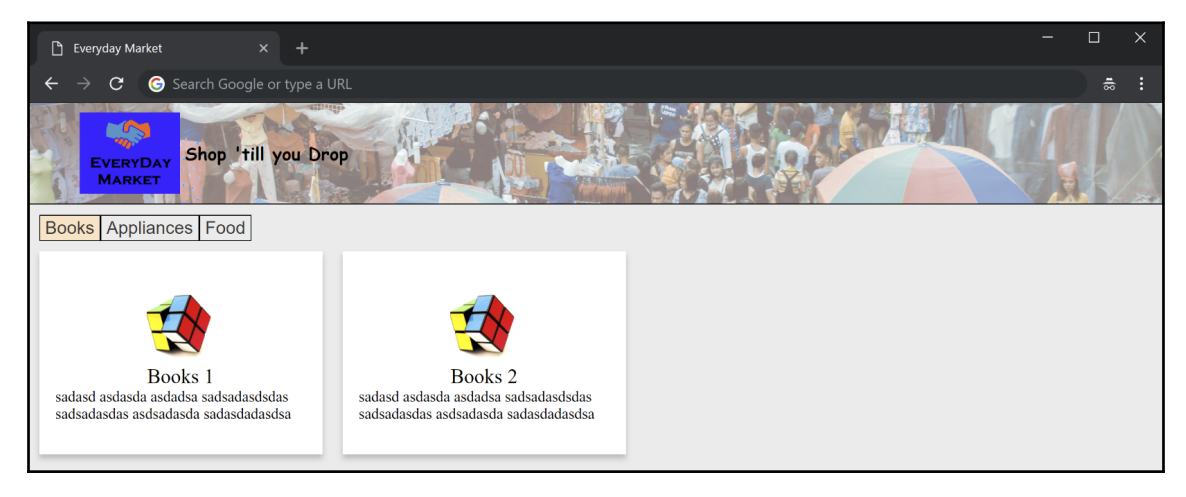

# **Chapter 9: Getting Started with TypeScript**

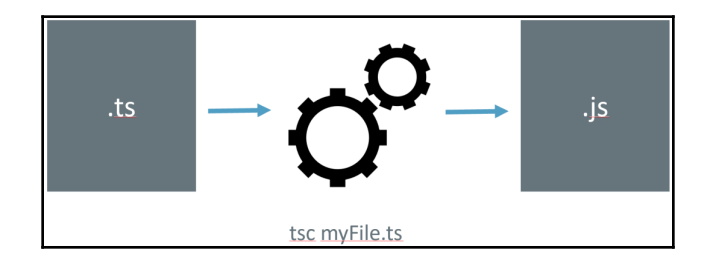

### **Chapter 10: App Development with Angular**

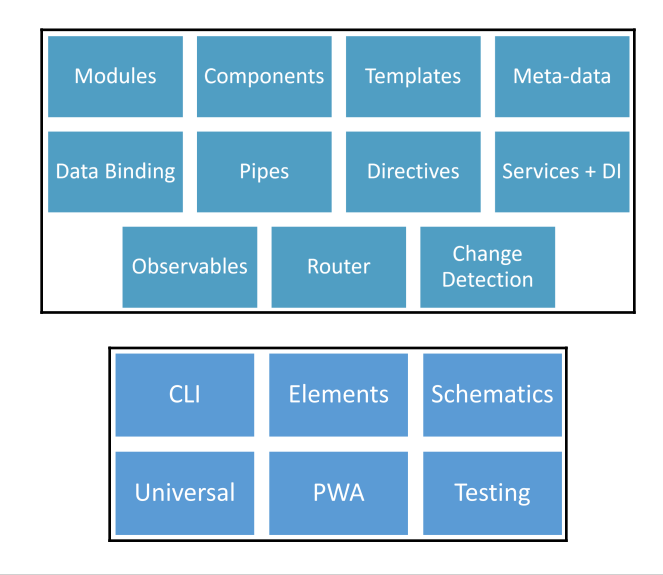

MINGW64:/C/Source/Local/everyday-market-ng  $\overline{a}$  $\Box$  $\times$ zuke@DESKTOP-M7J2N7D MINGW64 /C/Source/Local/everyday-market-ng (master) \$ ng serve \*\* Angular Live Development Server is listening on localhost:4200, open your browser on http://localhost:4200/ \*\* Date: 2018-10-21T14:36:40.848Z<br>Hash: 14f438ed698fa7371c91<br>Time: 5948ms The: Syamons<br>chunk {main} main.js, main.js.map (main) 10.7 kB [initial] [rendered]<br>chunk {polyfills} polyfills.js, polyfills.js.map (polyfills) 227 kB [initial] [rendered]<br>chunk {runtime} runtime.js, runtime.js.map (runtim

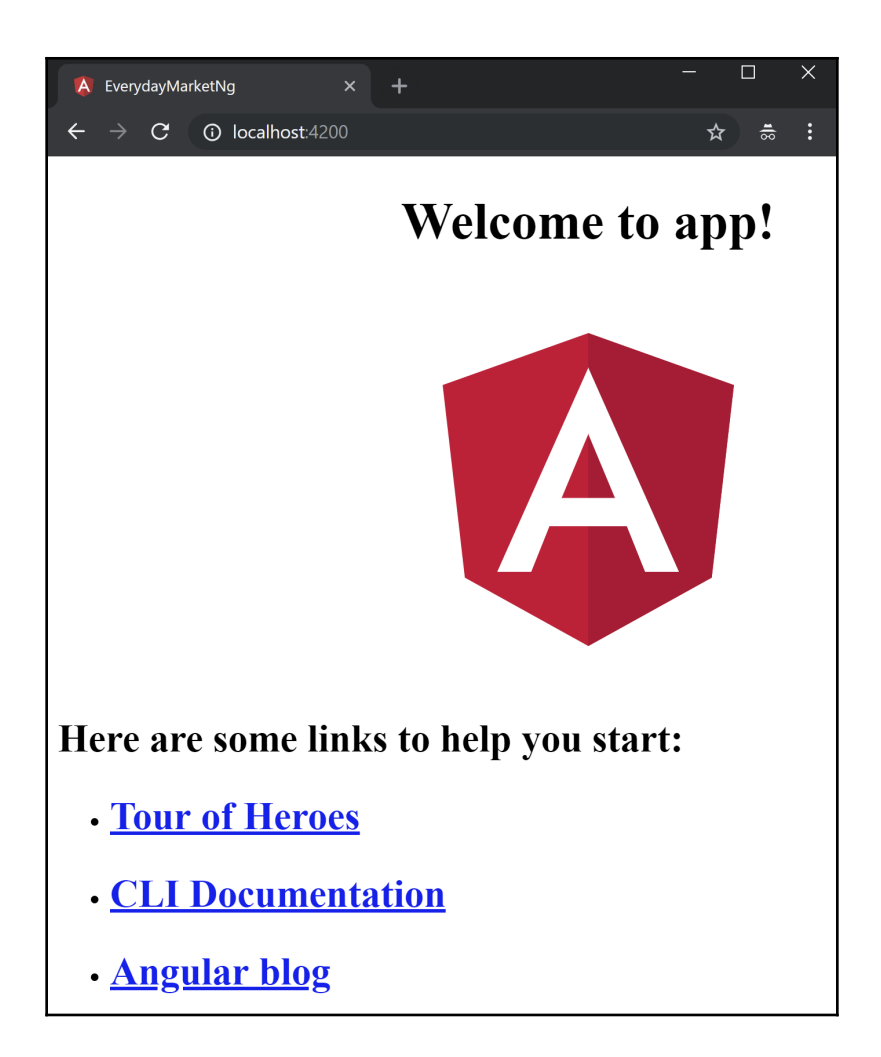

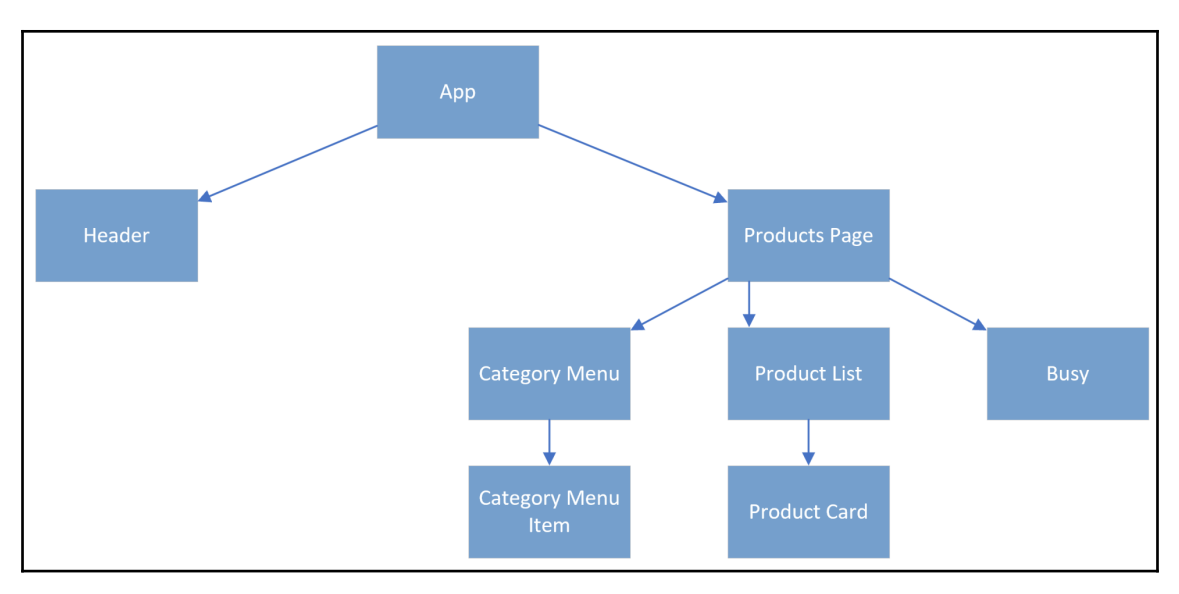

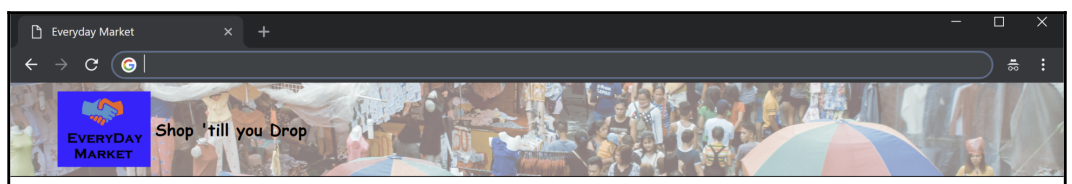

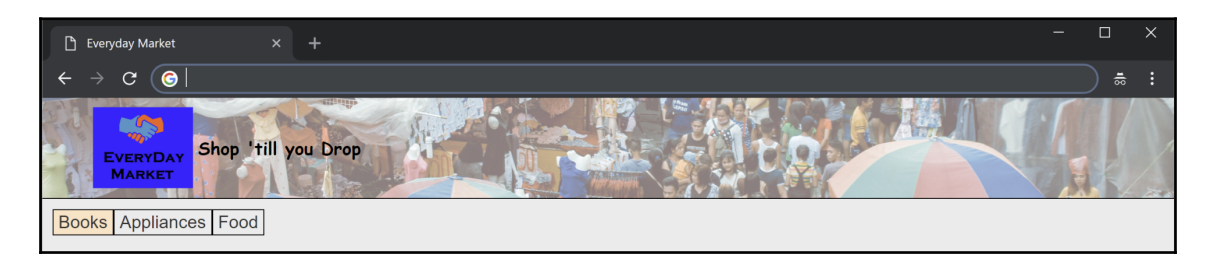

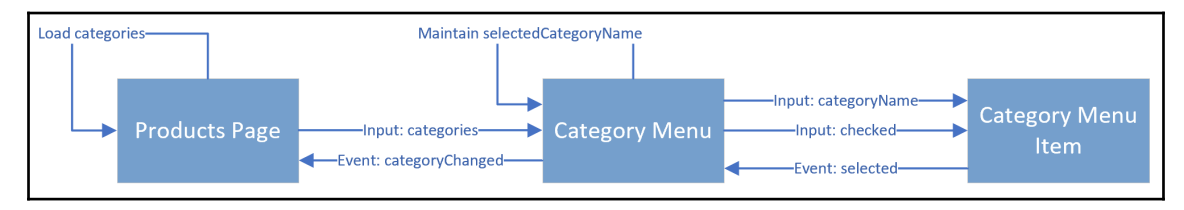

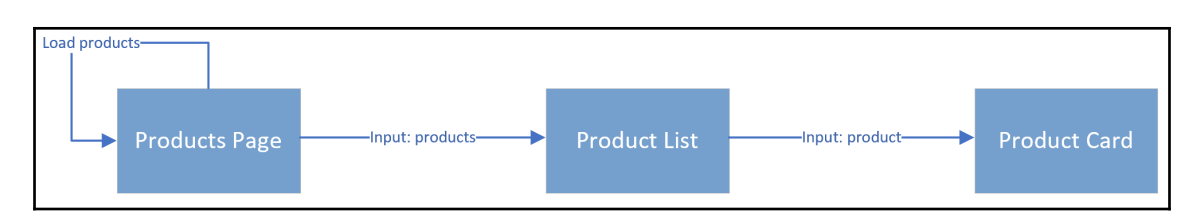

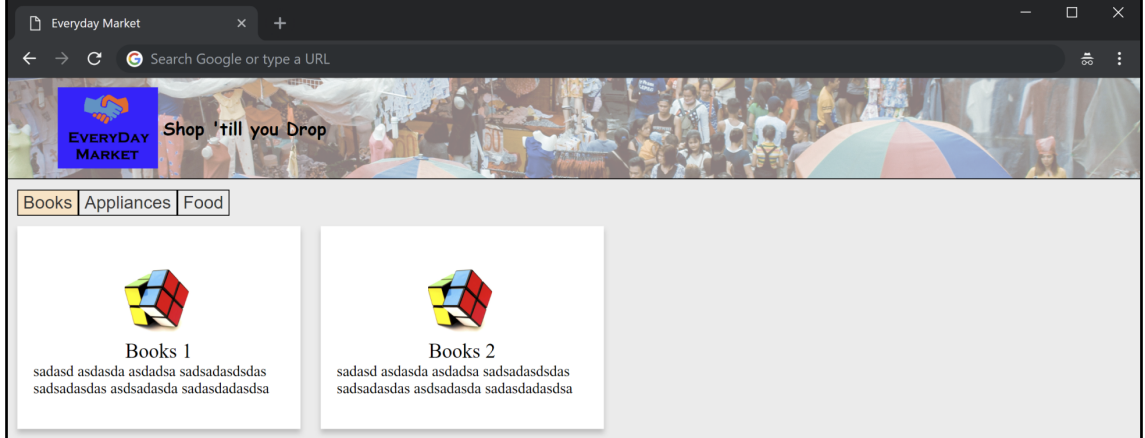

### **Chapter 11: Implementing Routing and Forms**

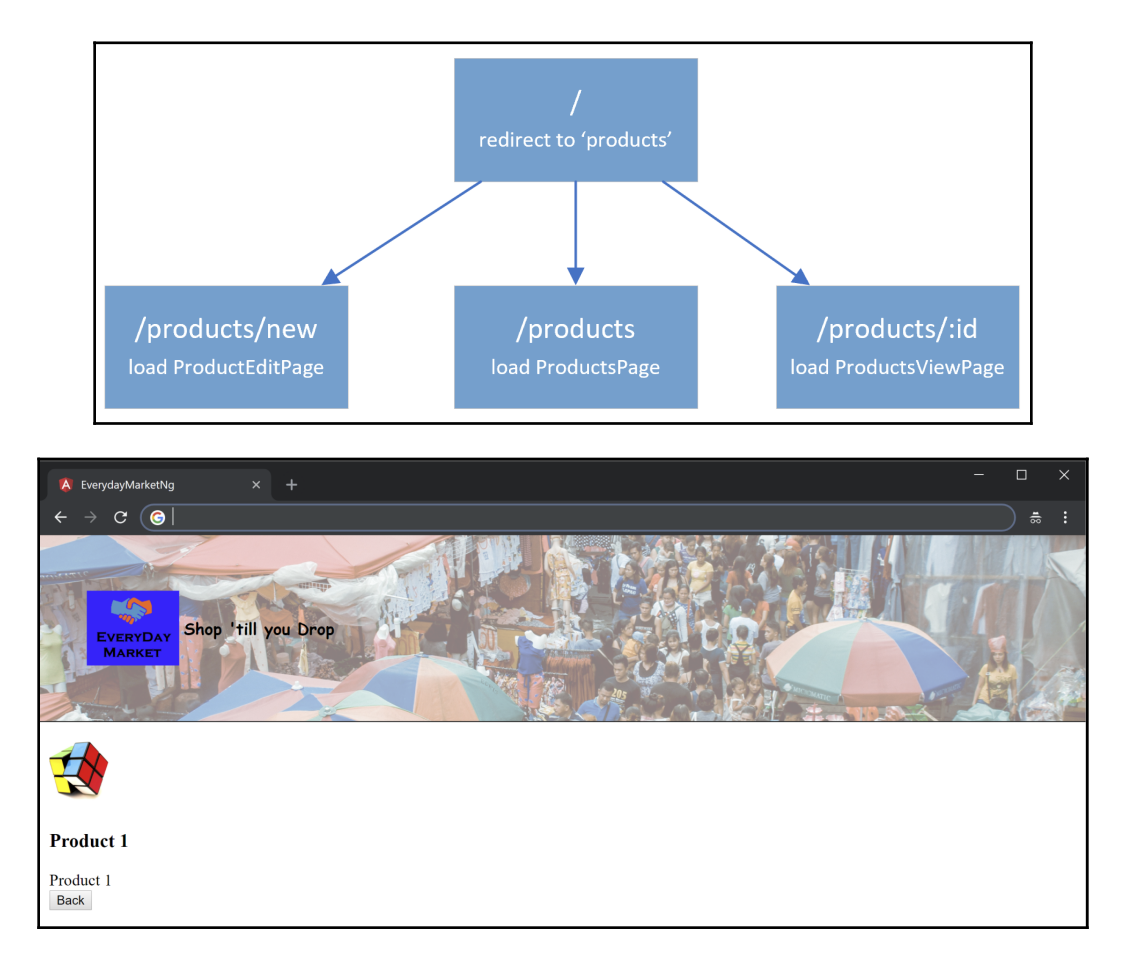

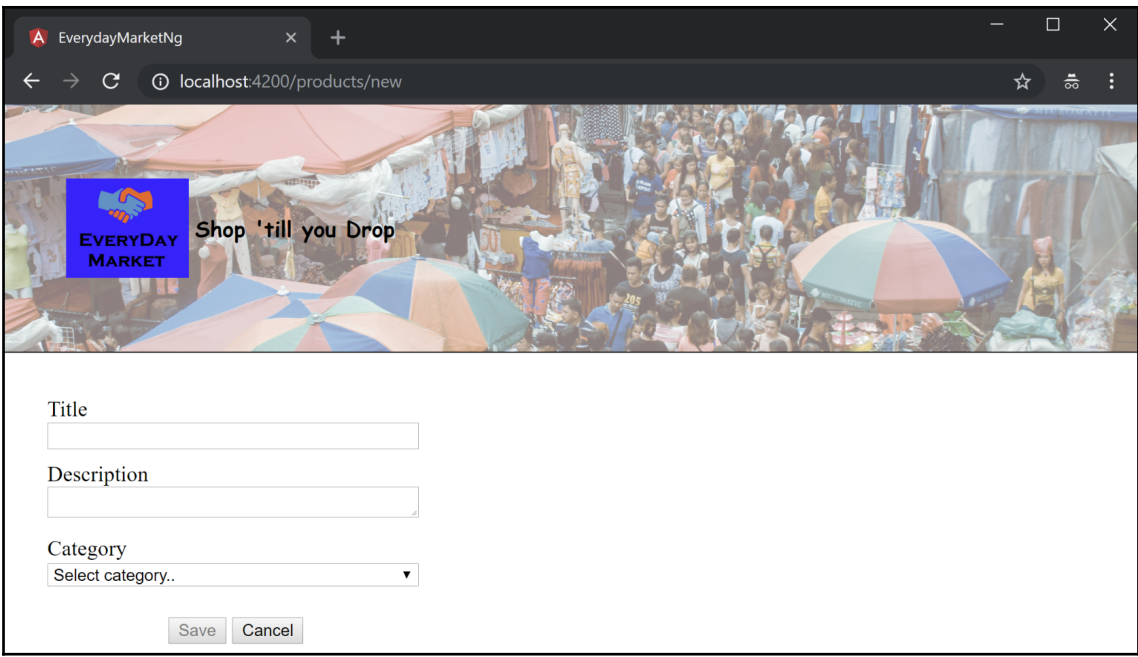

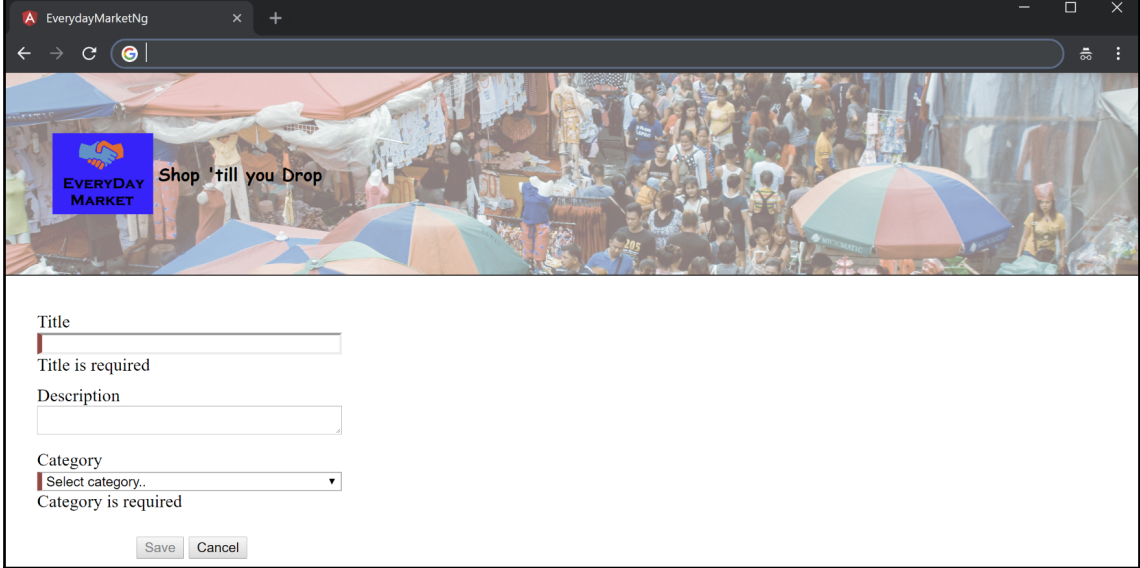

## **Chapter 12: App Development with React**

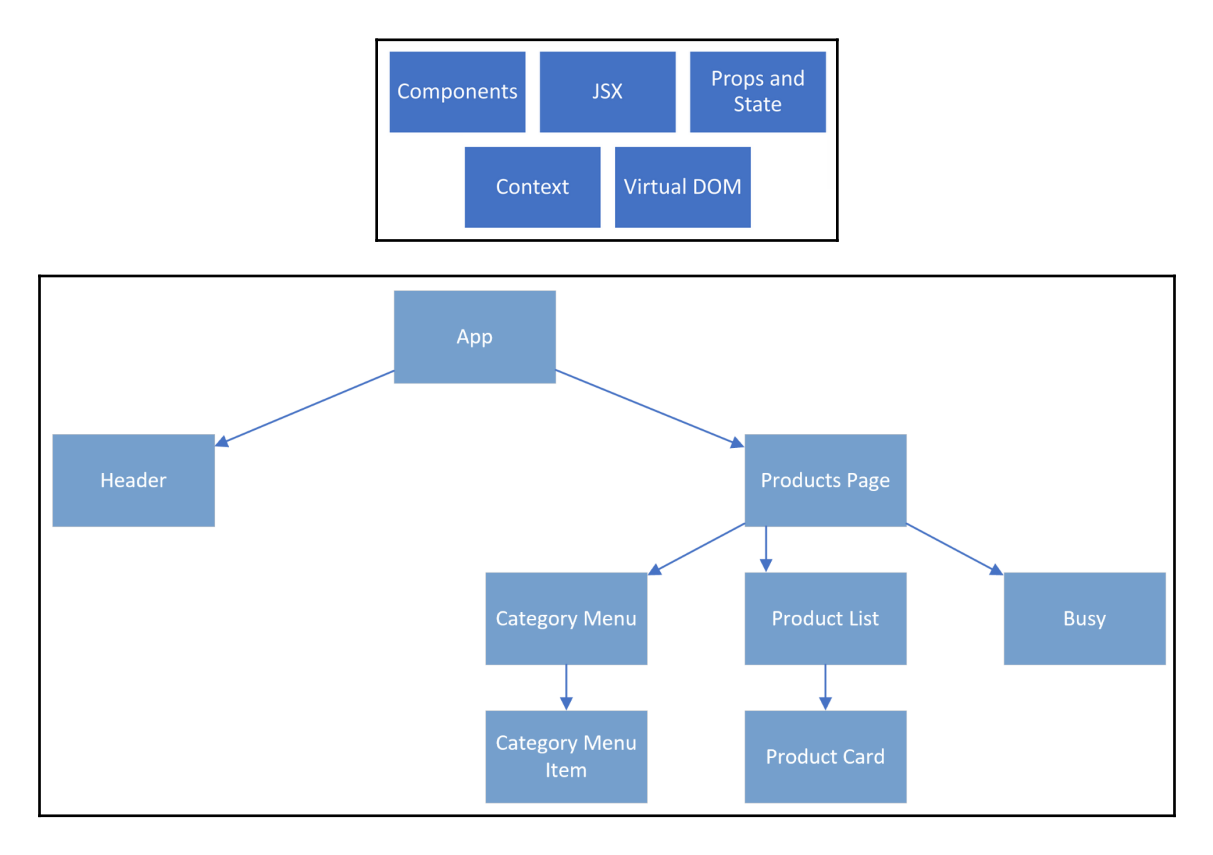

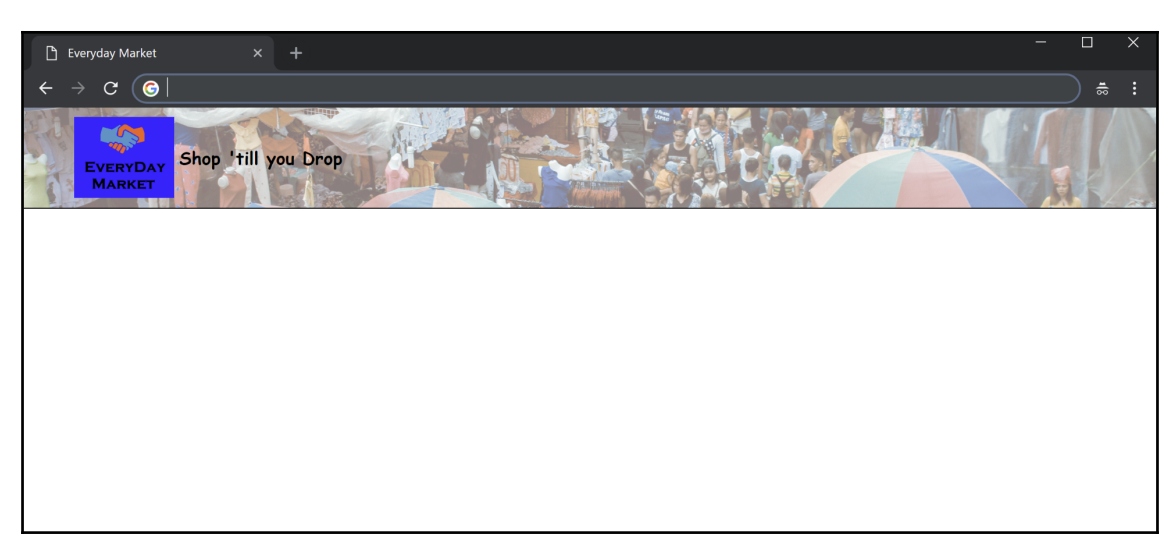

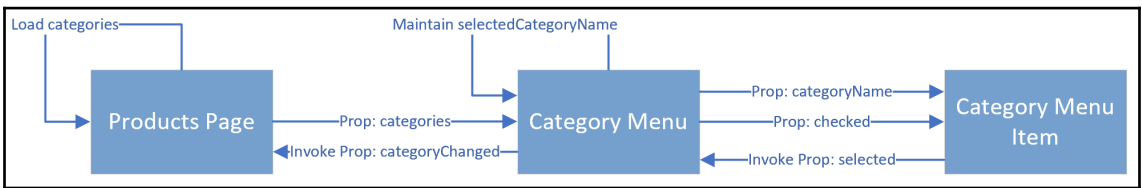

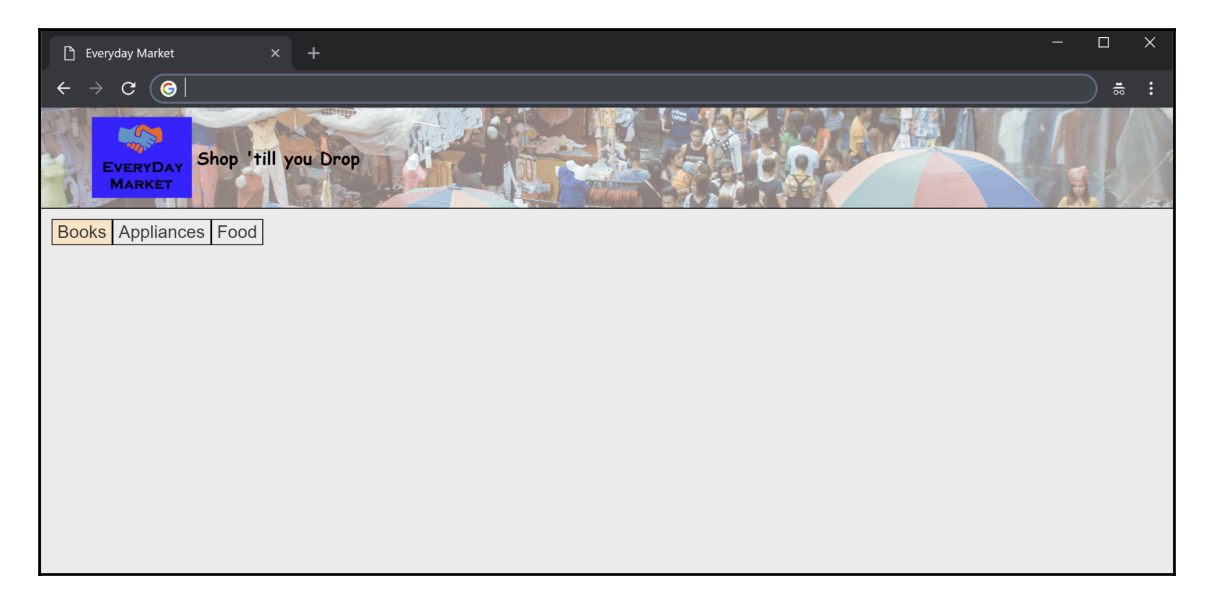

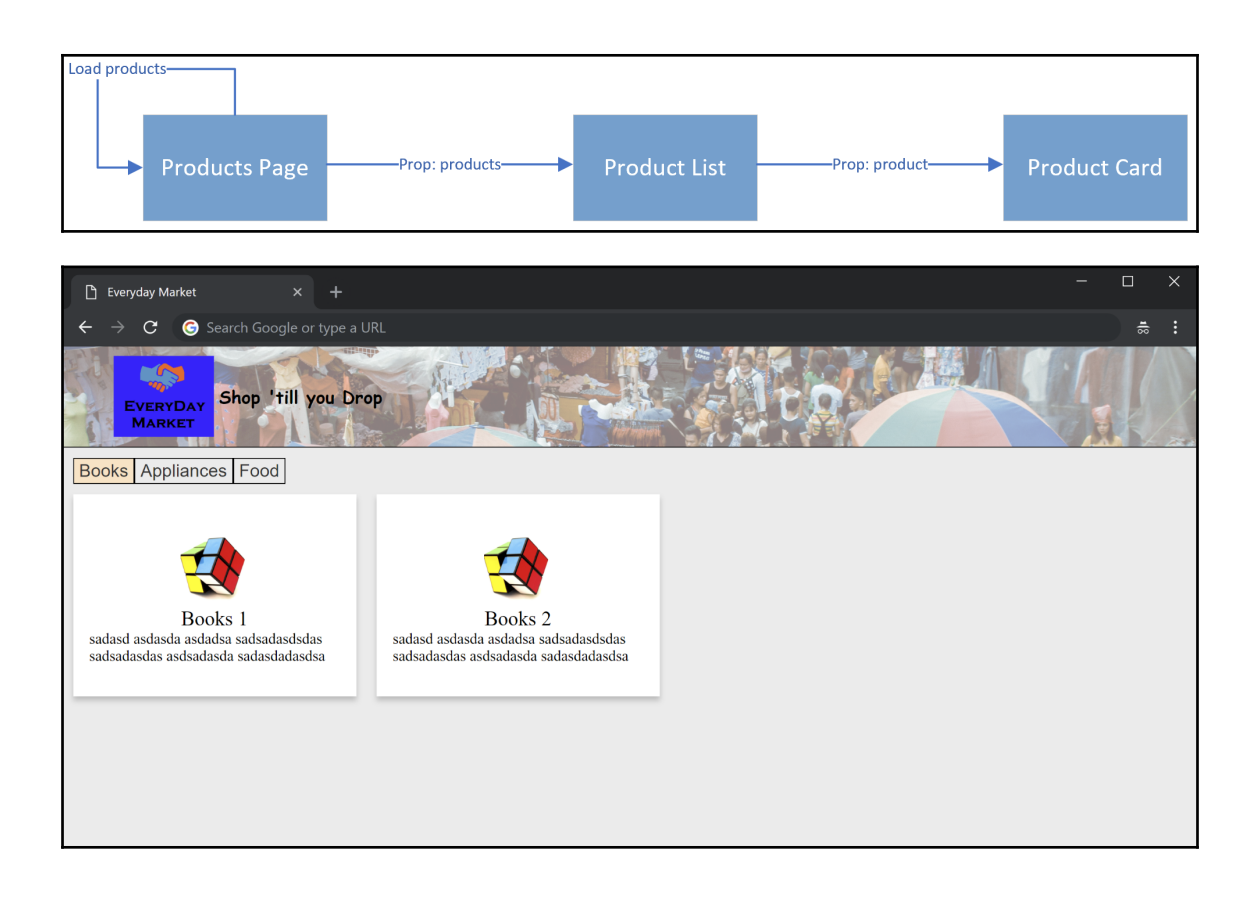

# **Chapter 13: App Development with Vue**

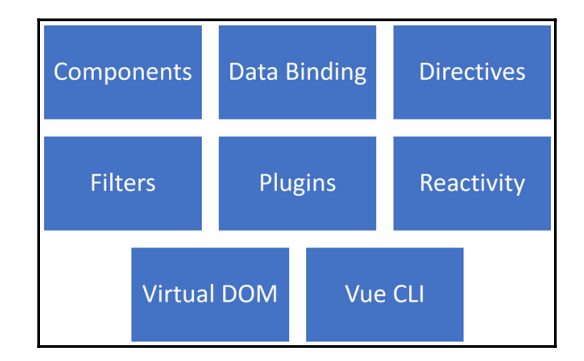

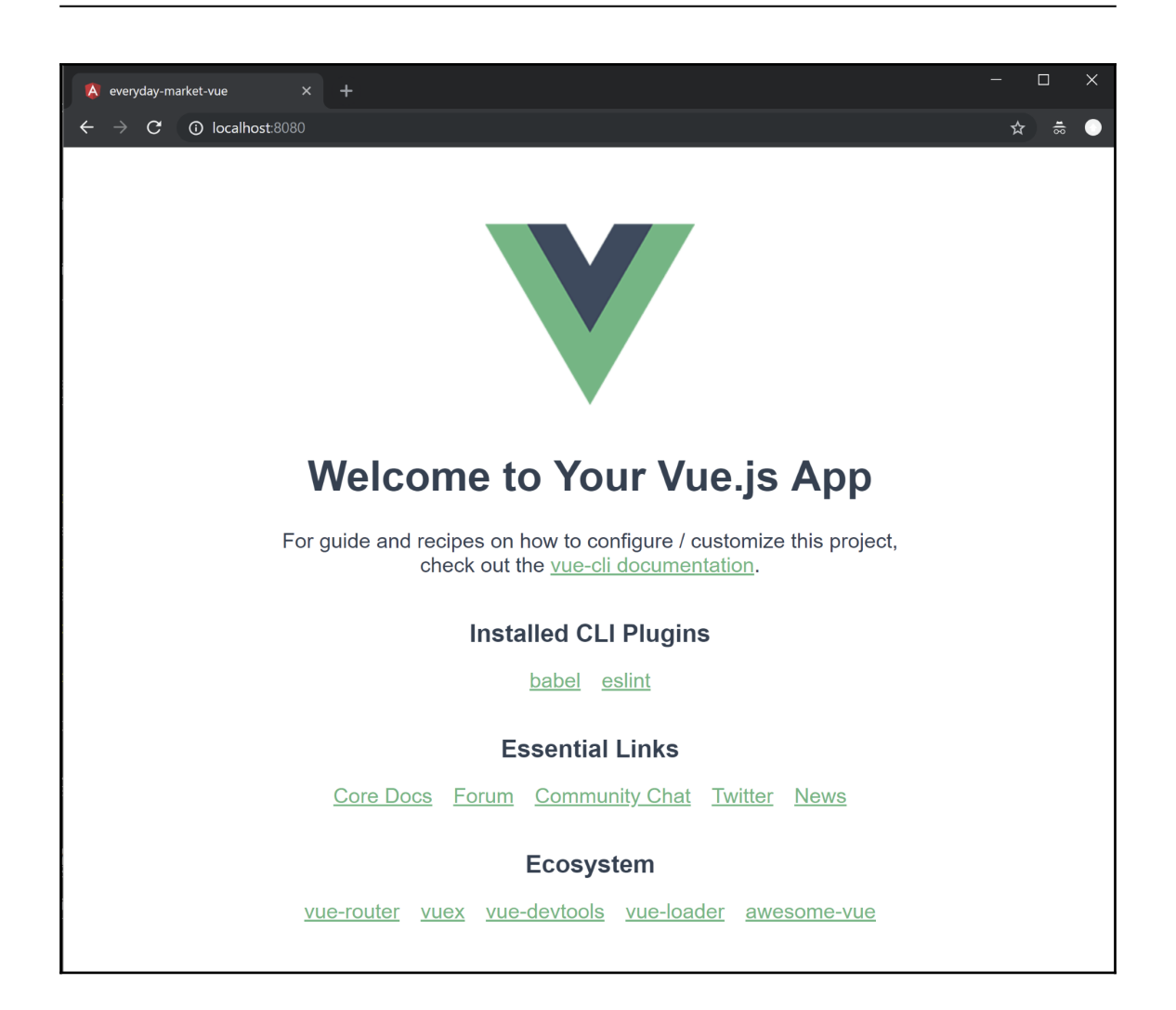

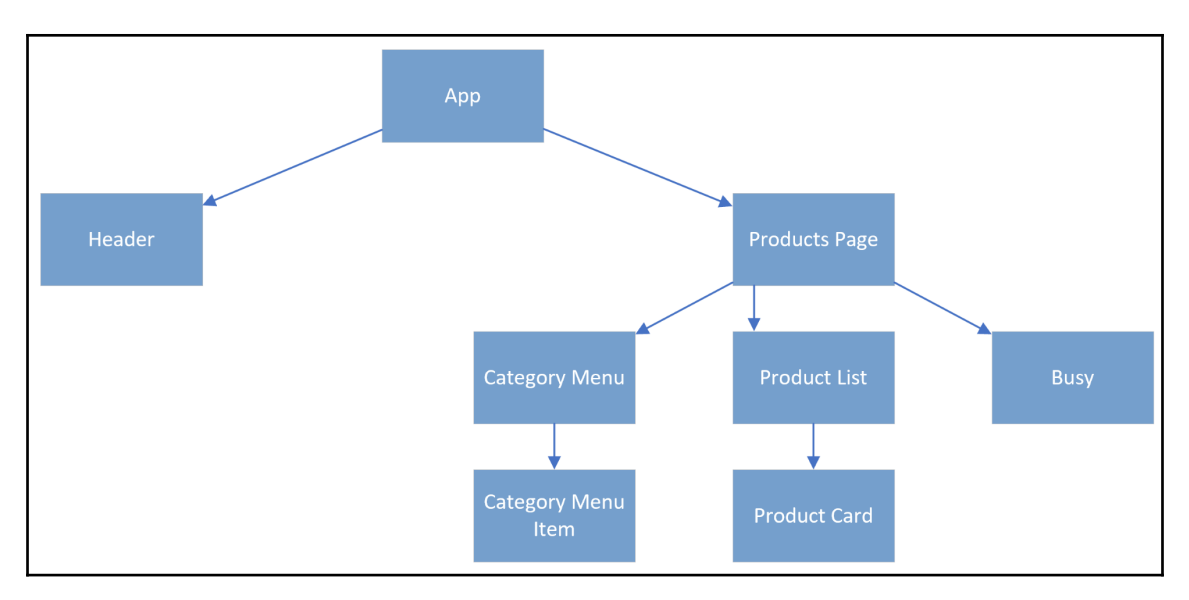

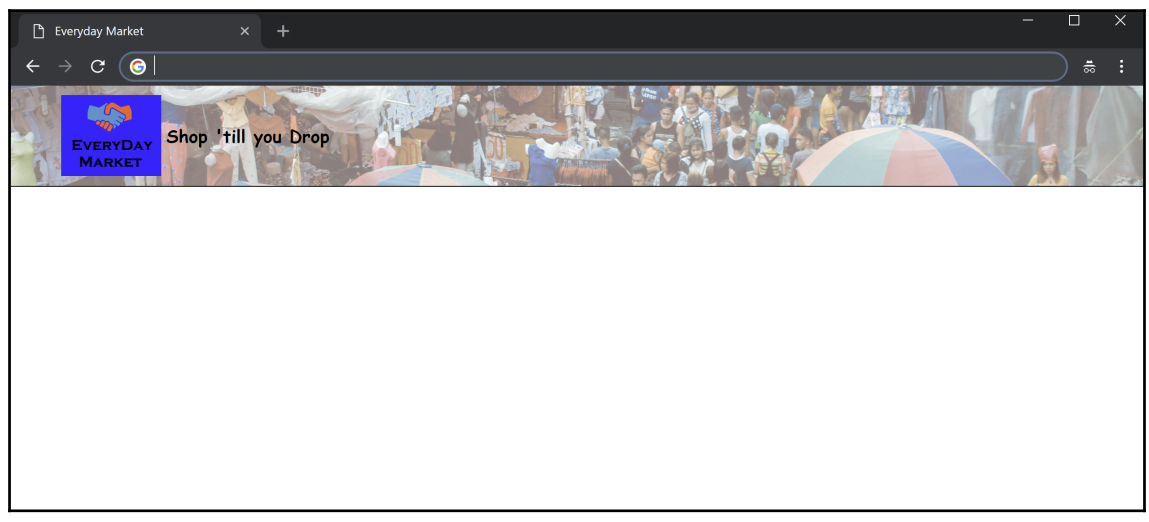

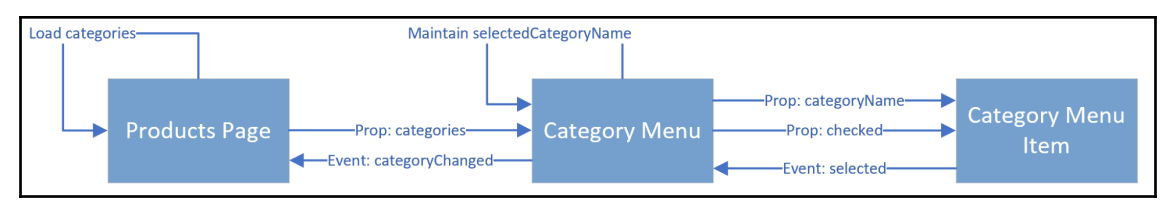

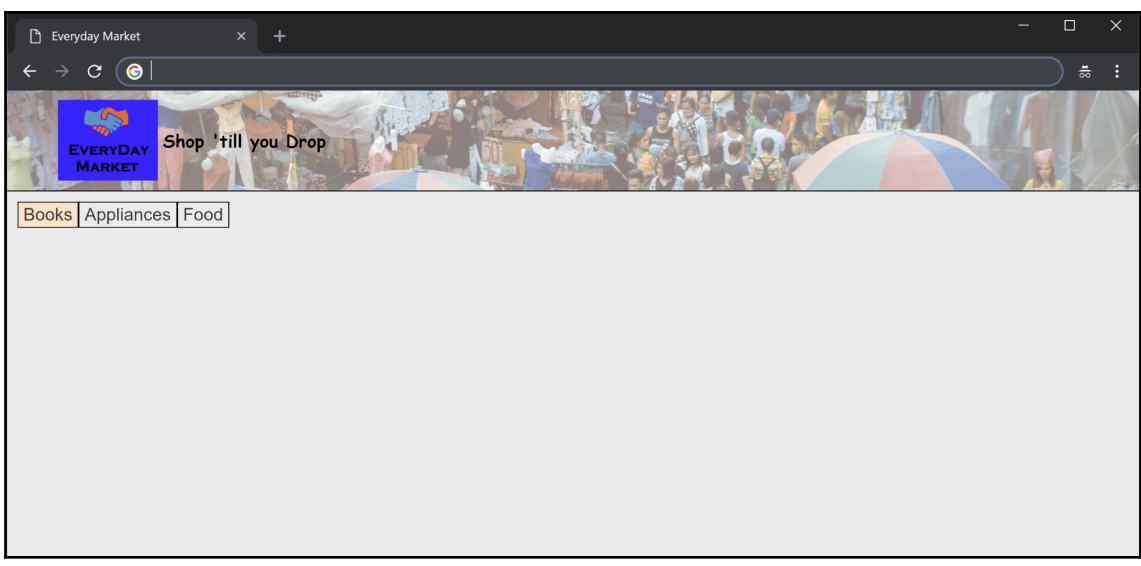

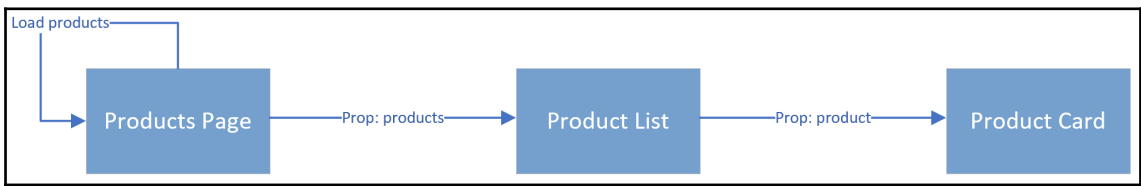

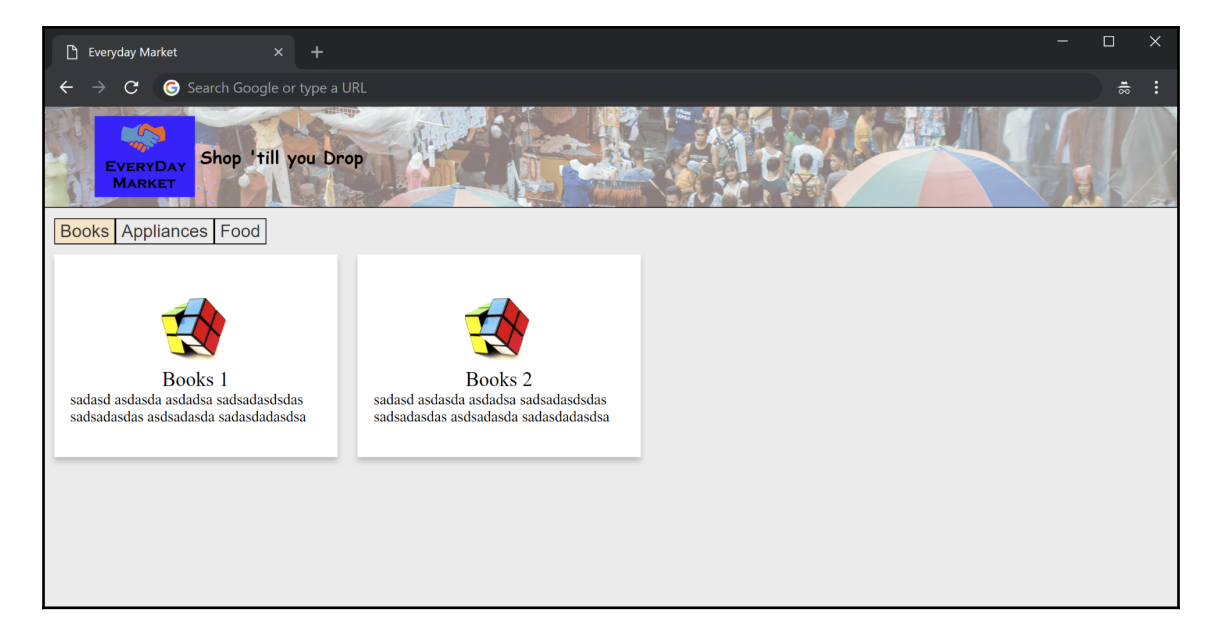

### **Chapter 14: Moving Your Solution to the Cloud**

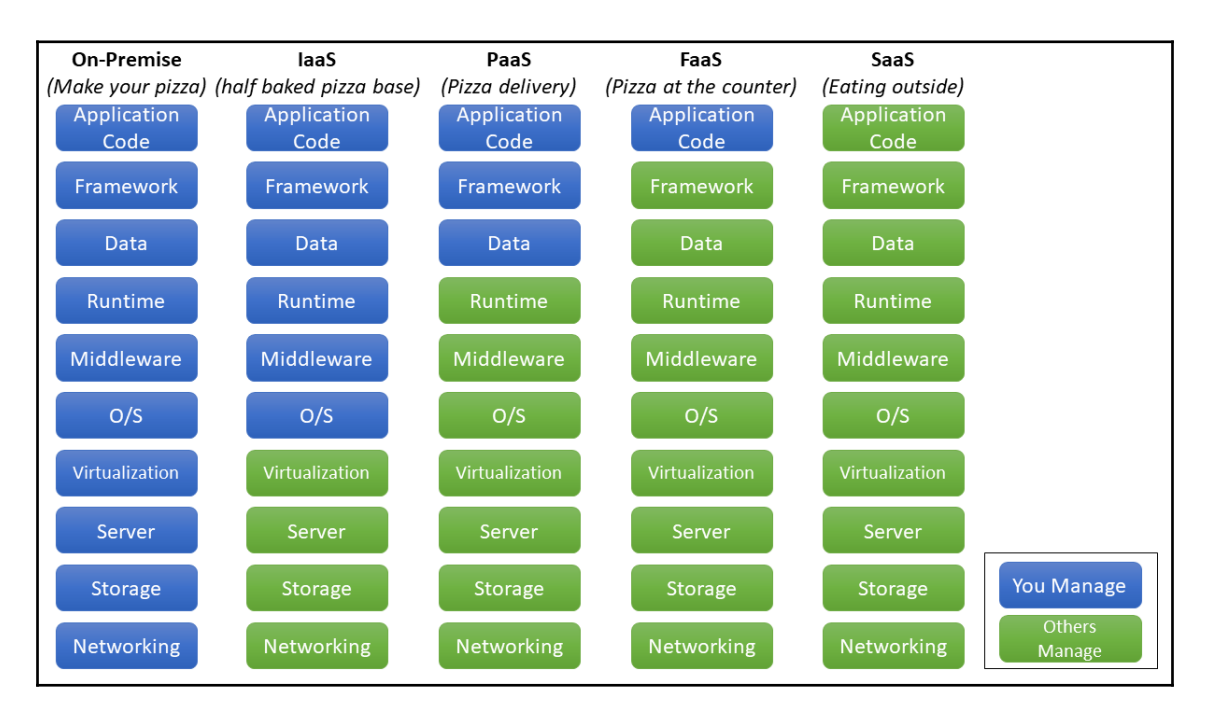

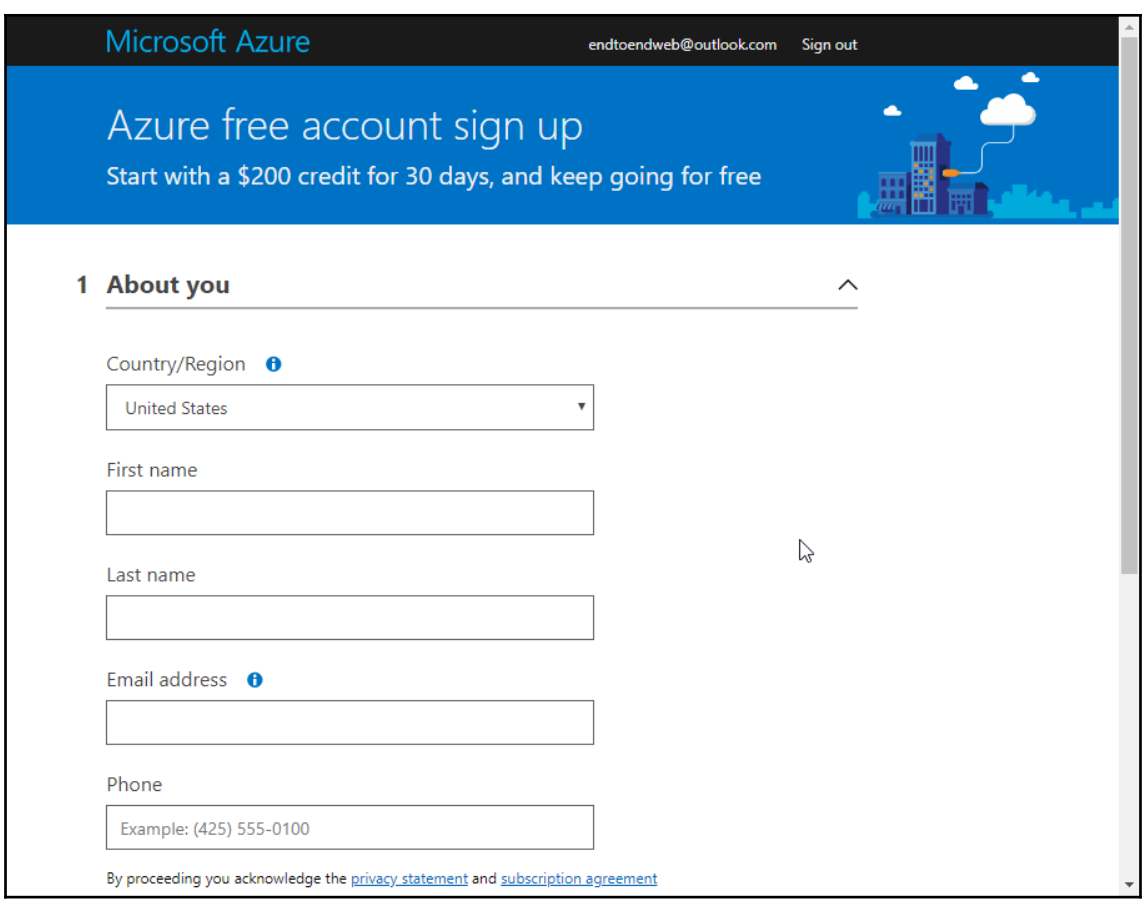

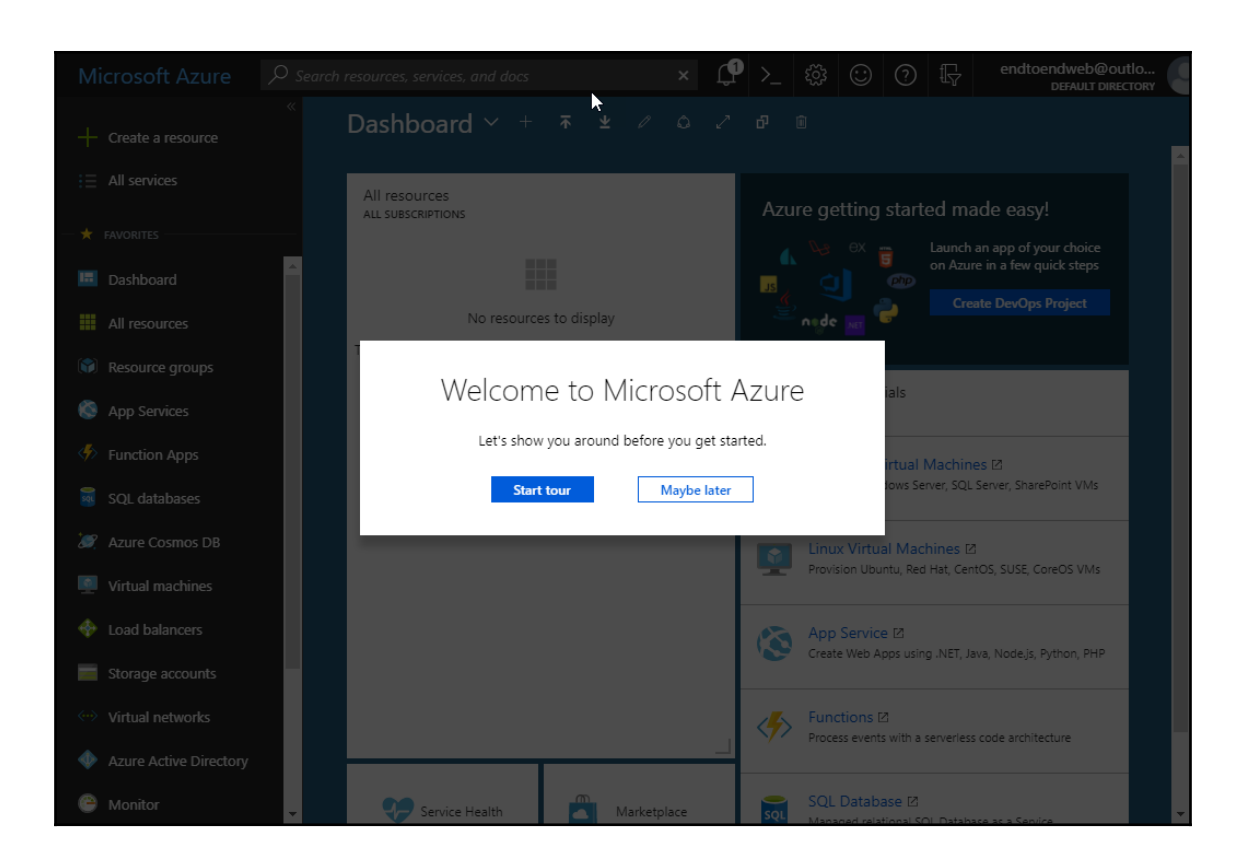

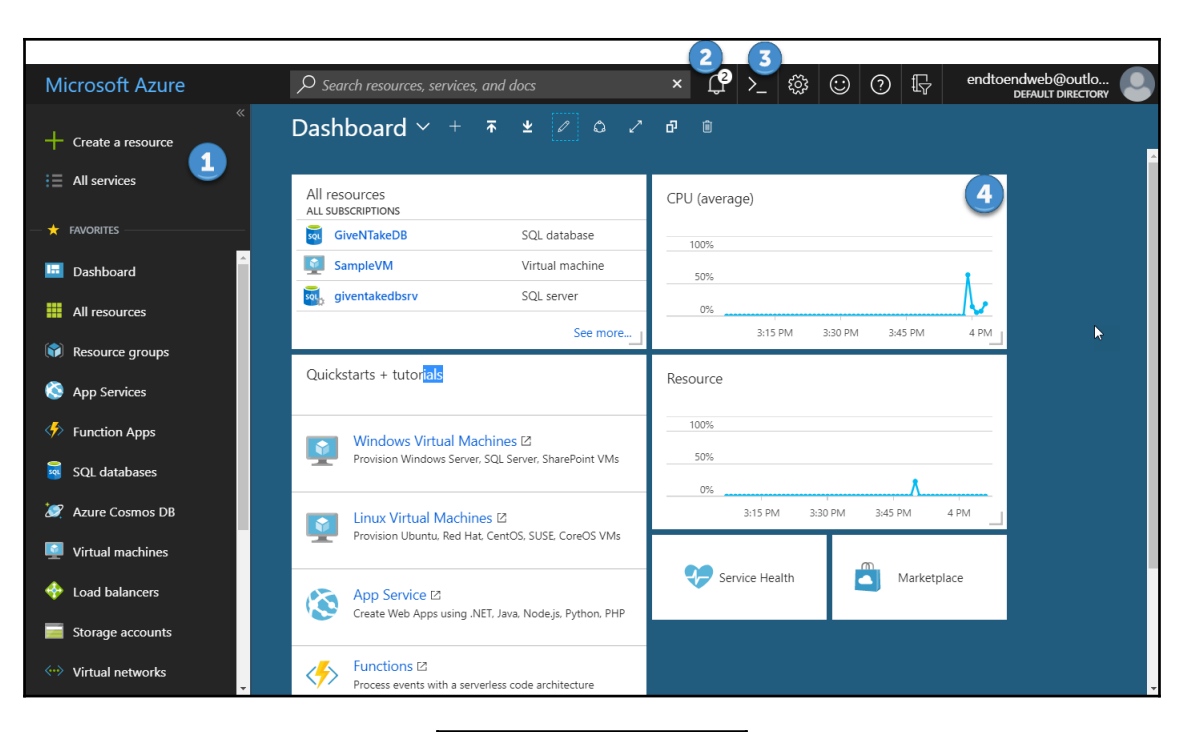

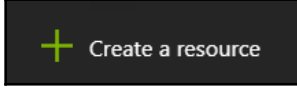

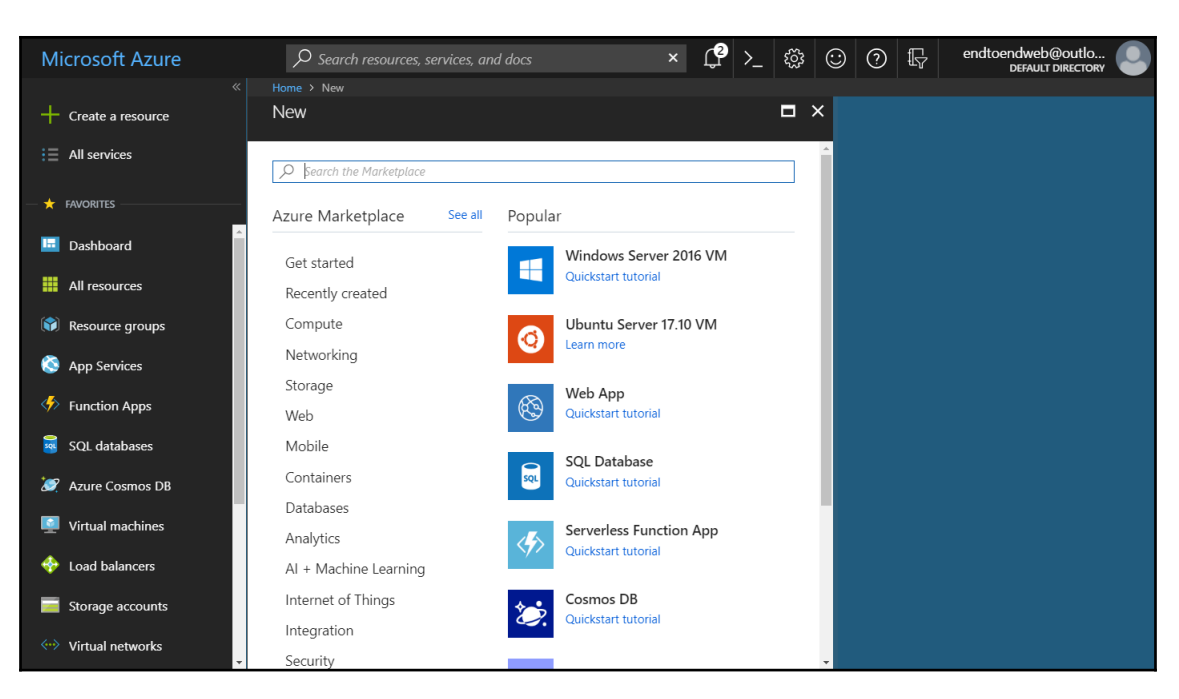

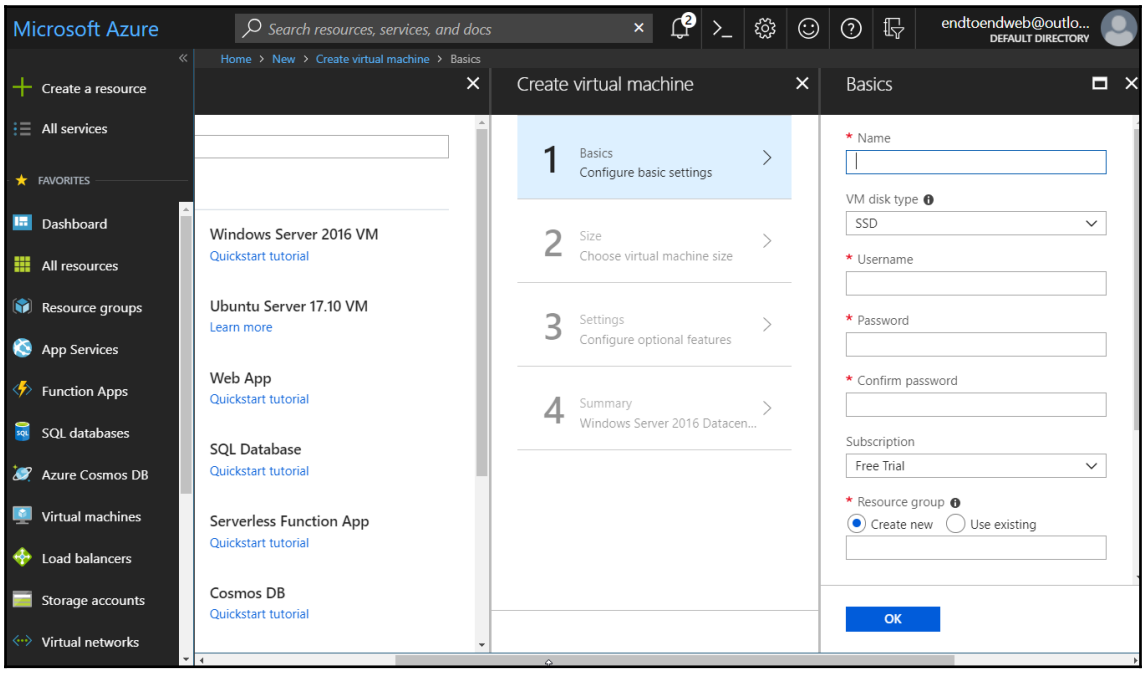

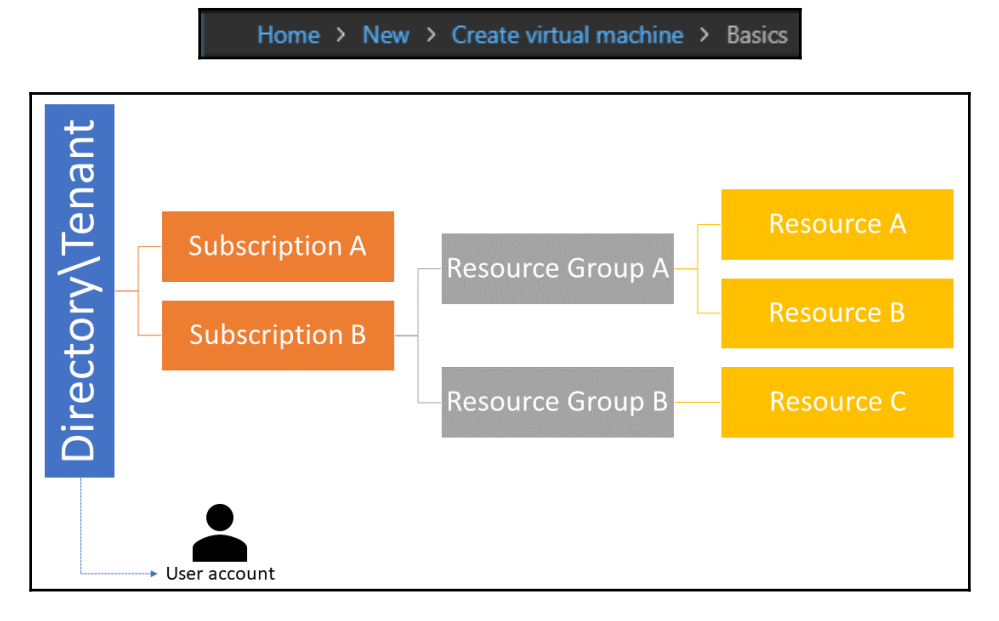

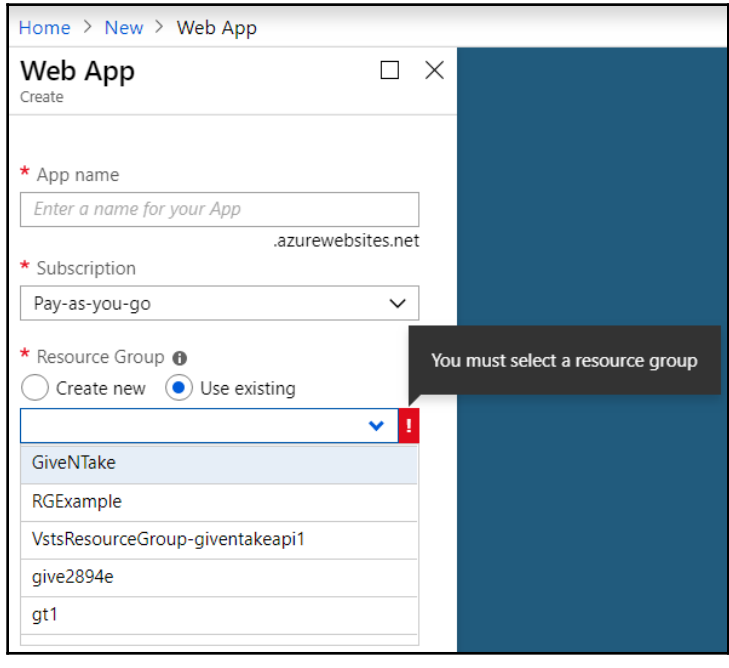

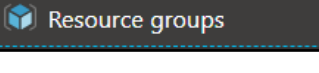

 $\vdots$
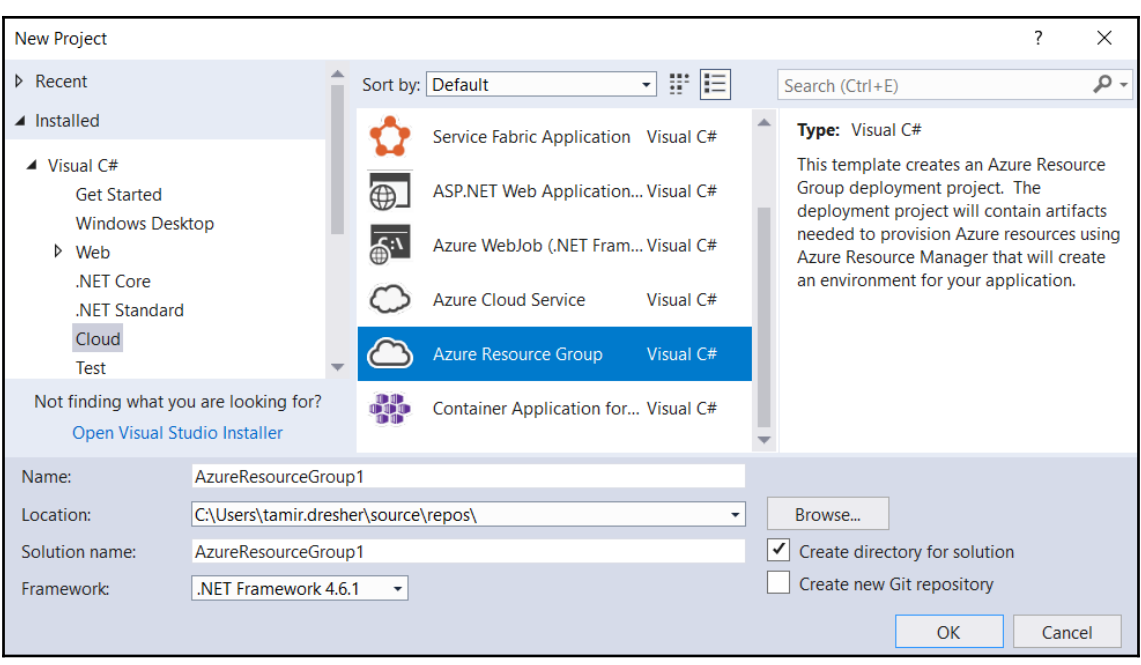

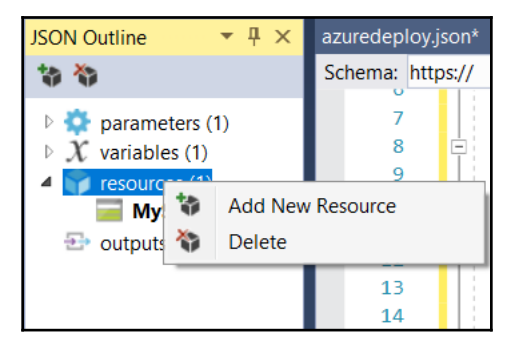

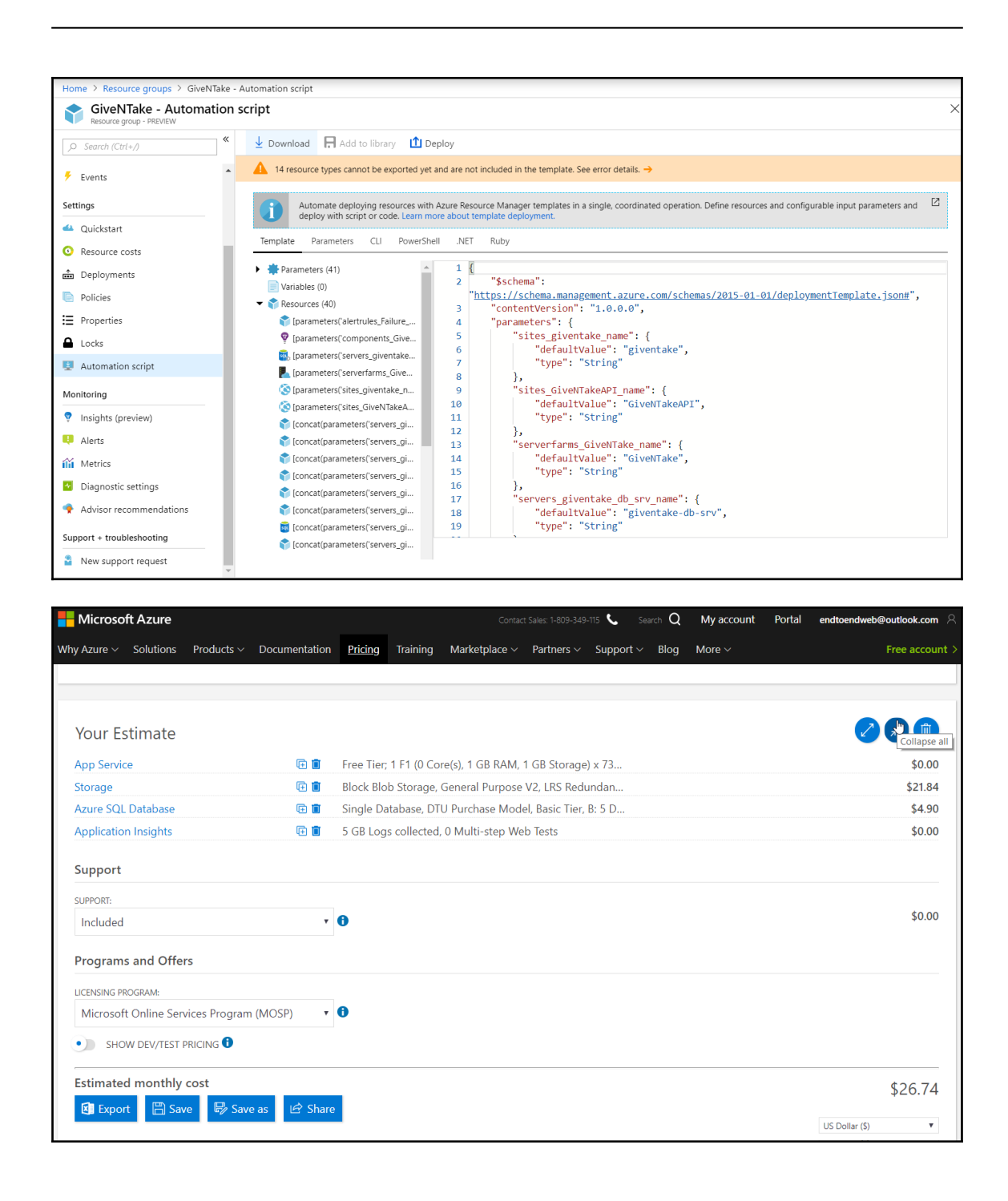

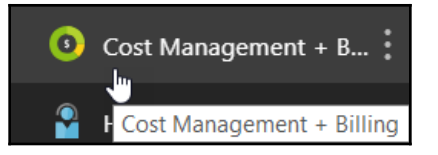

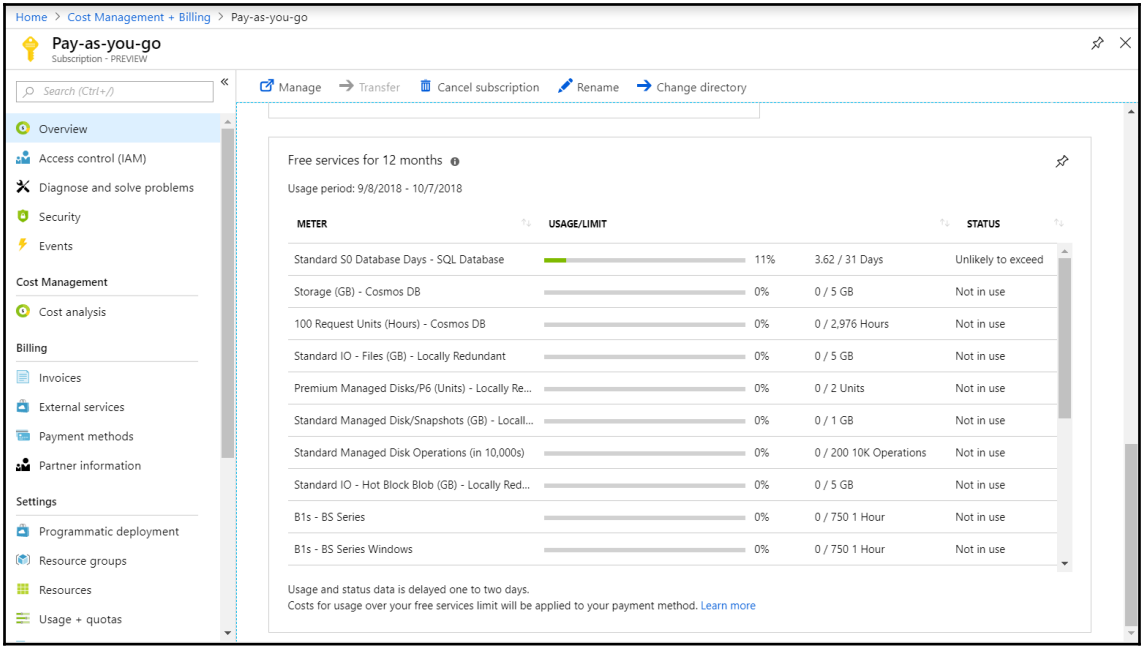

## **Chapter 15: Deploying to Microsoft Azure**

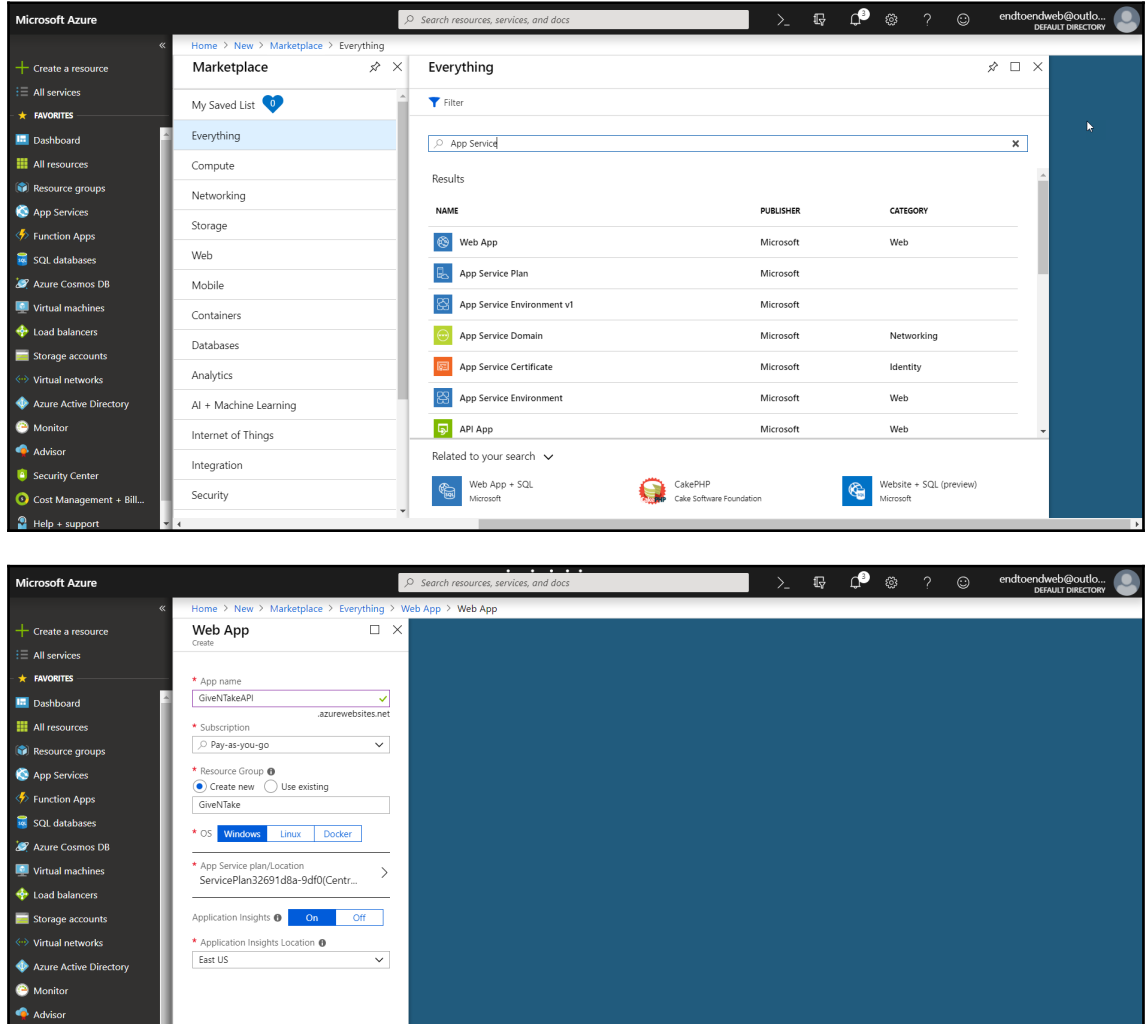

Create Automation options

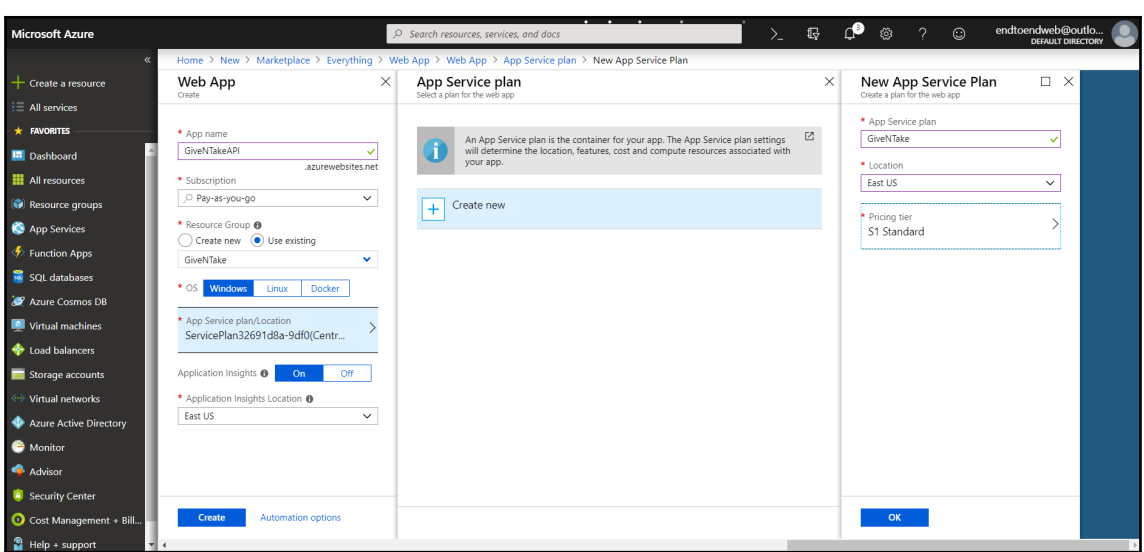

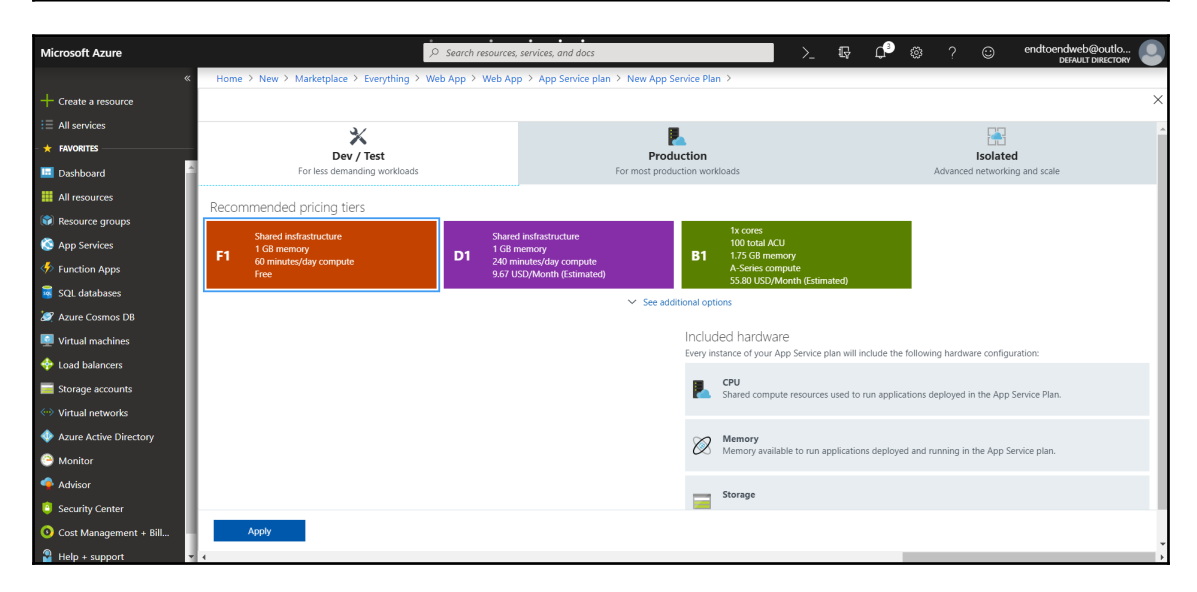

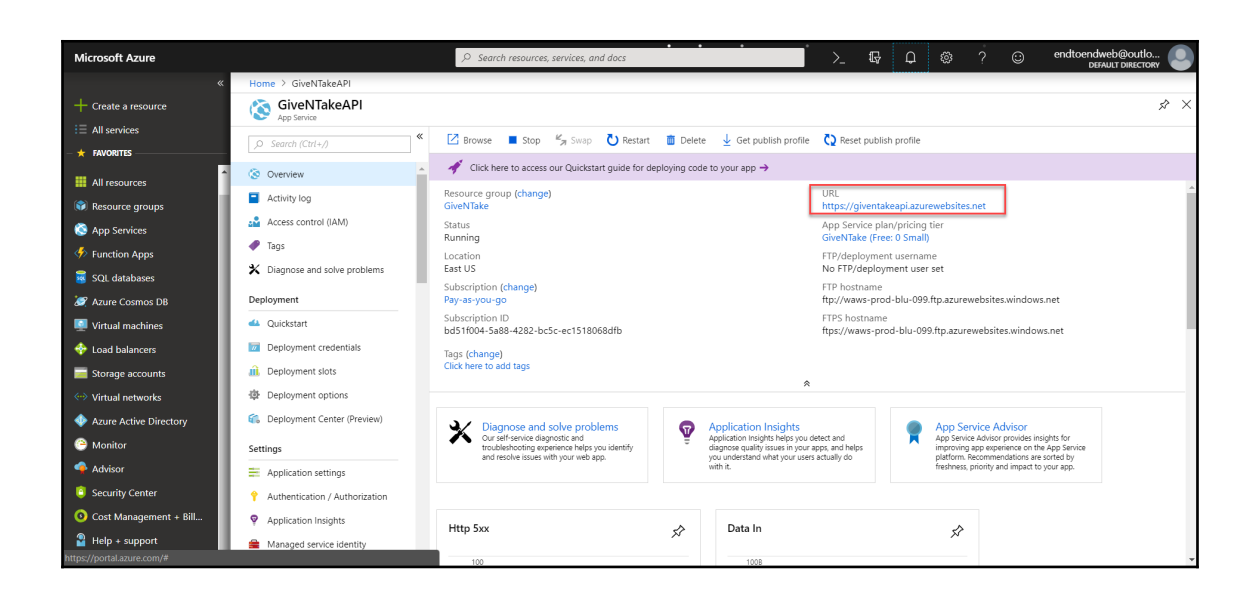

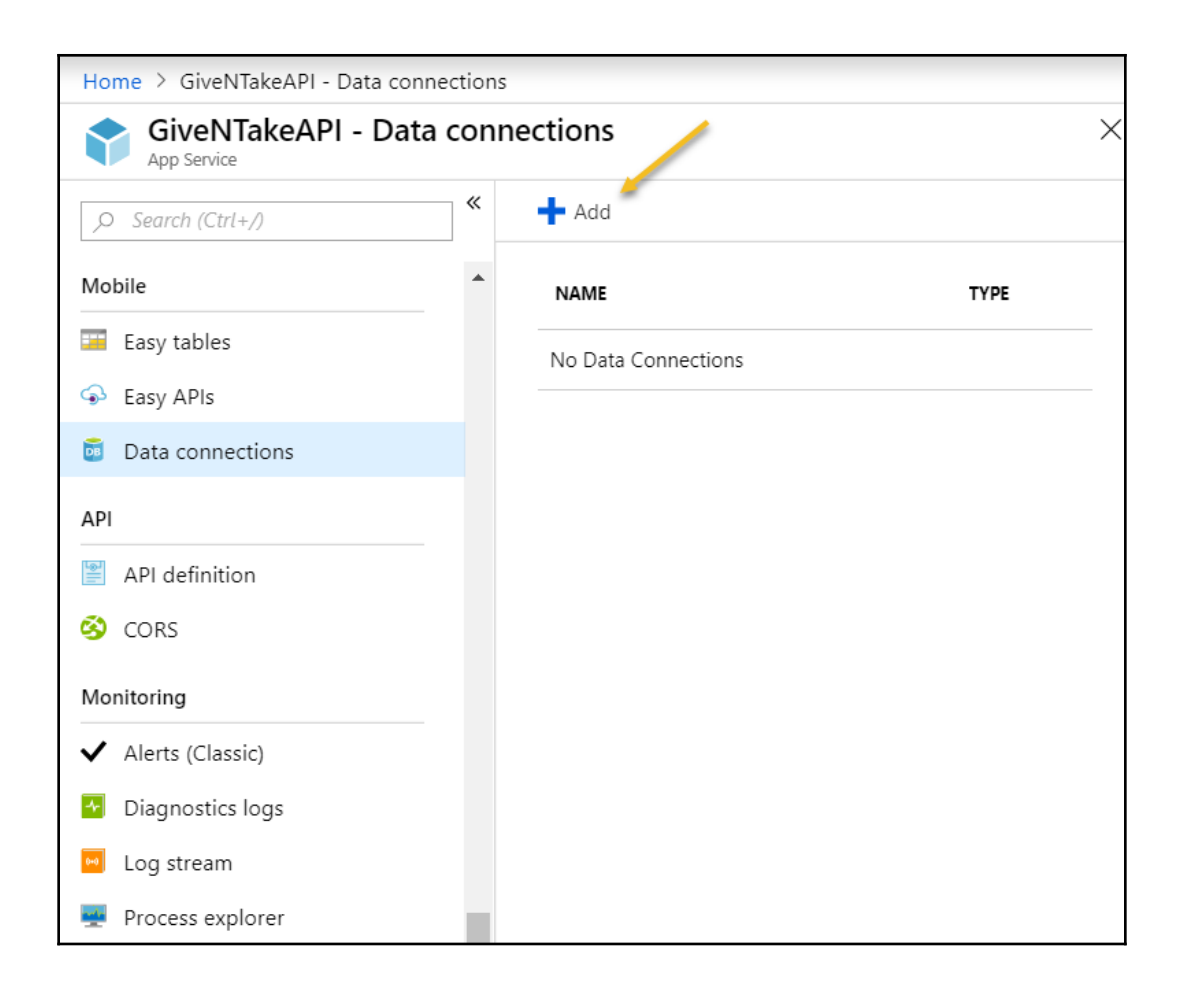

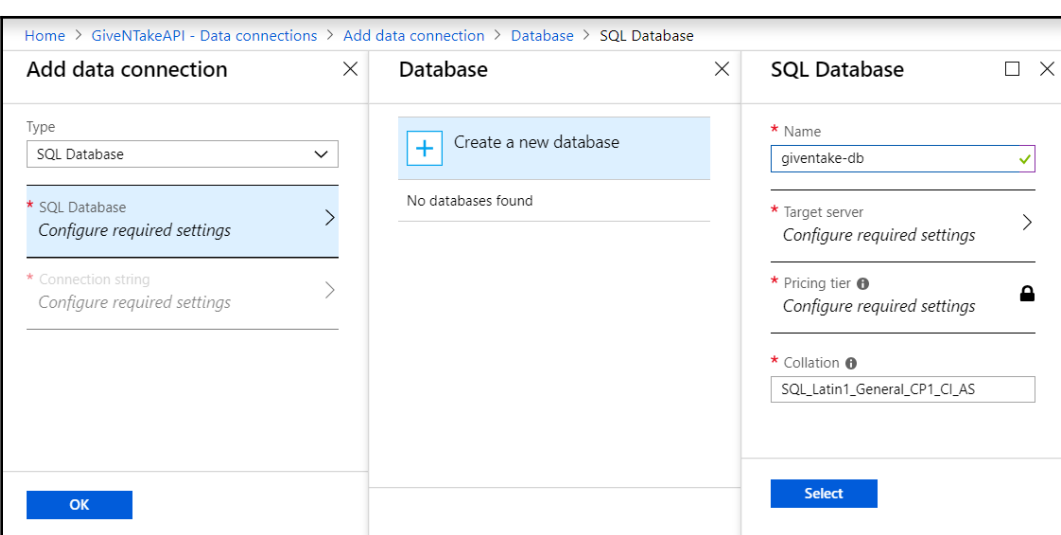

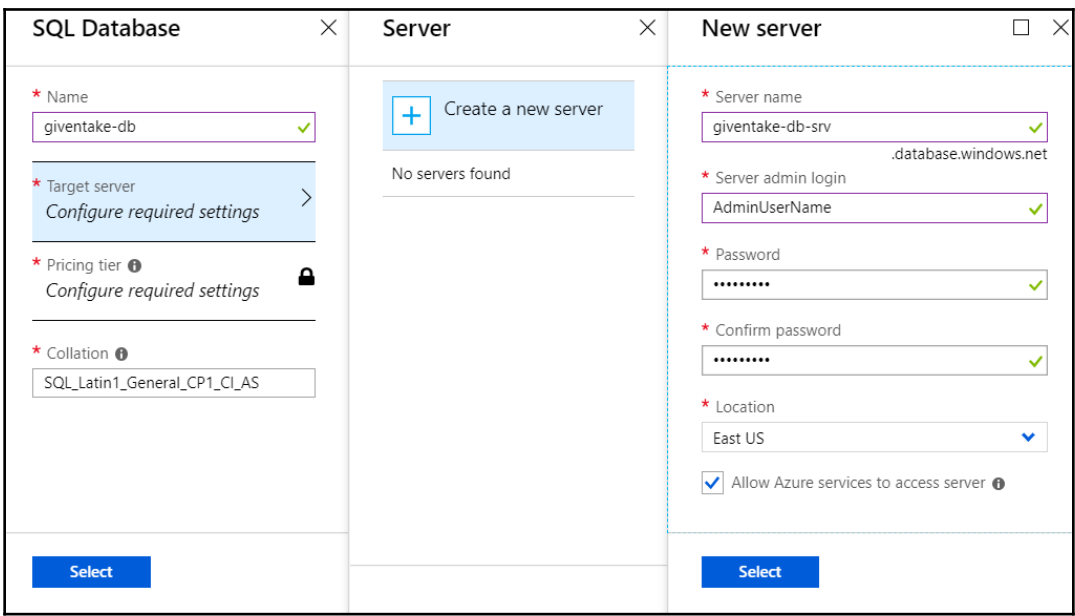

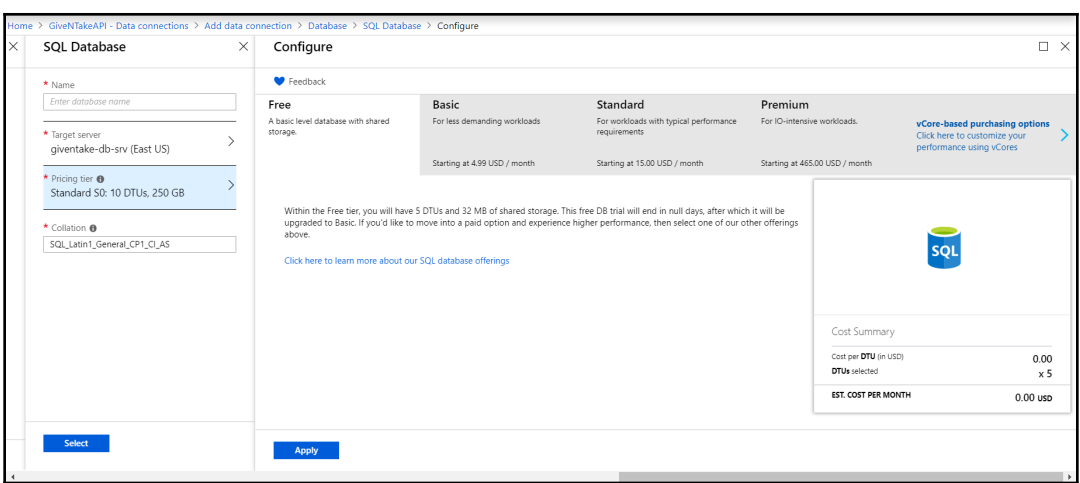

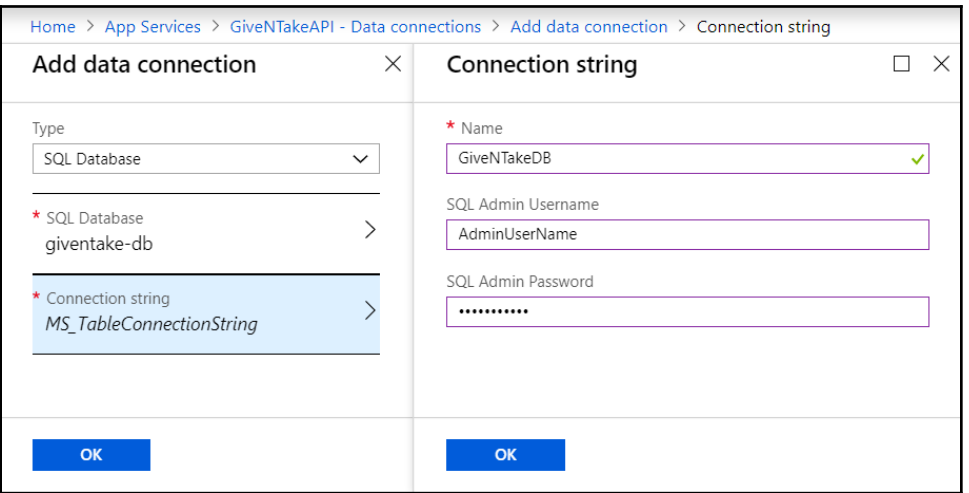

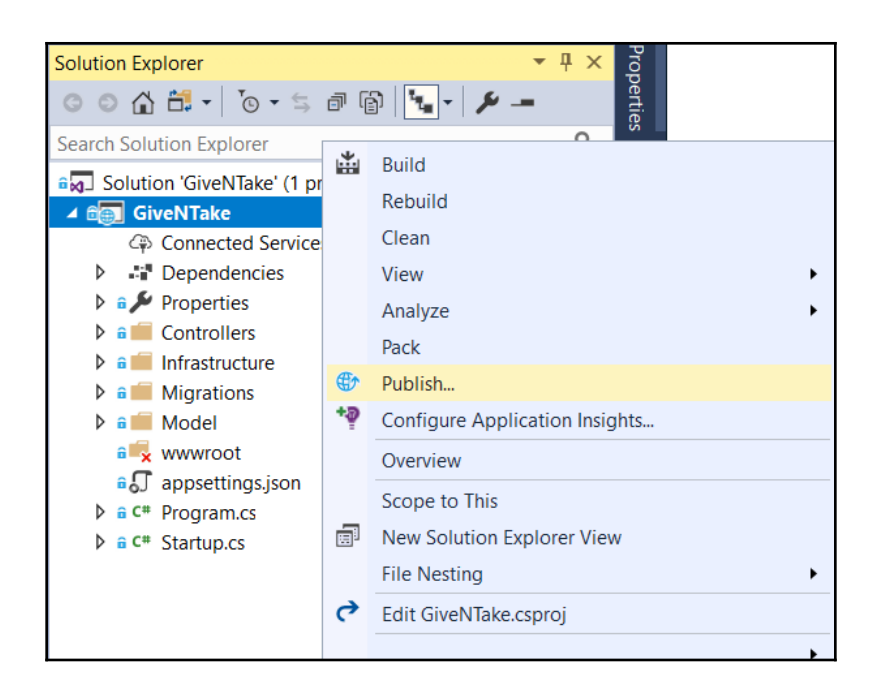

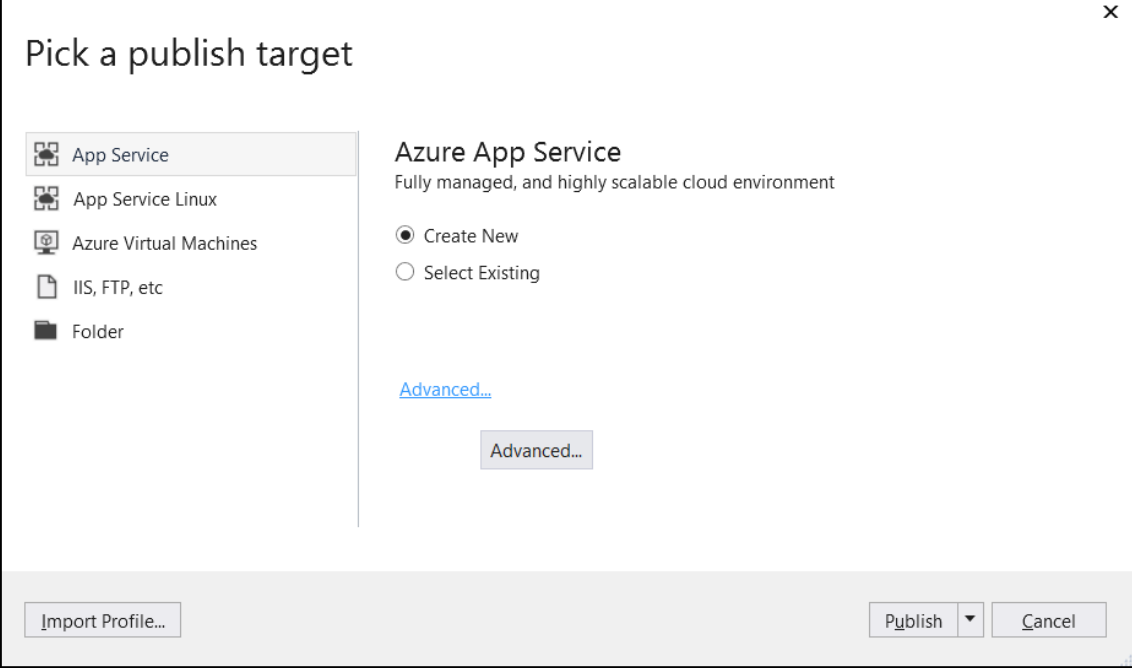

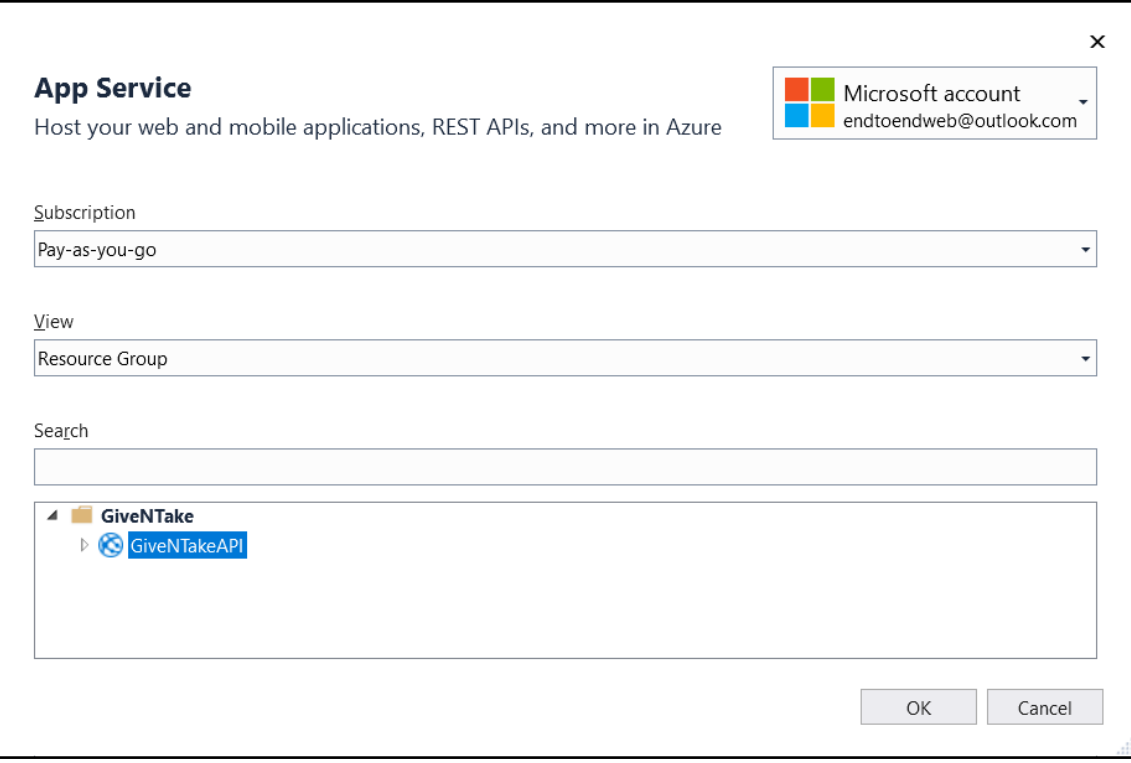

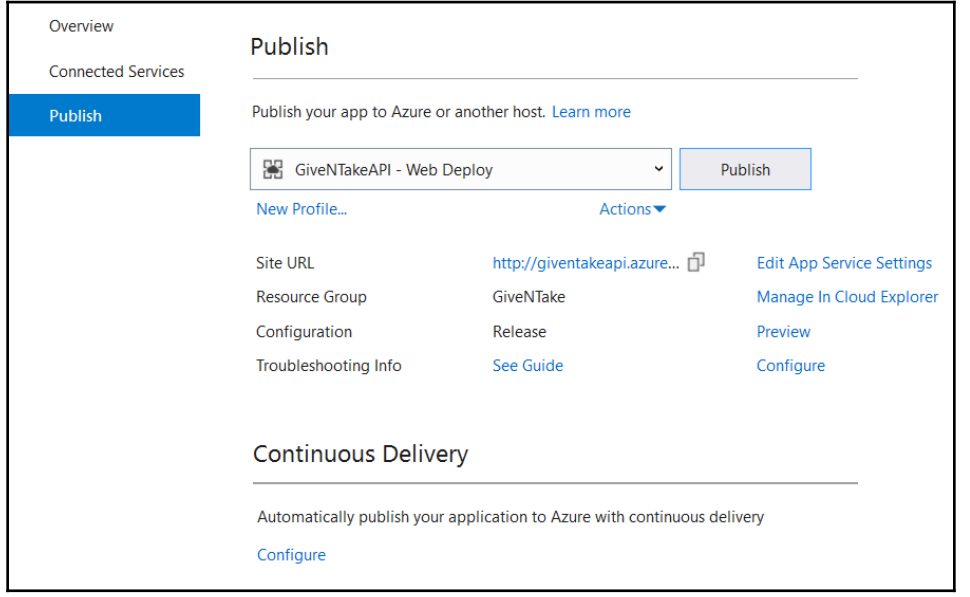

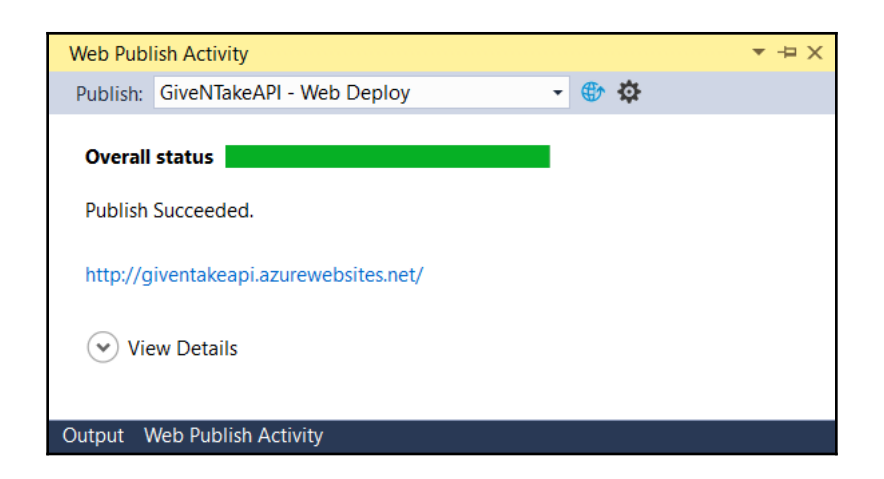

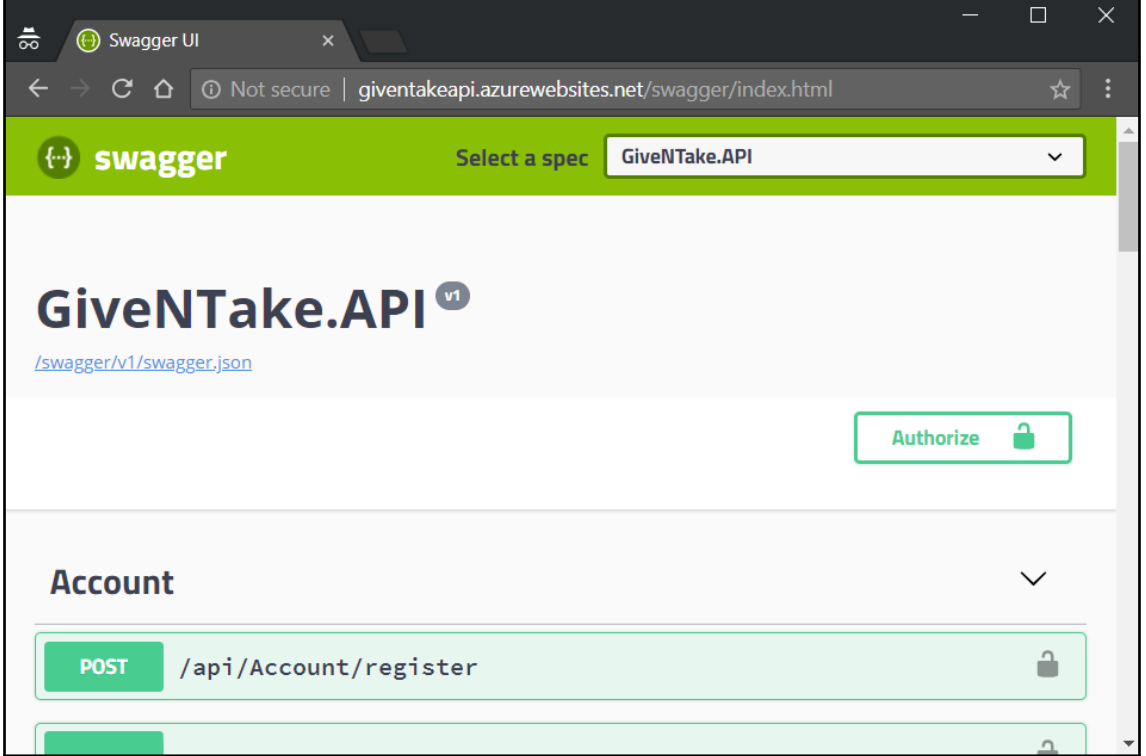

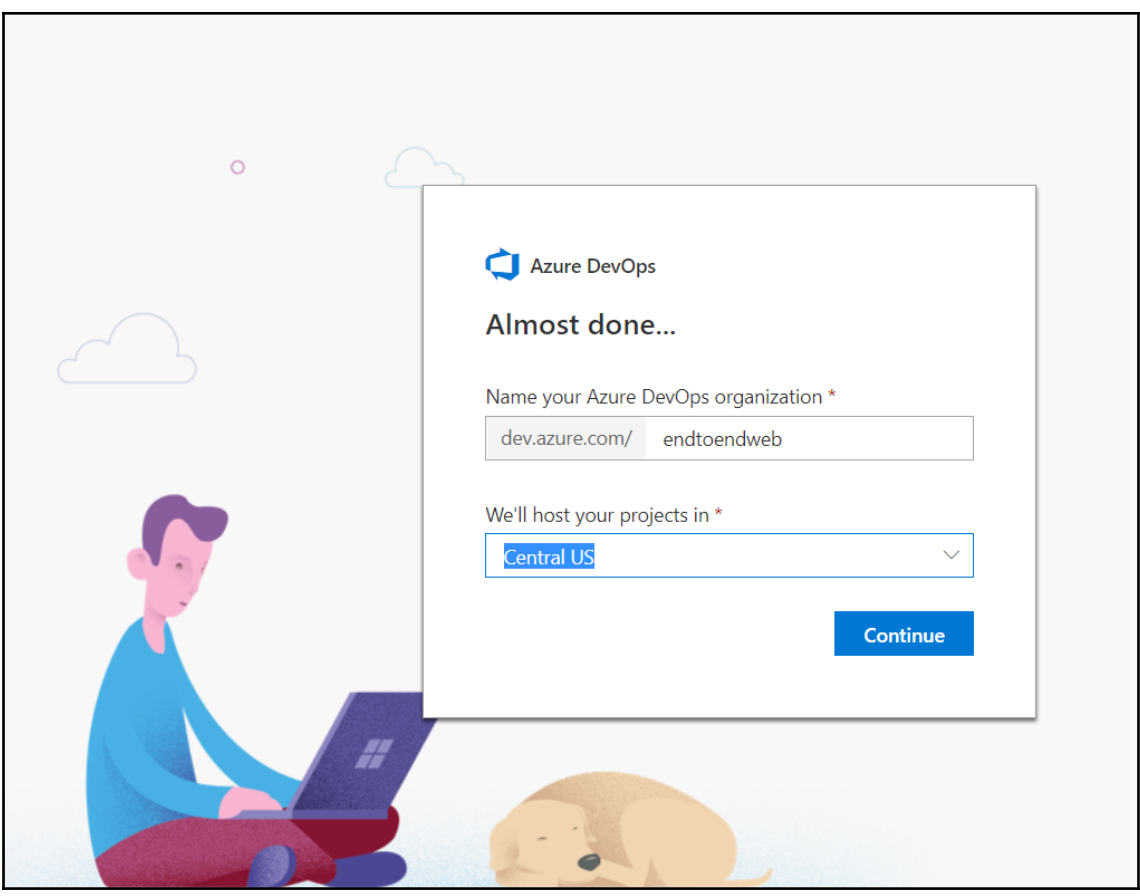

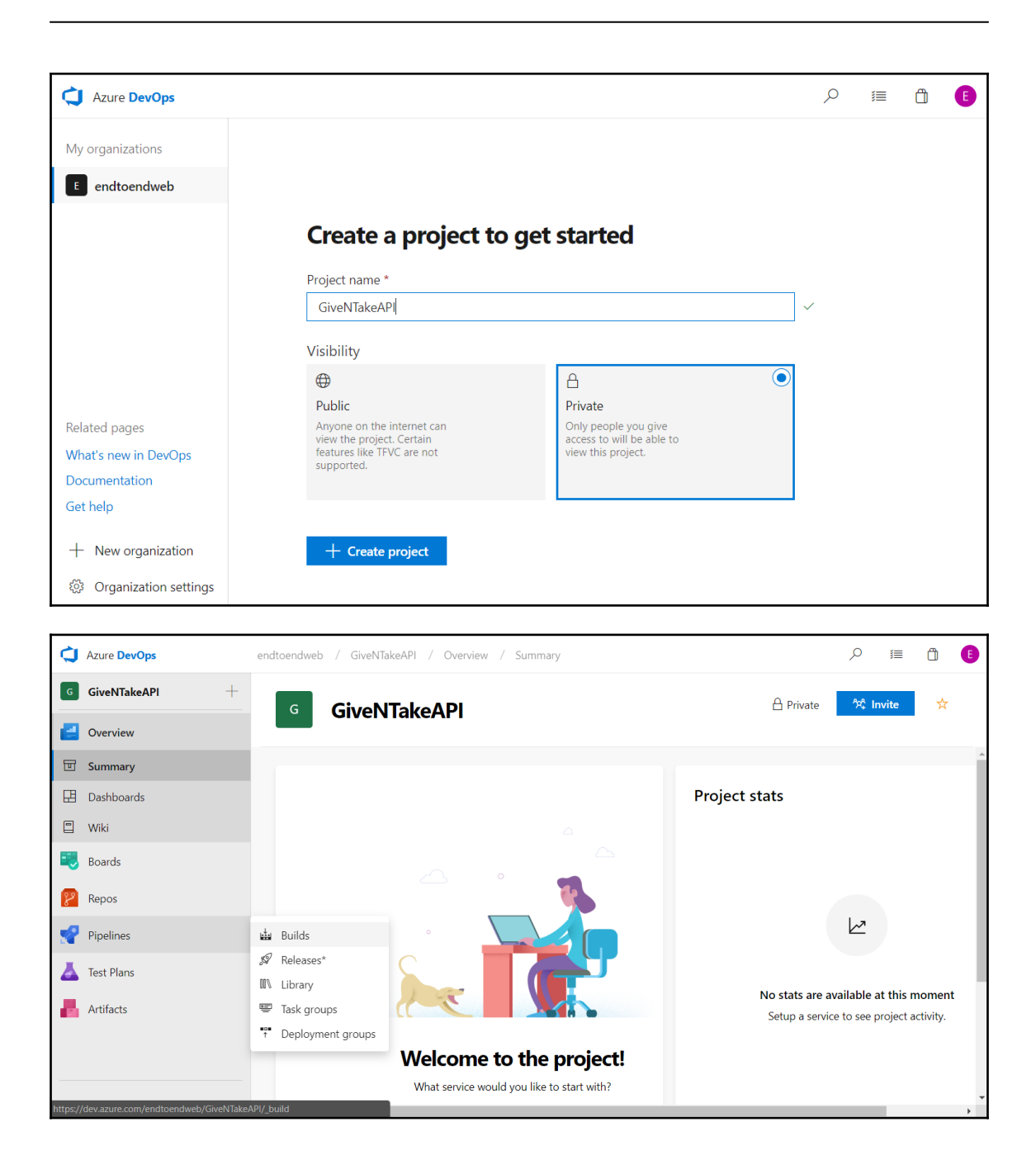

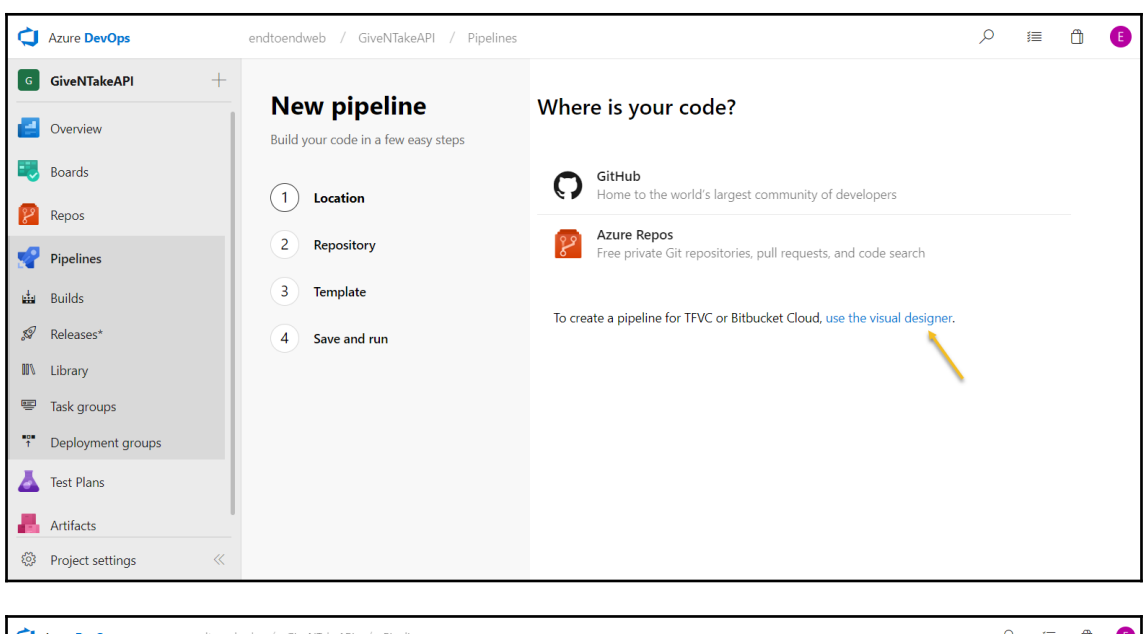

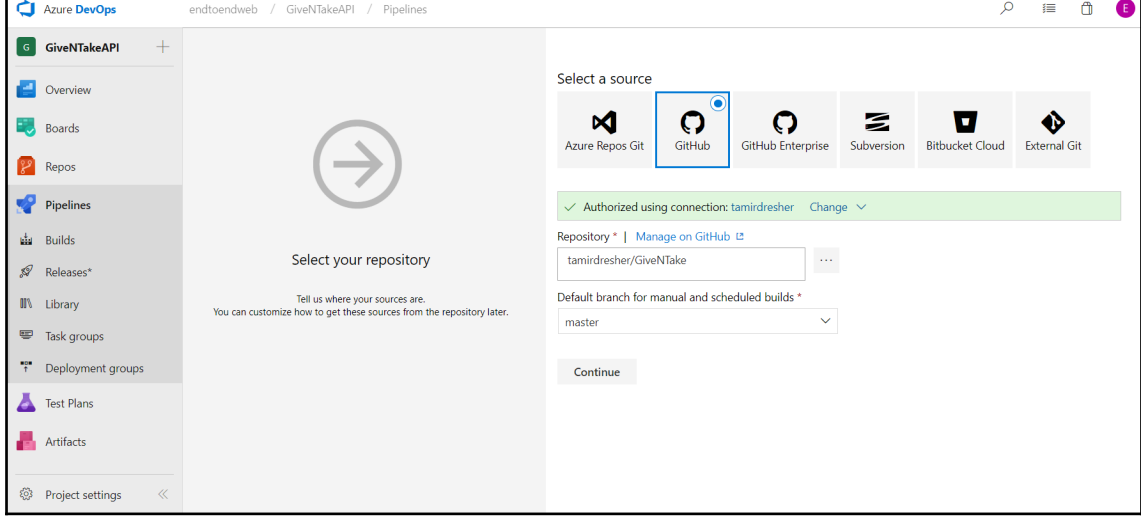

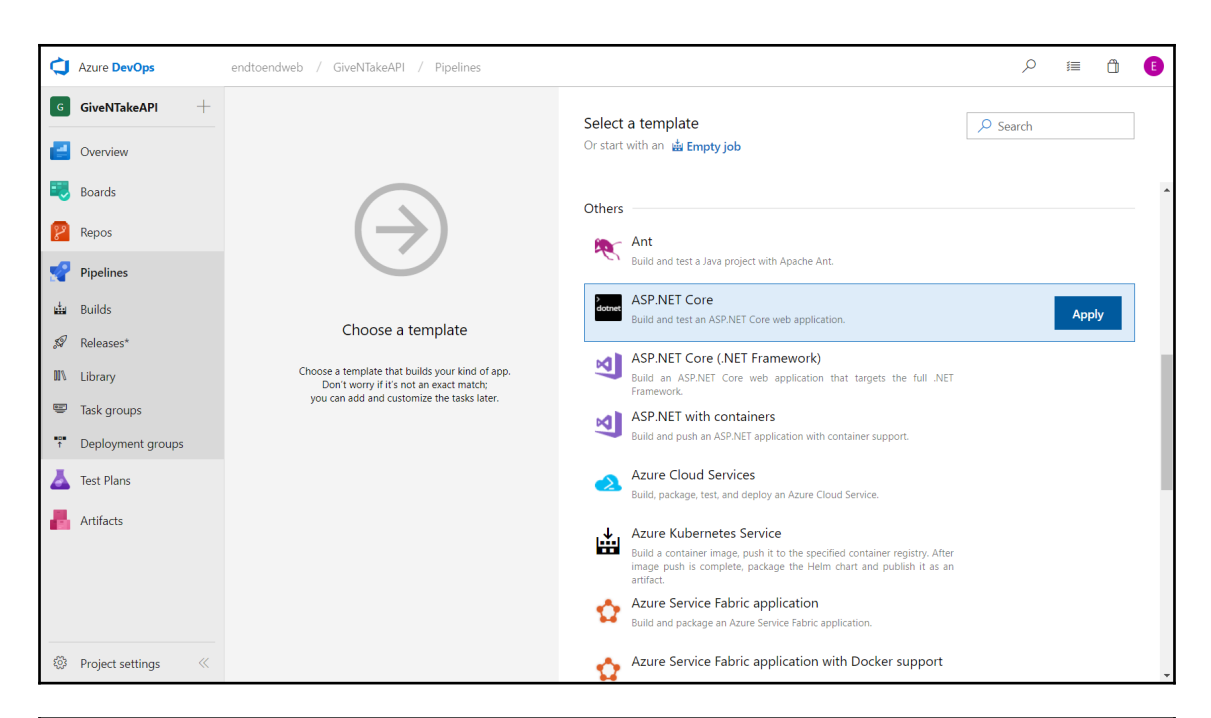

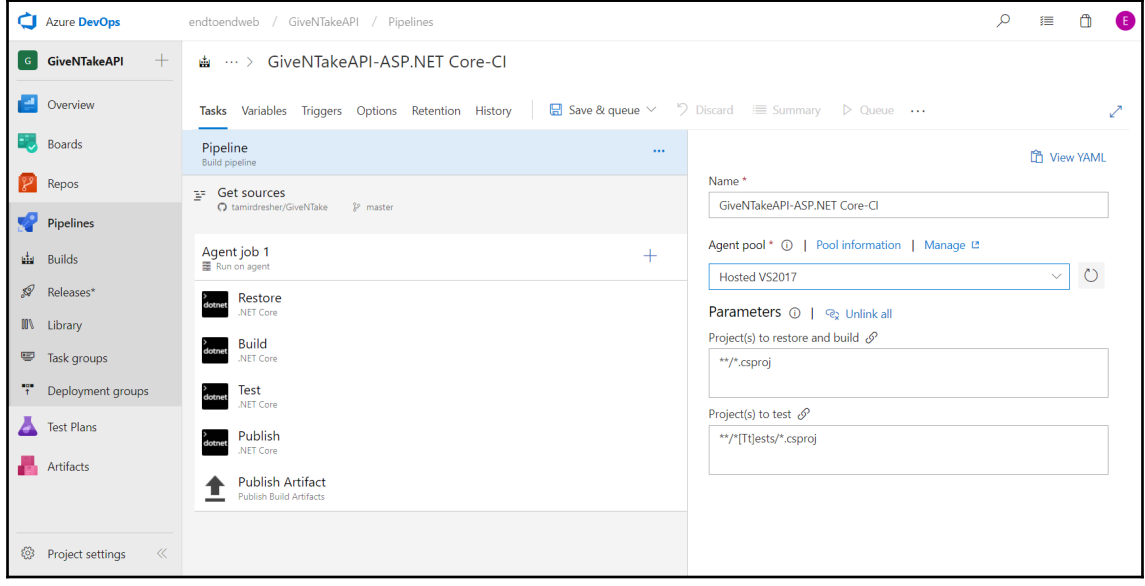

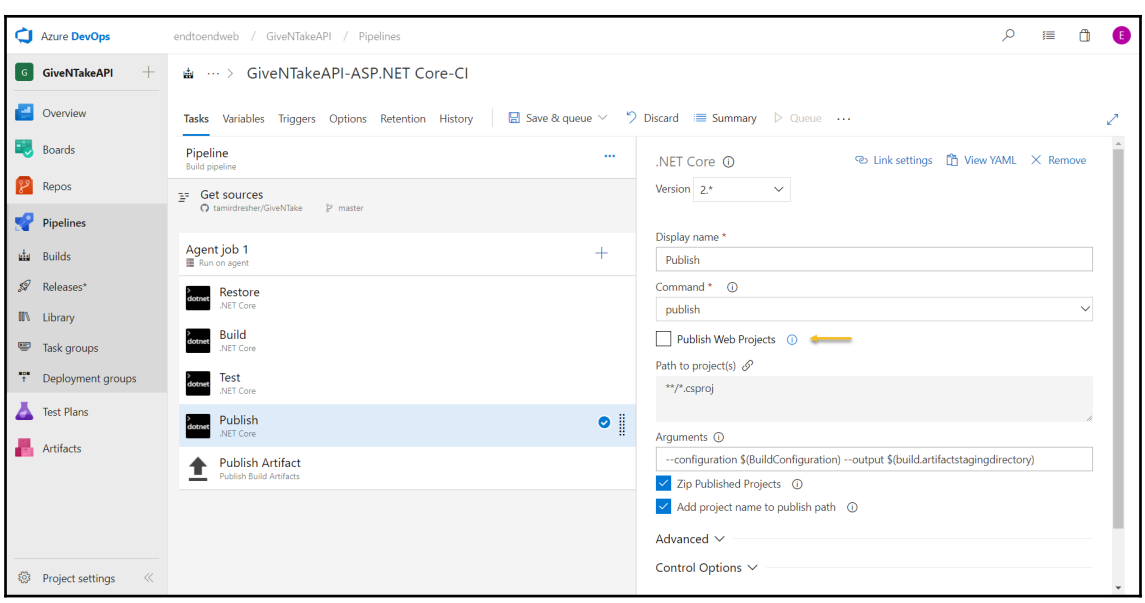

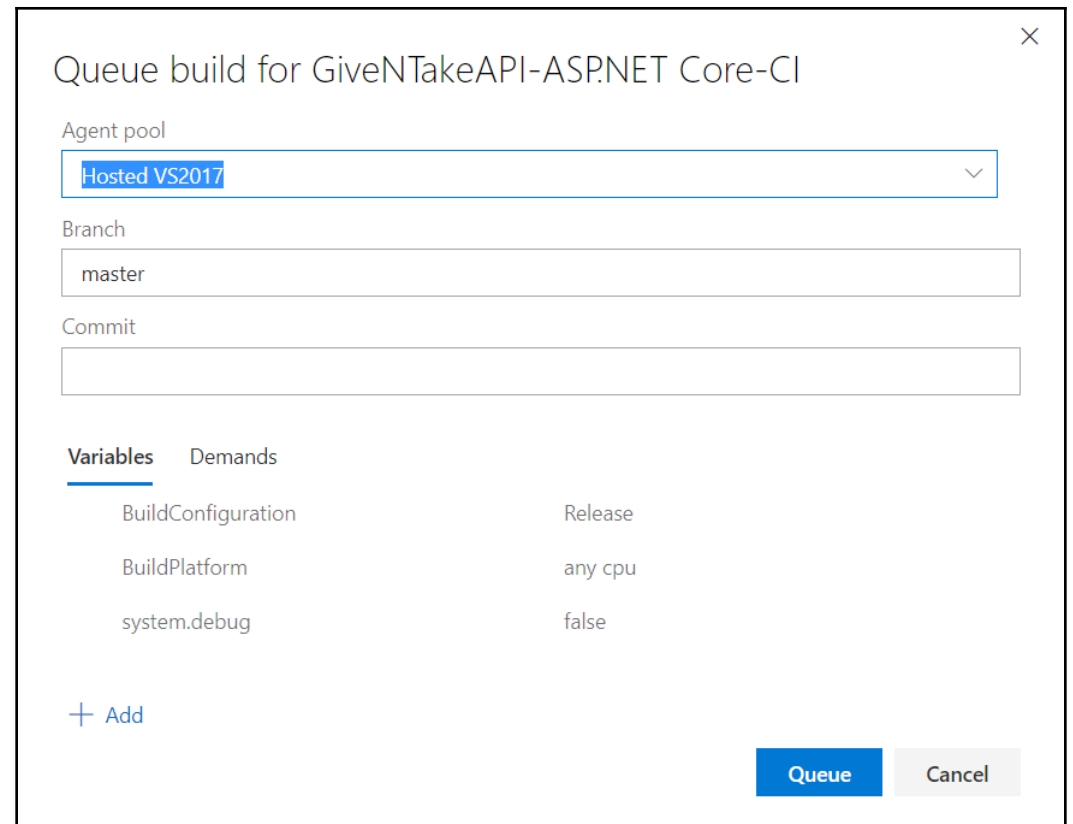

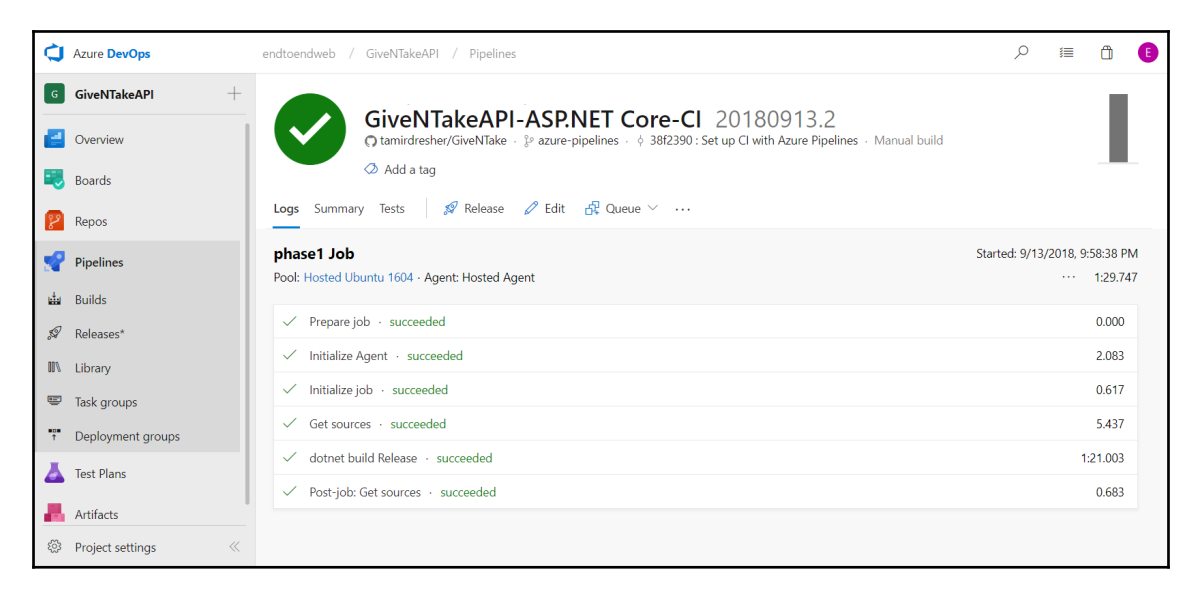

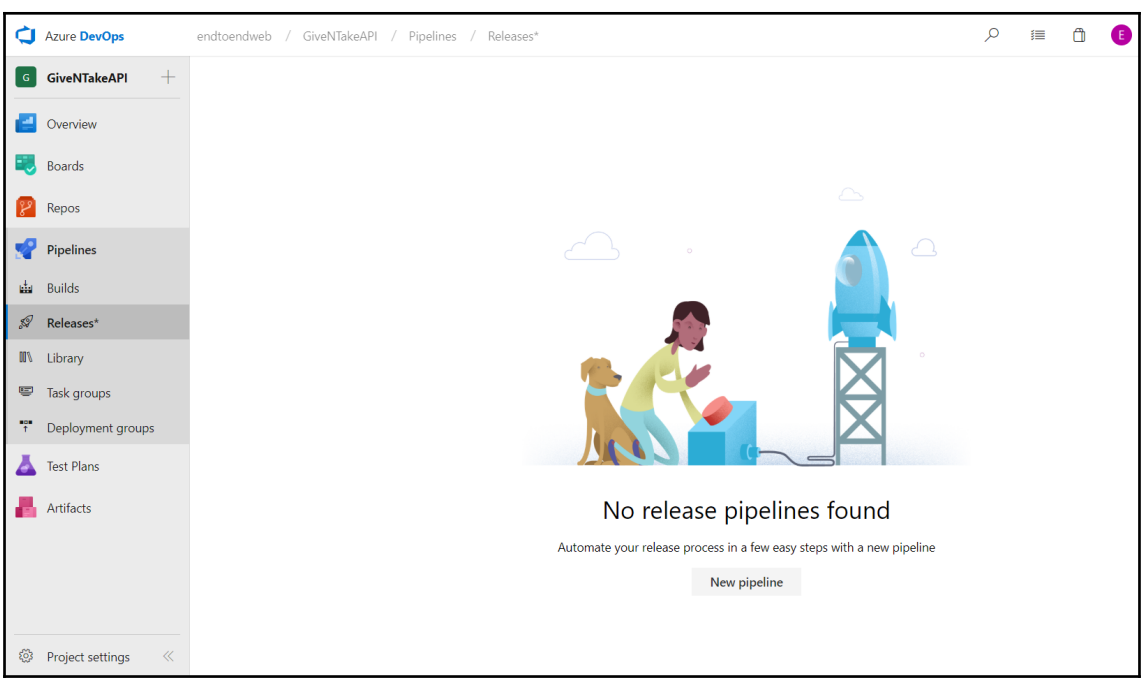

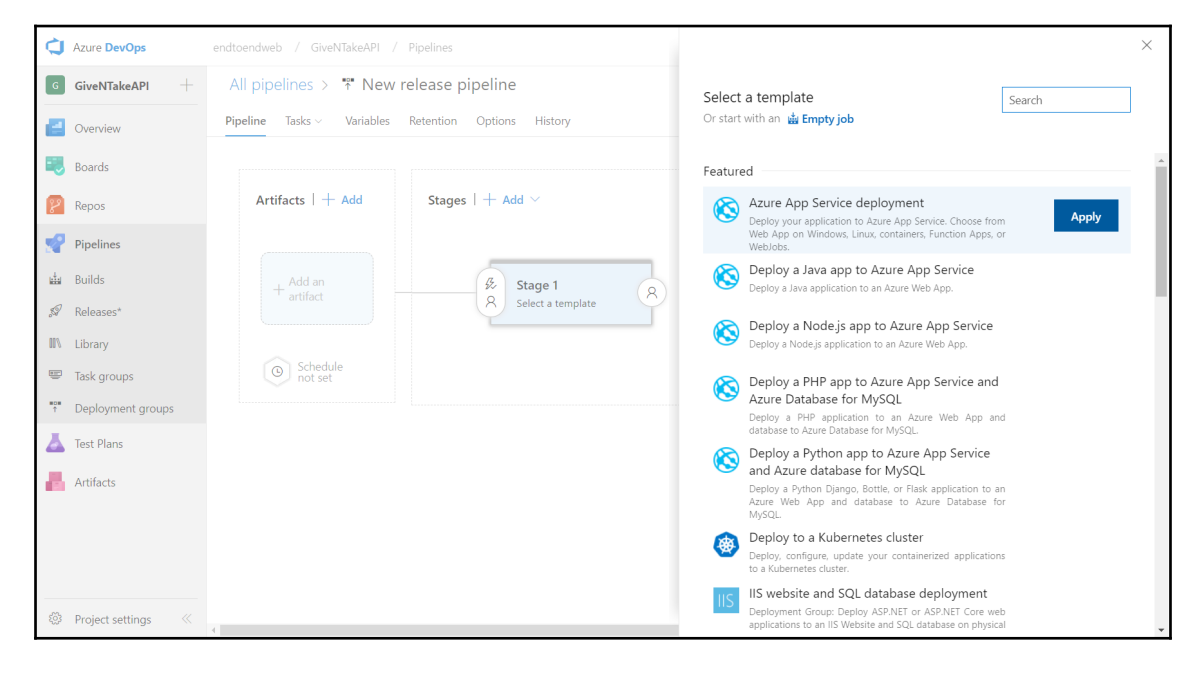

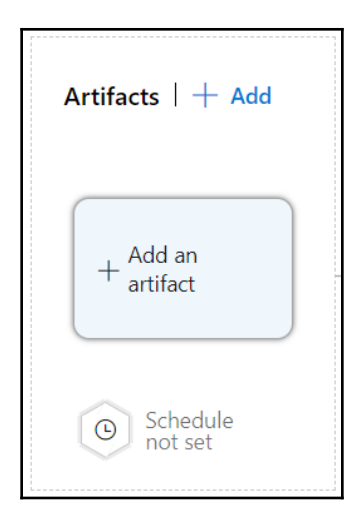

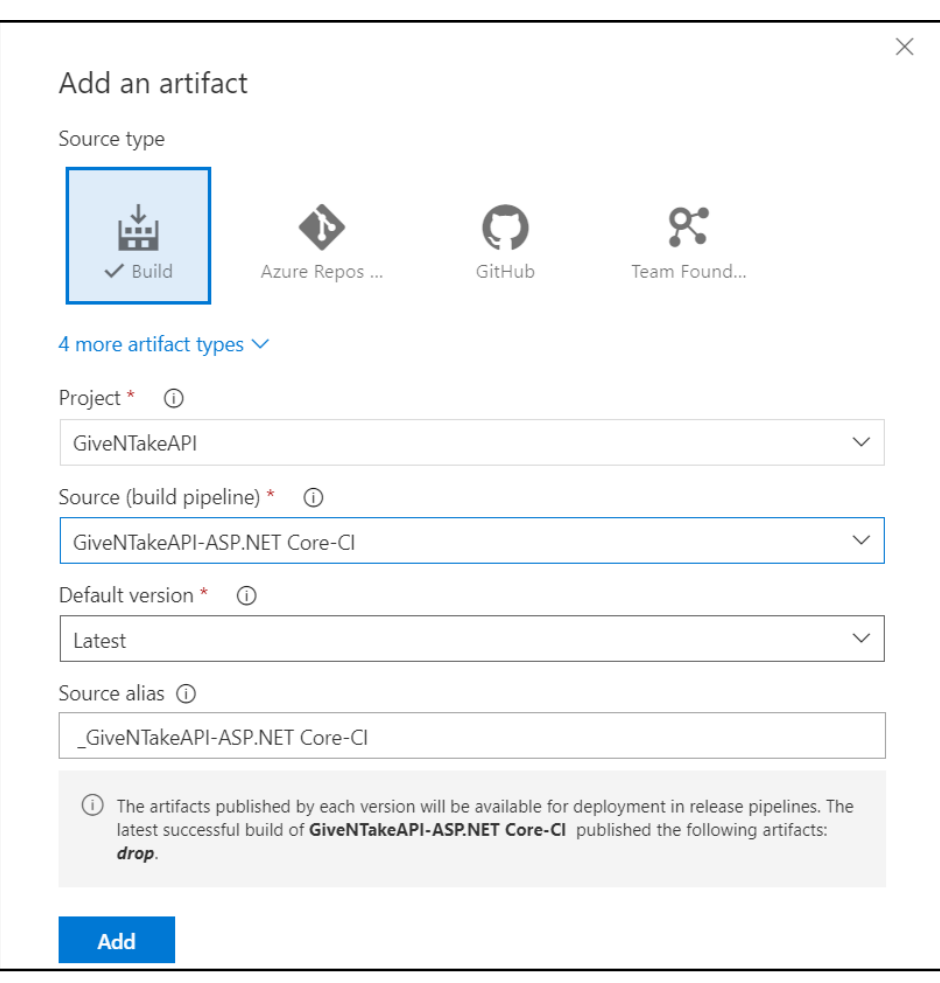

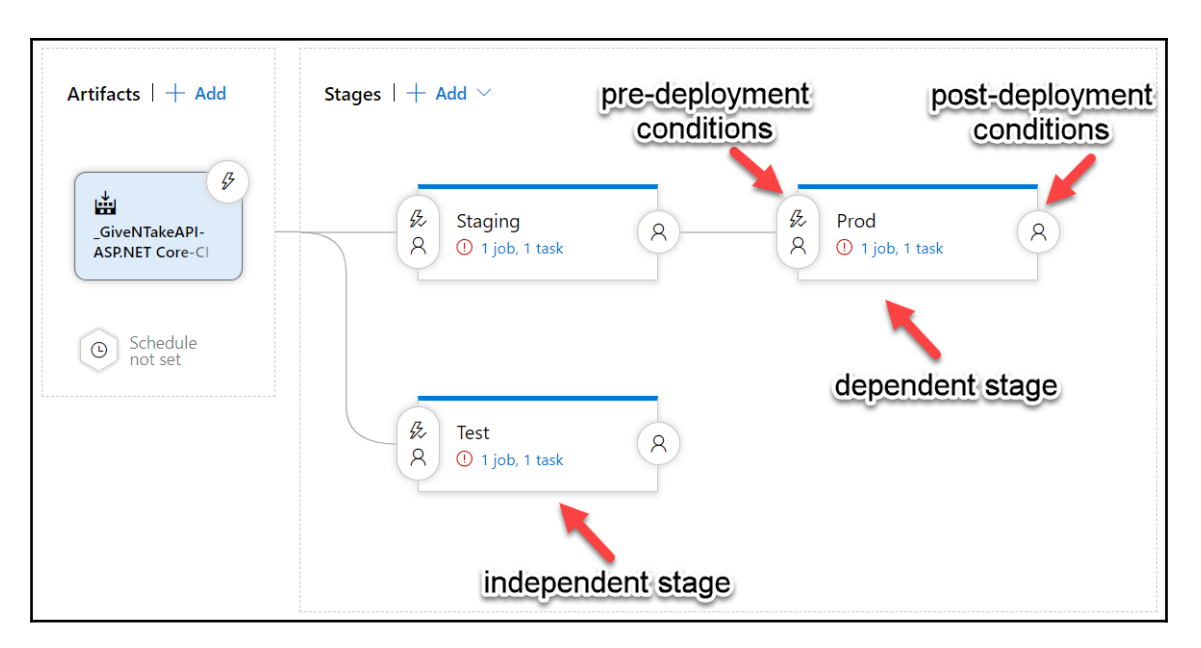

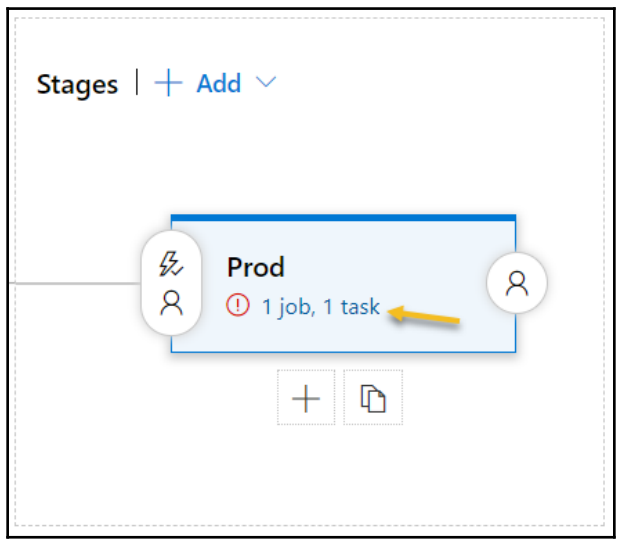

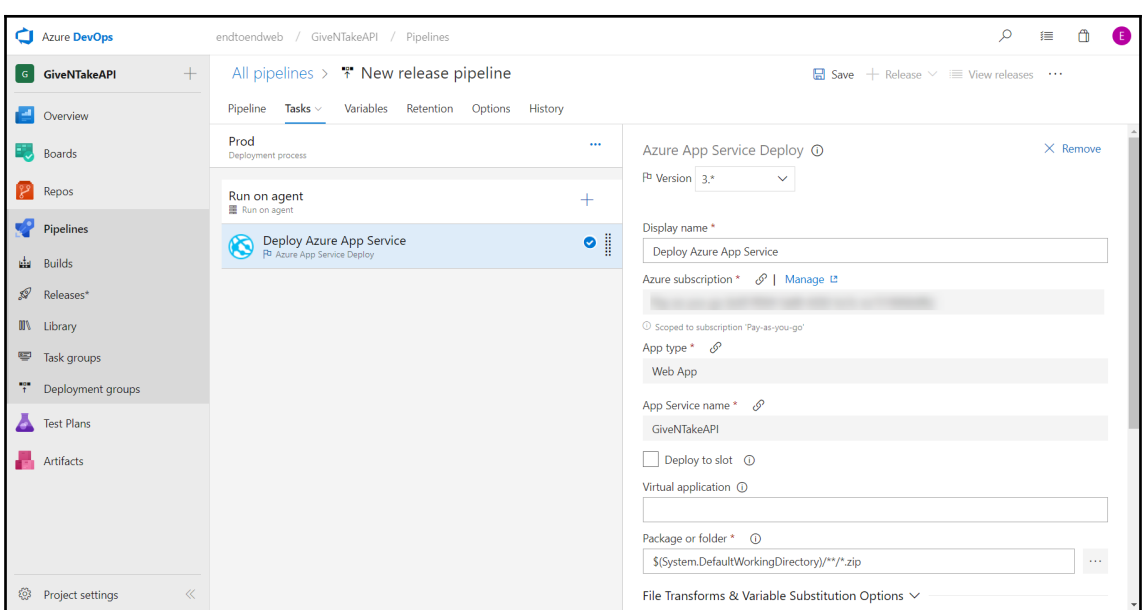

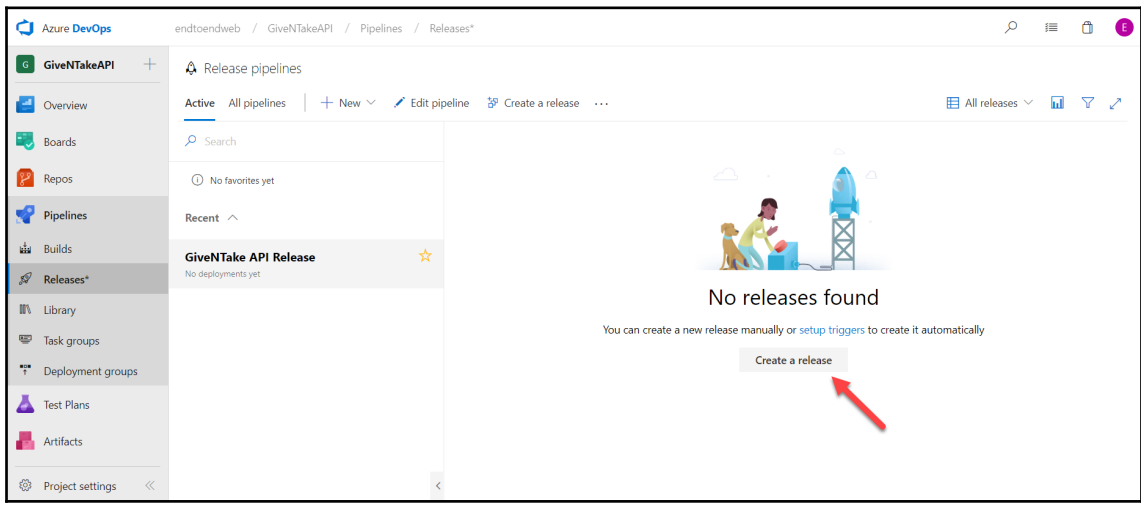

 $\oslash$  Release Release-1 has been created

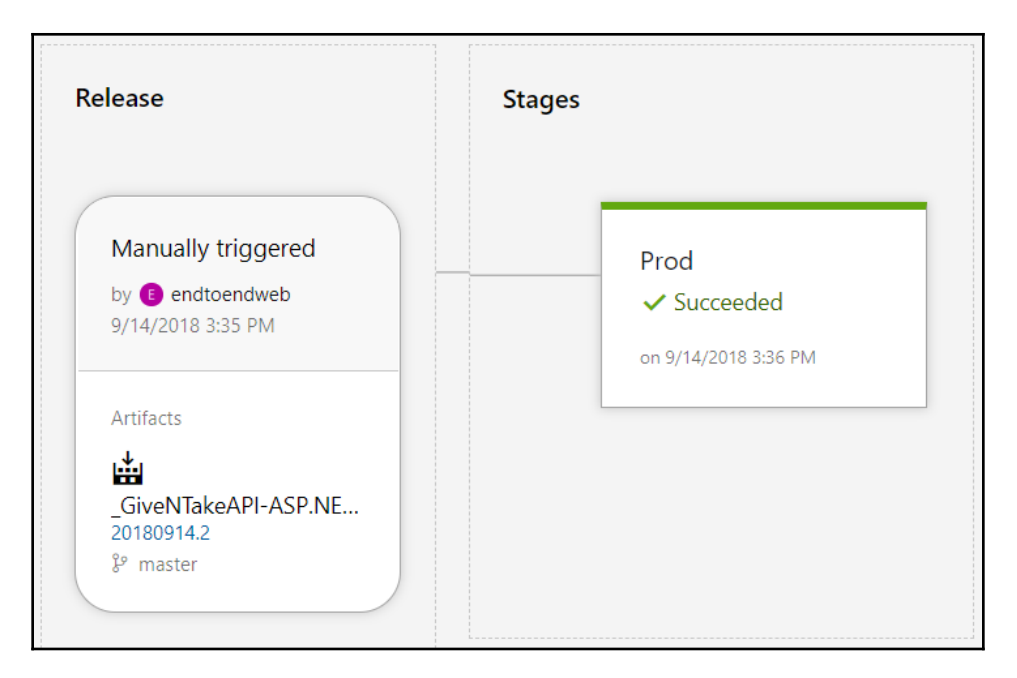

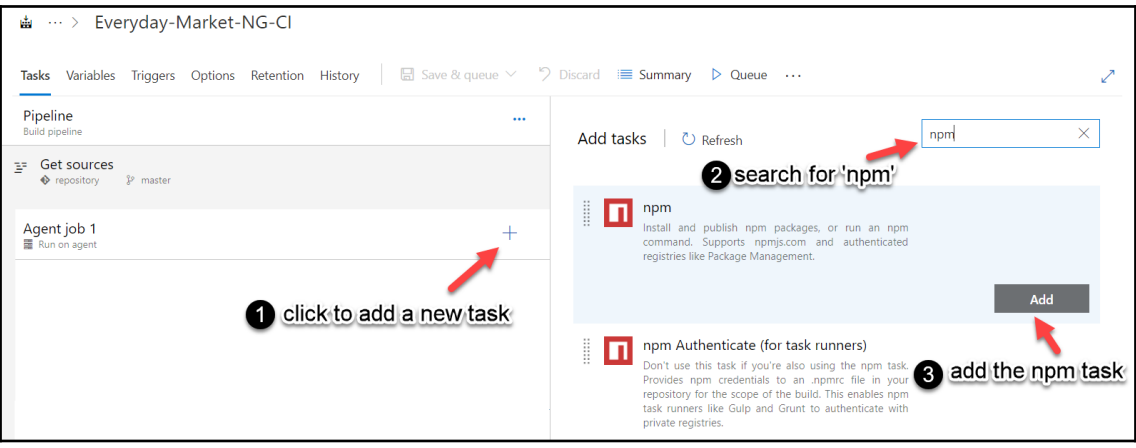

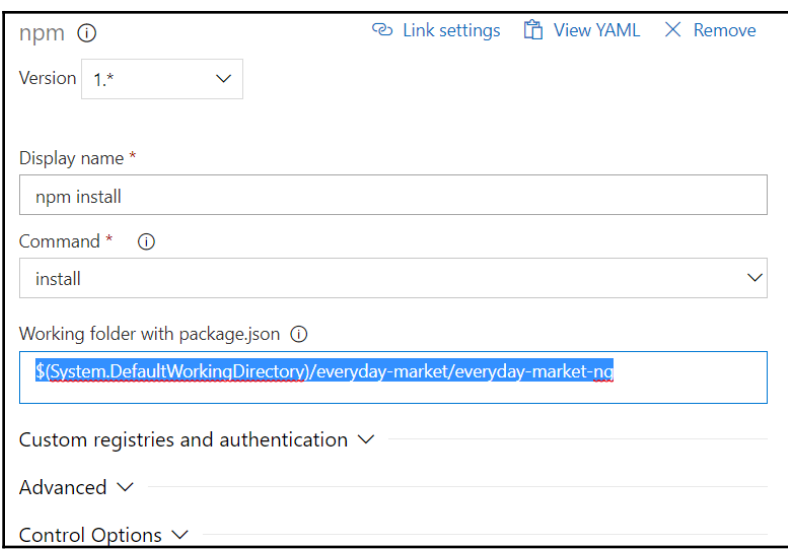

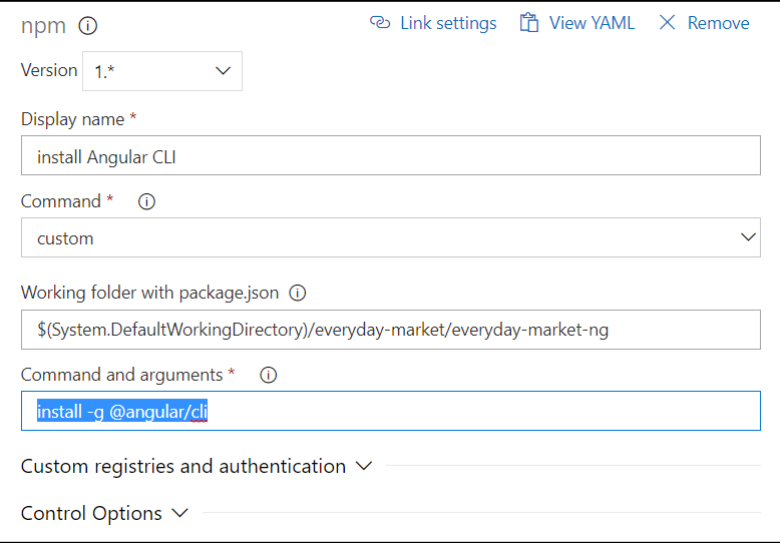

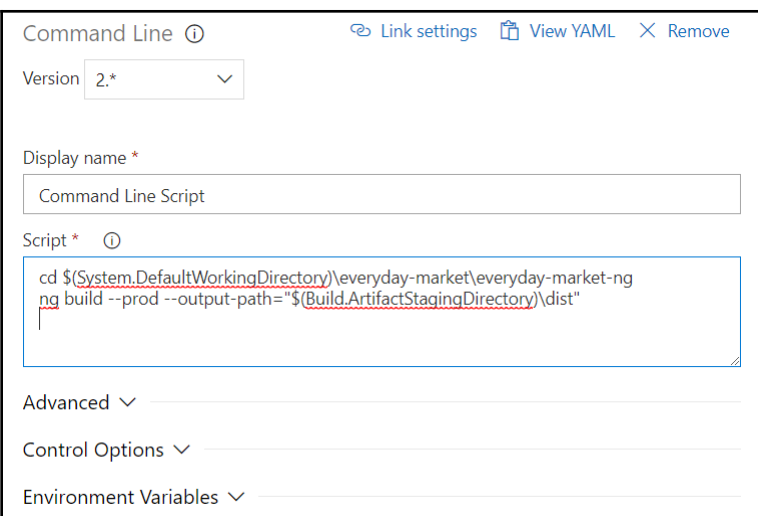

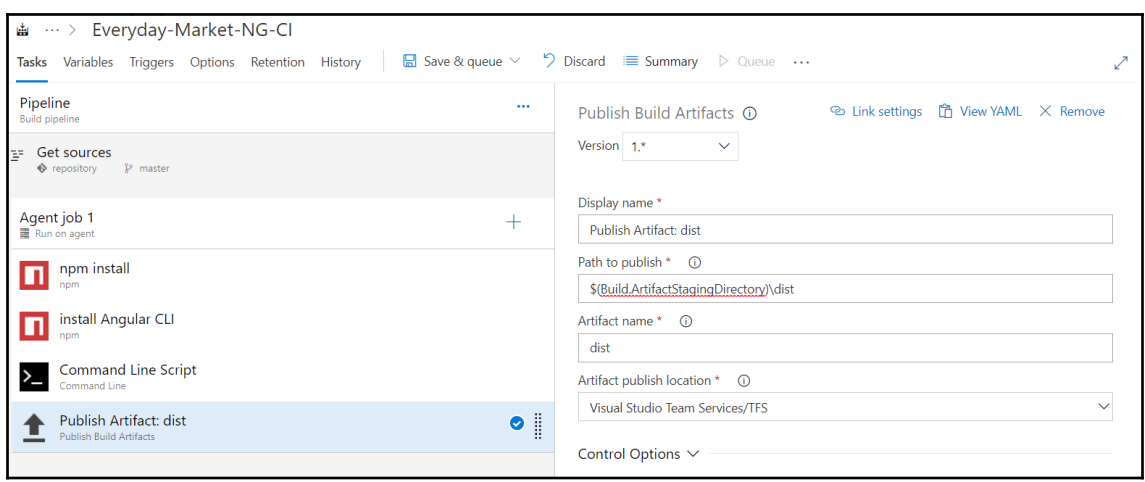

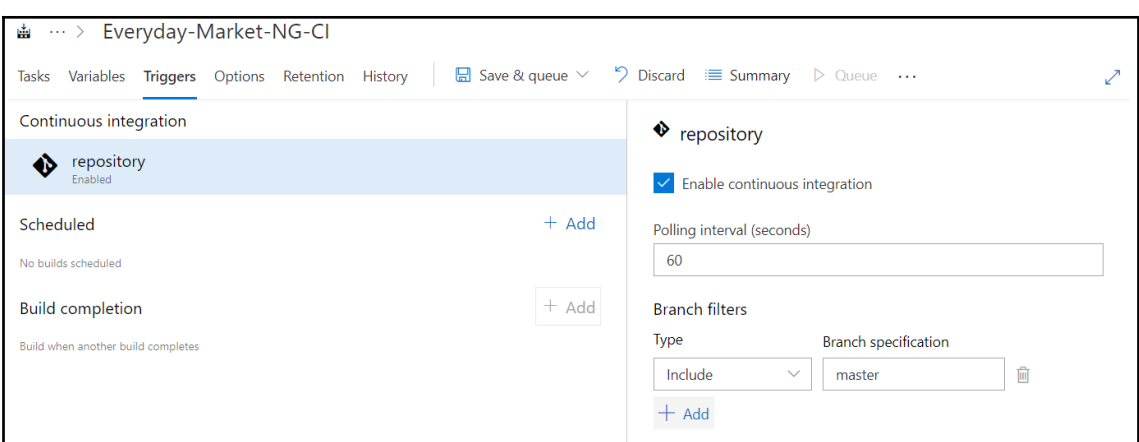

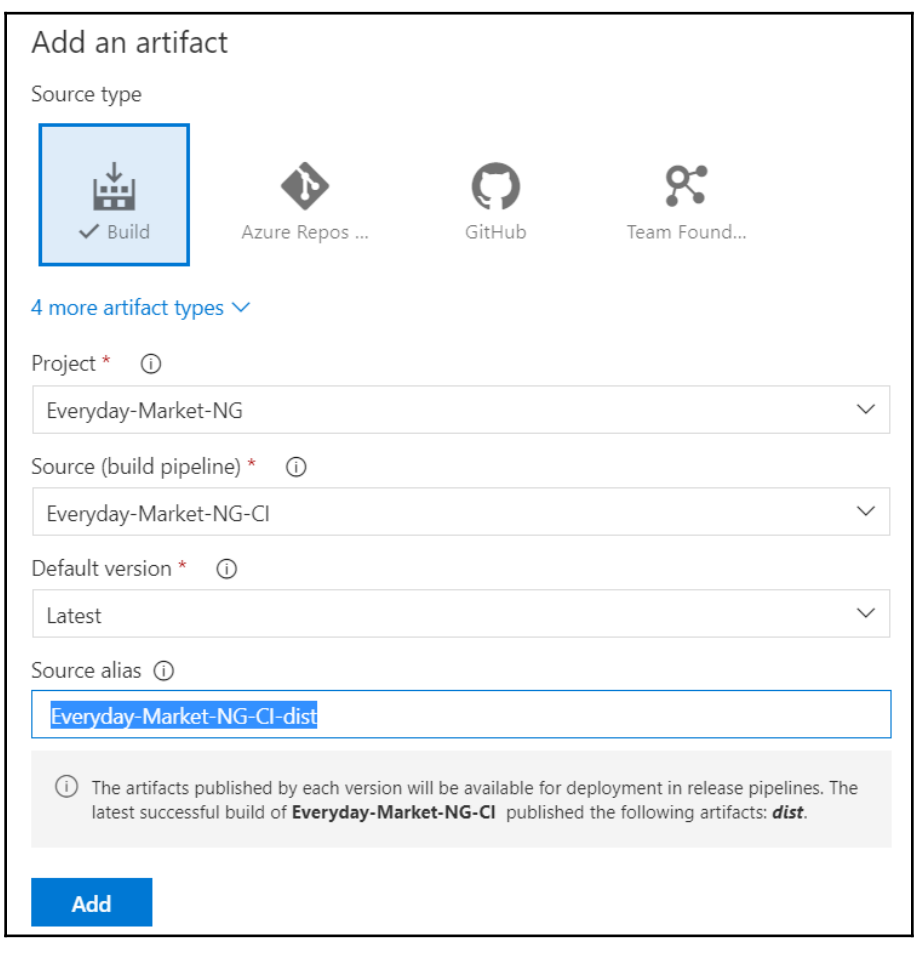

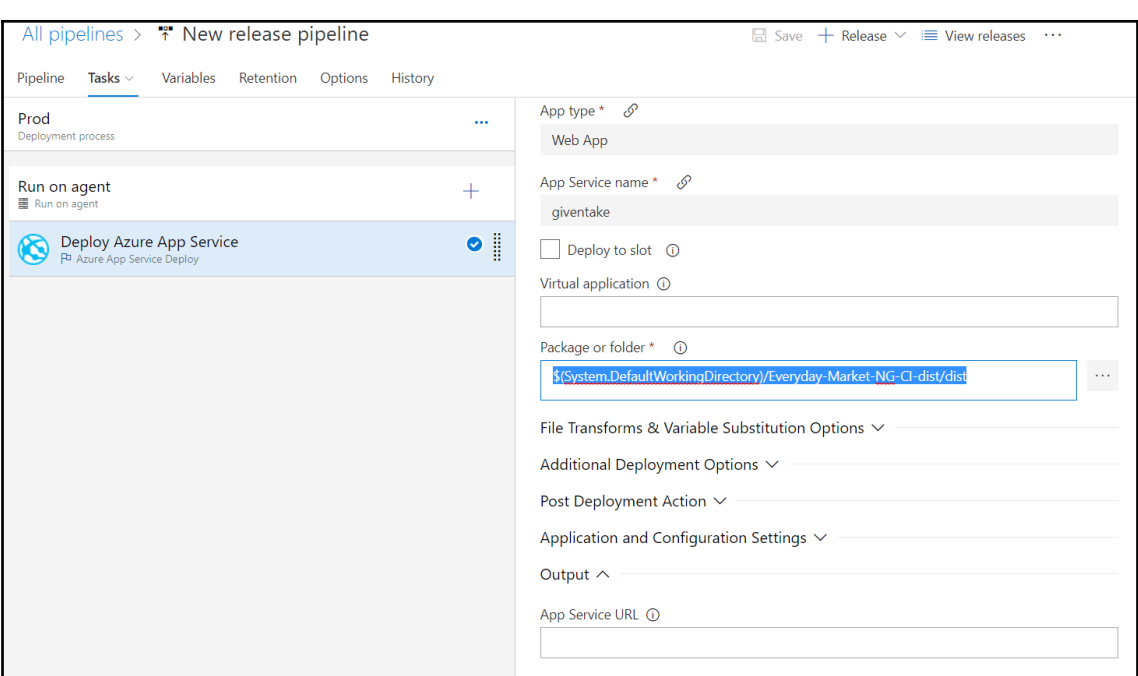

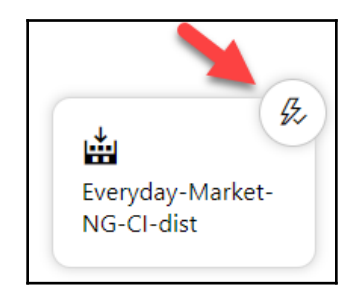

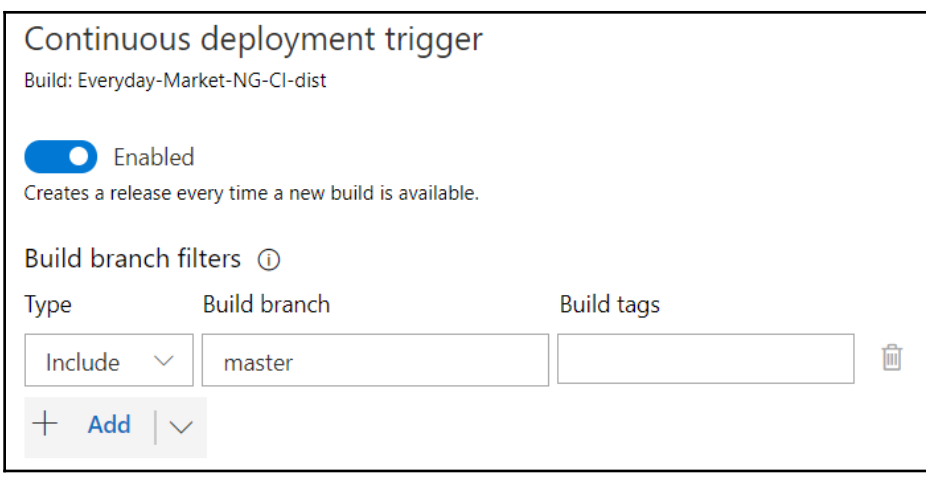

## **Chapter 16: Taking Advantage of Cloud Services**

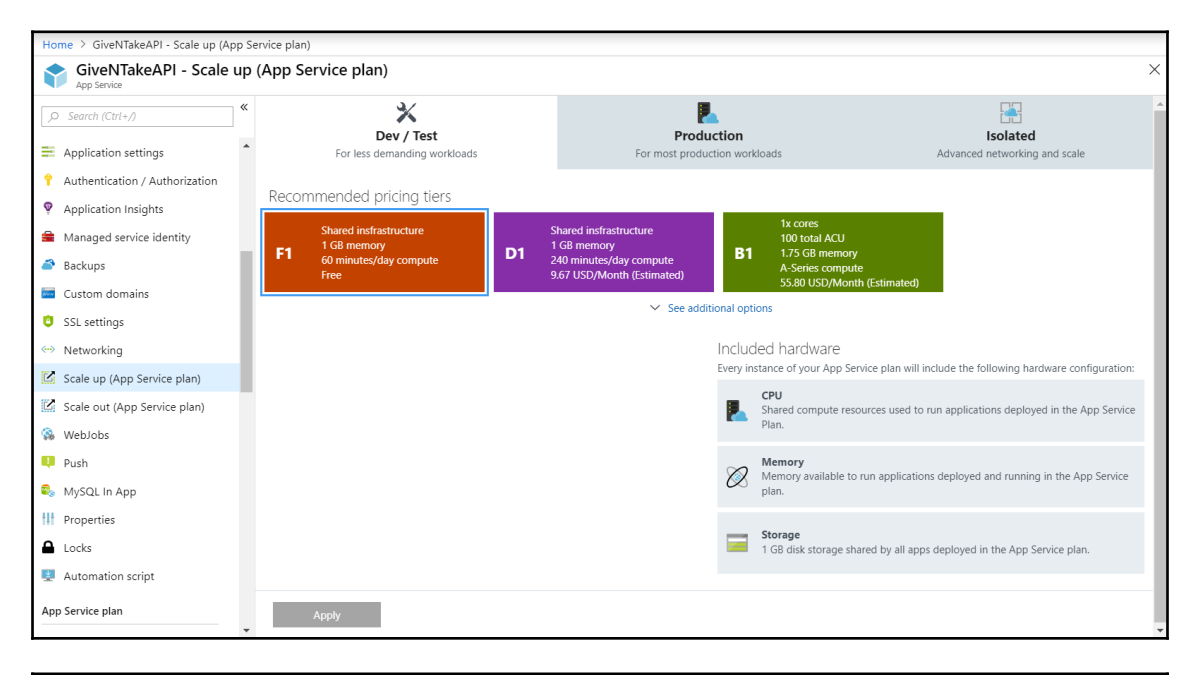

## **Errors**

. Autoscale is currently not available for this resource; The resource pricing tier might have been changed, and autoscale is not supported in the new pricing tier.

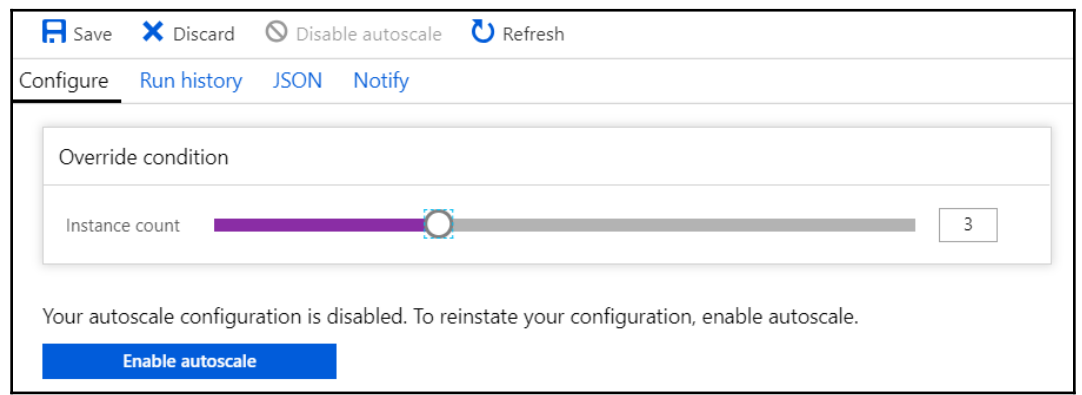

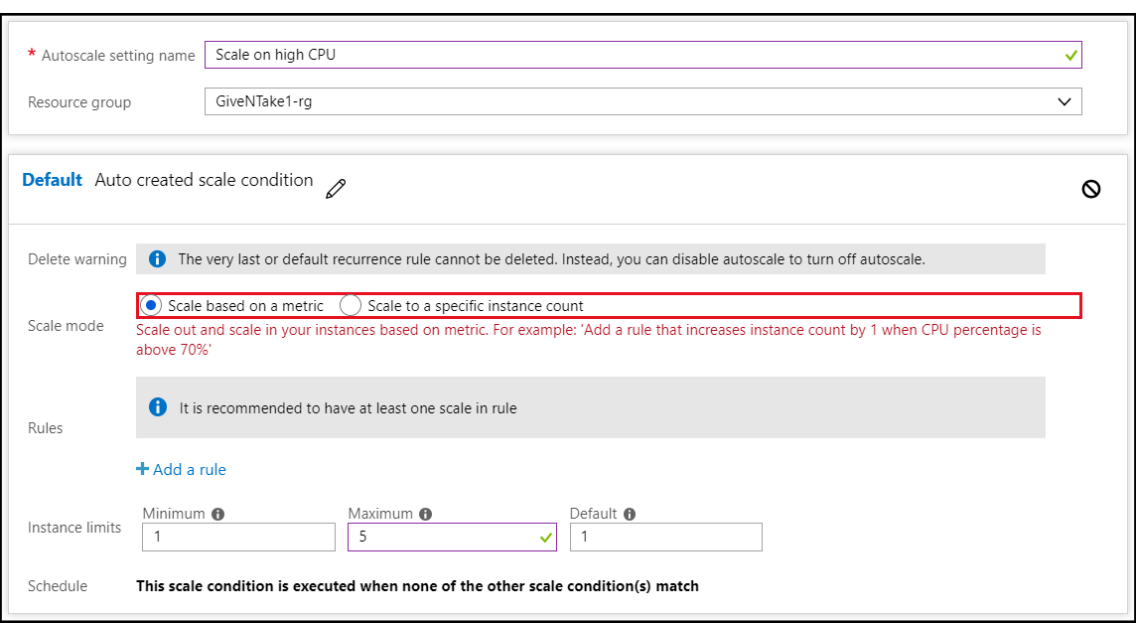

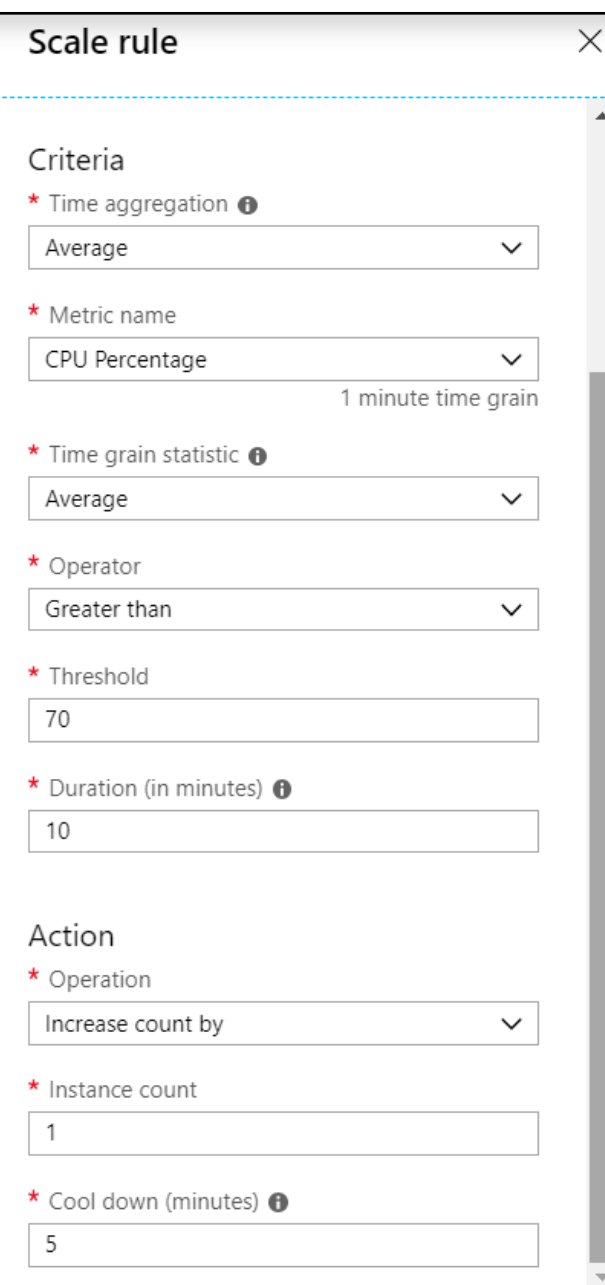

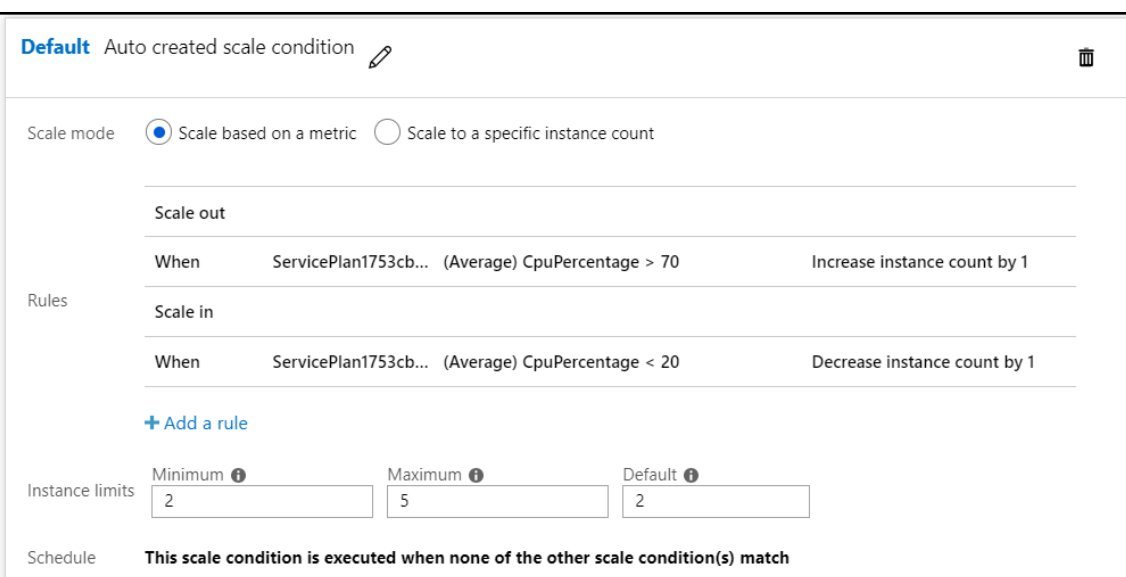

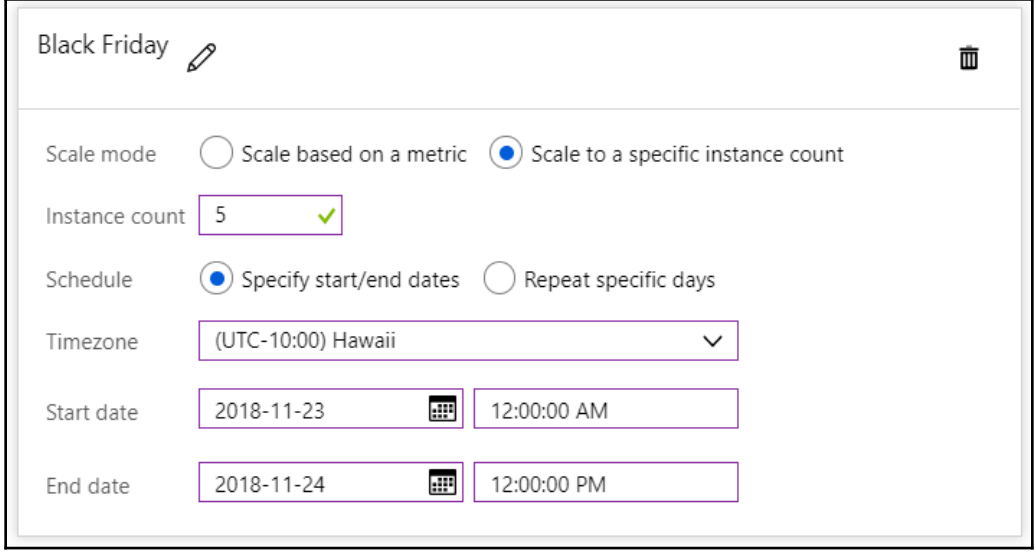

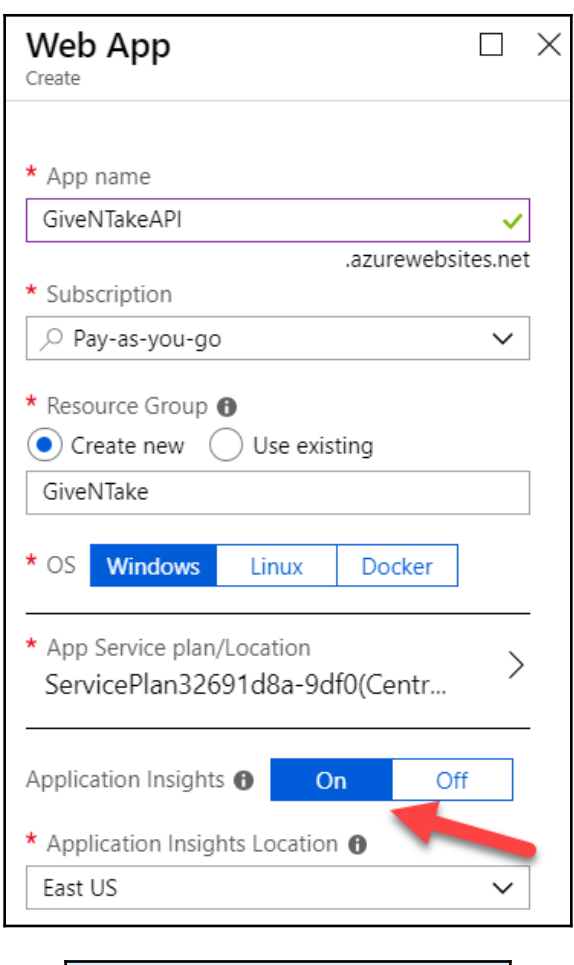

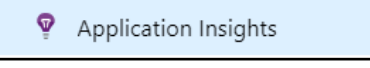

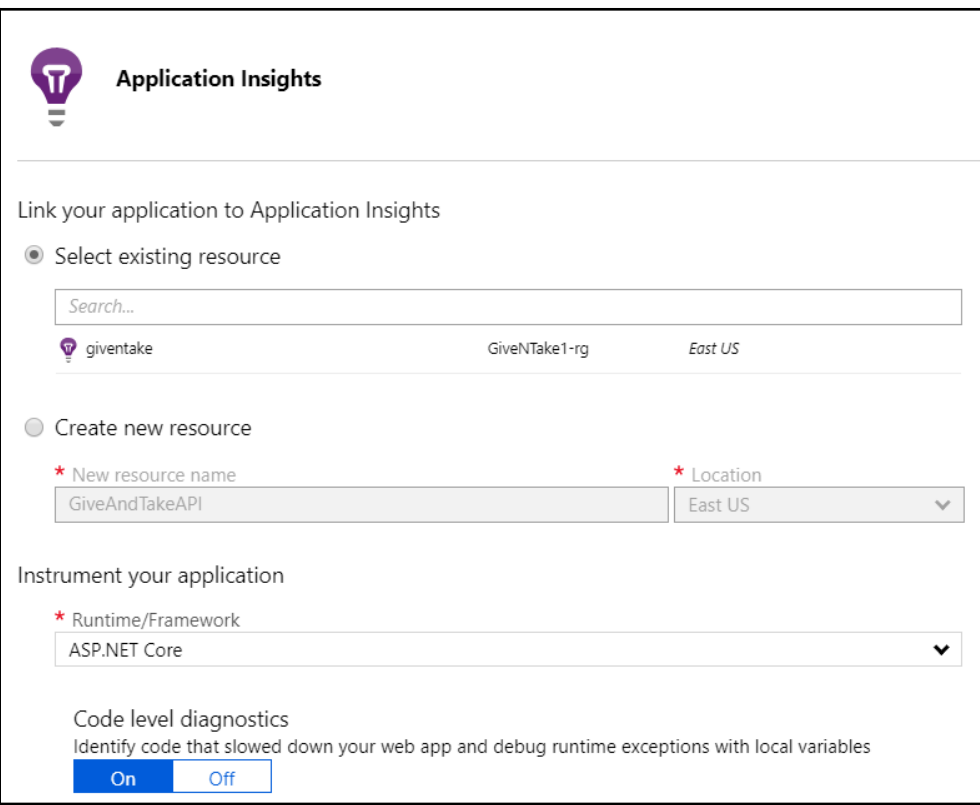

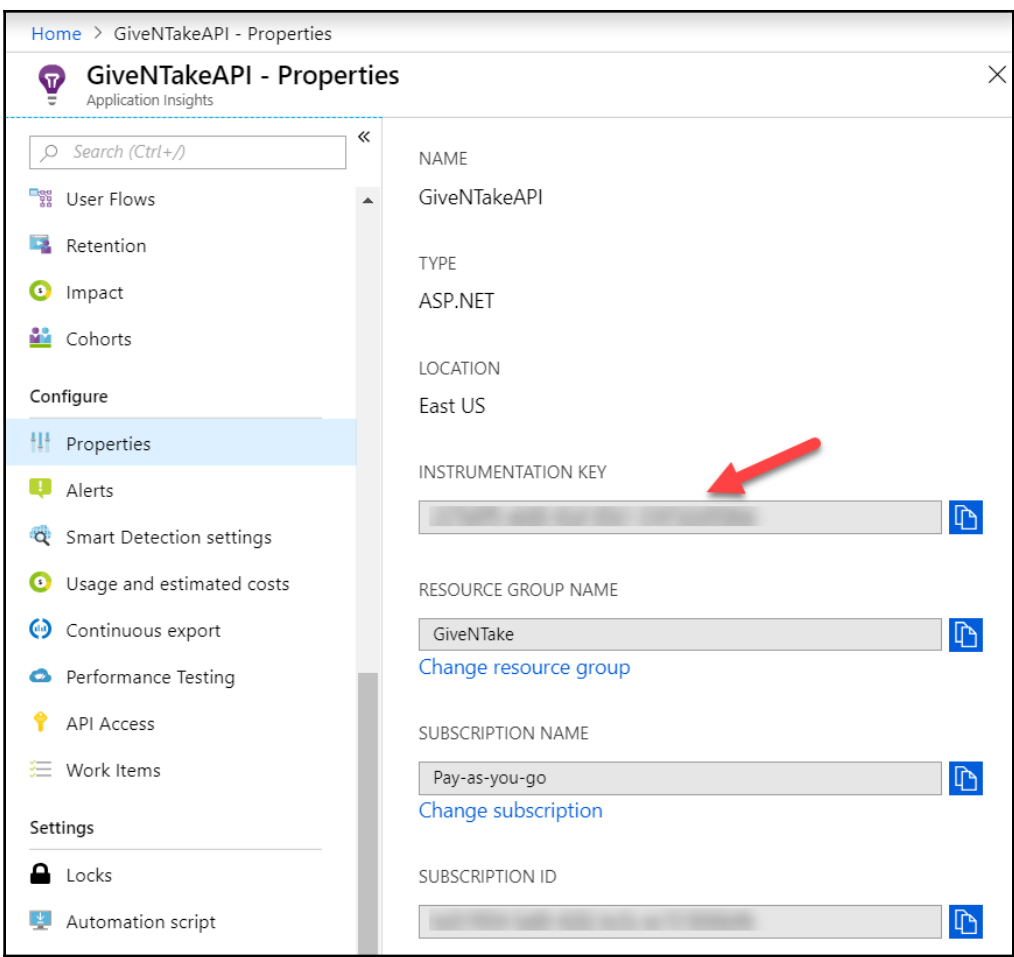
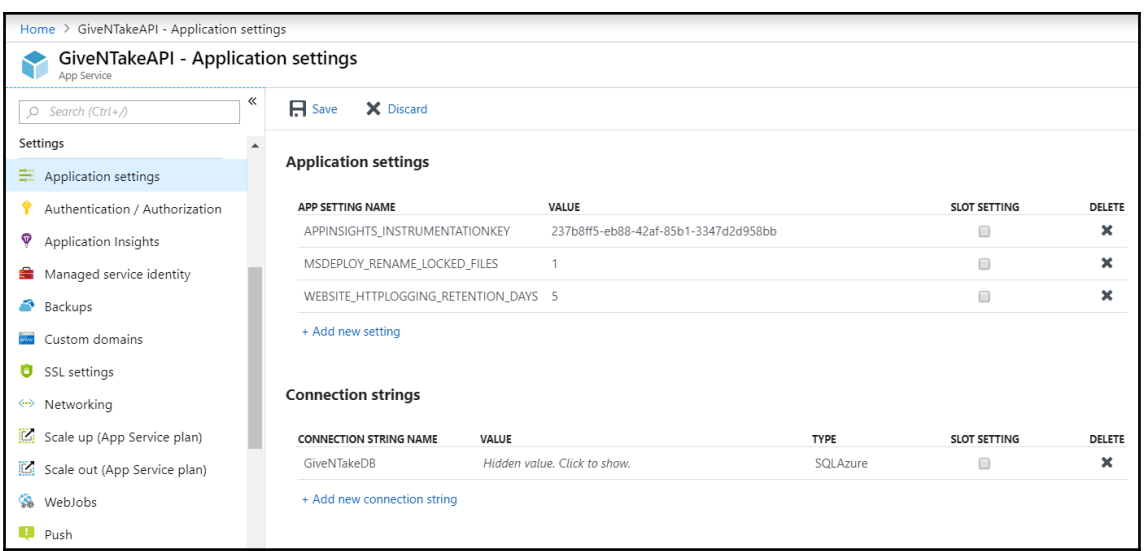

## $\boldsymbol{\nabla}$  Application Insights

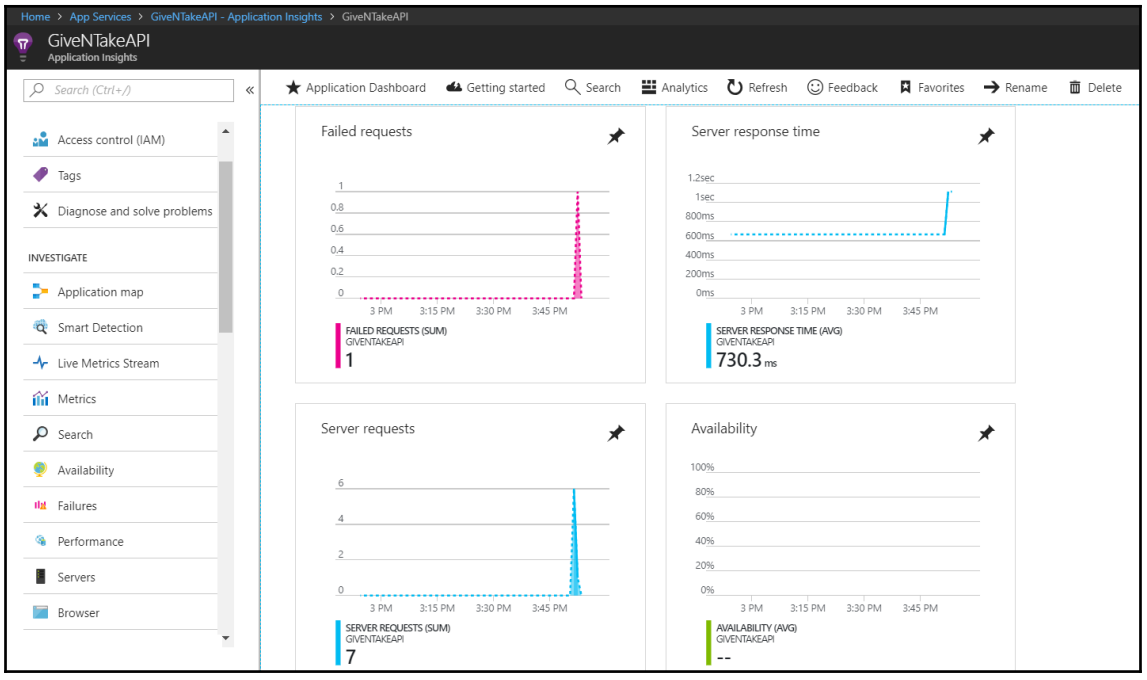

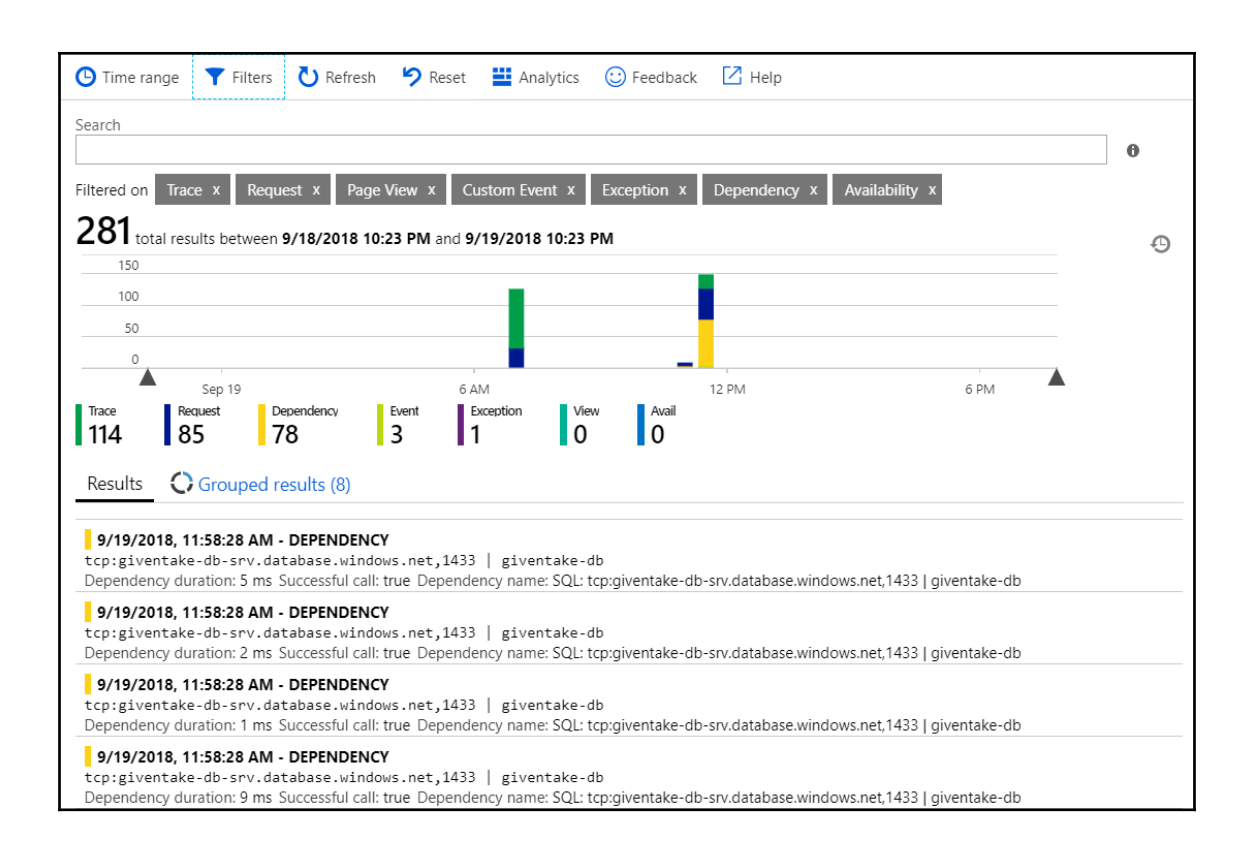

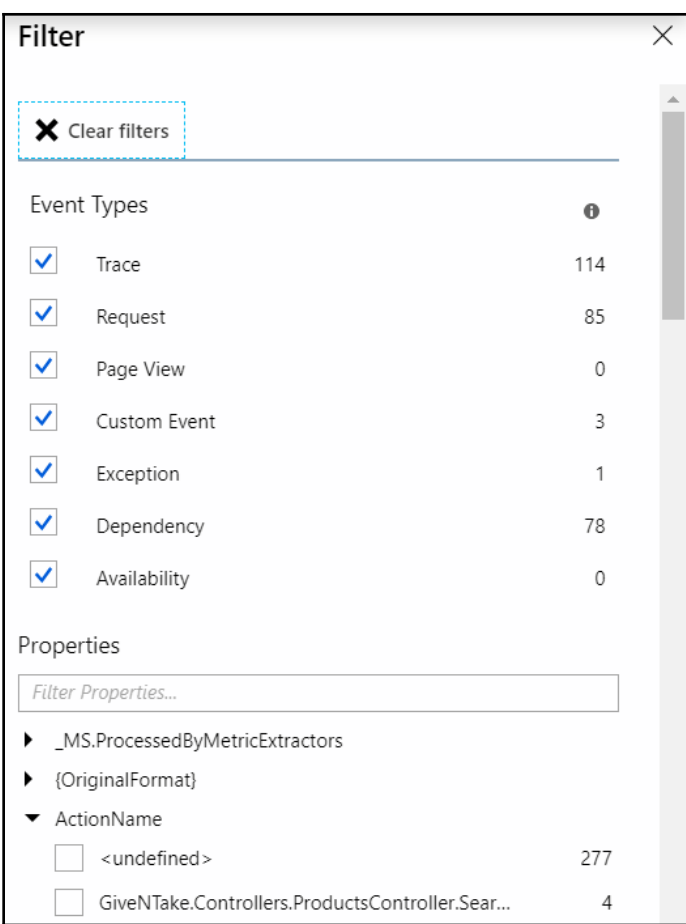

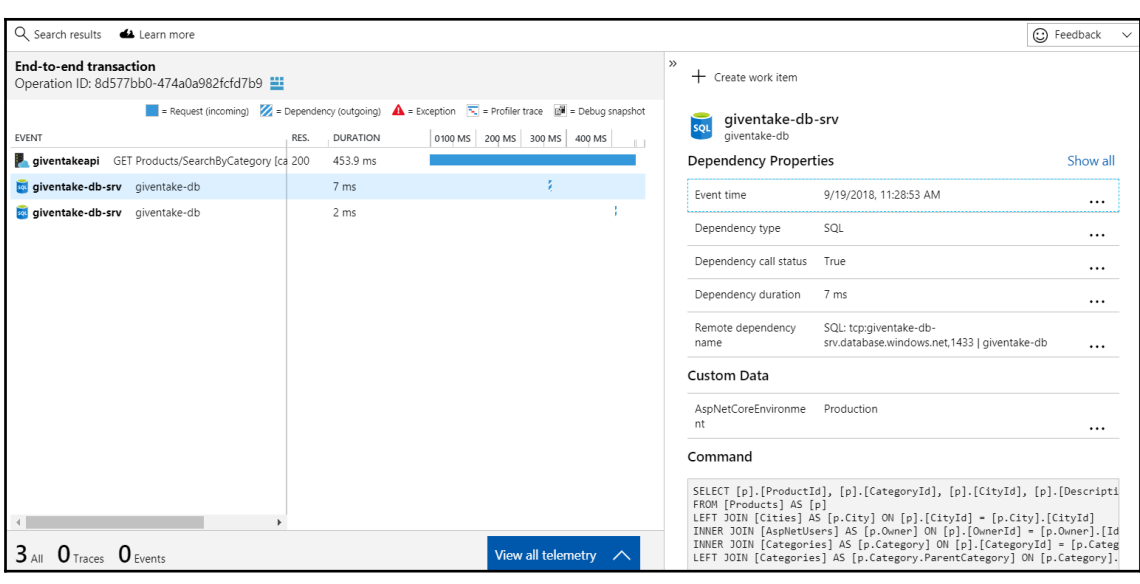

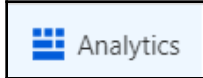

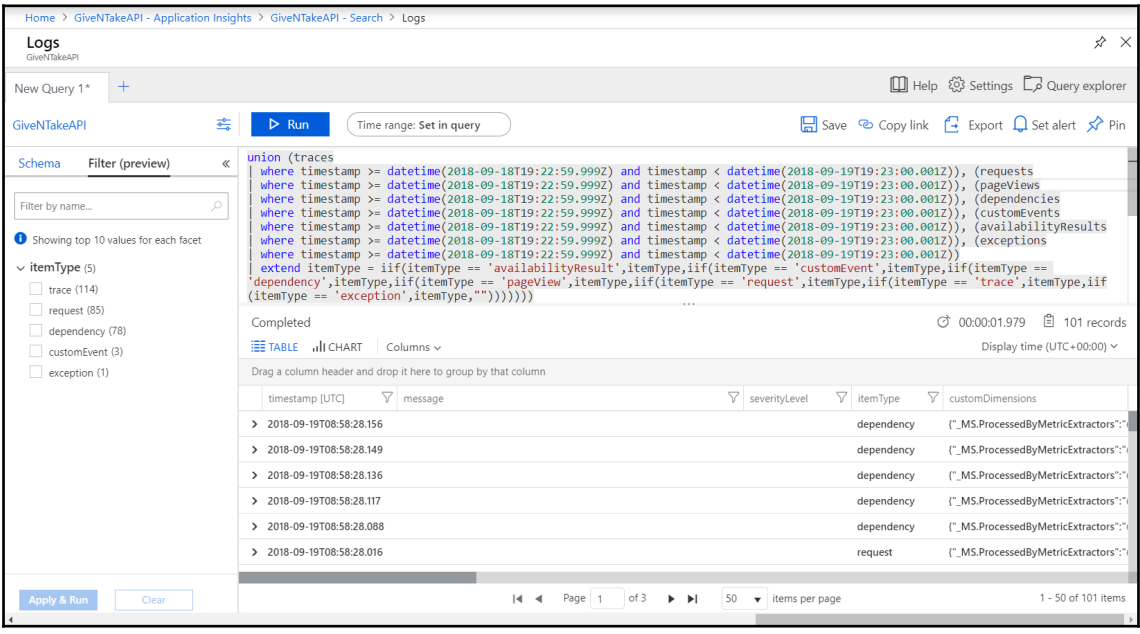

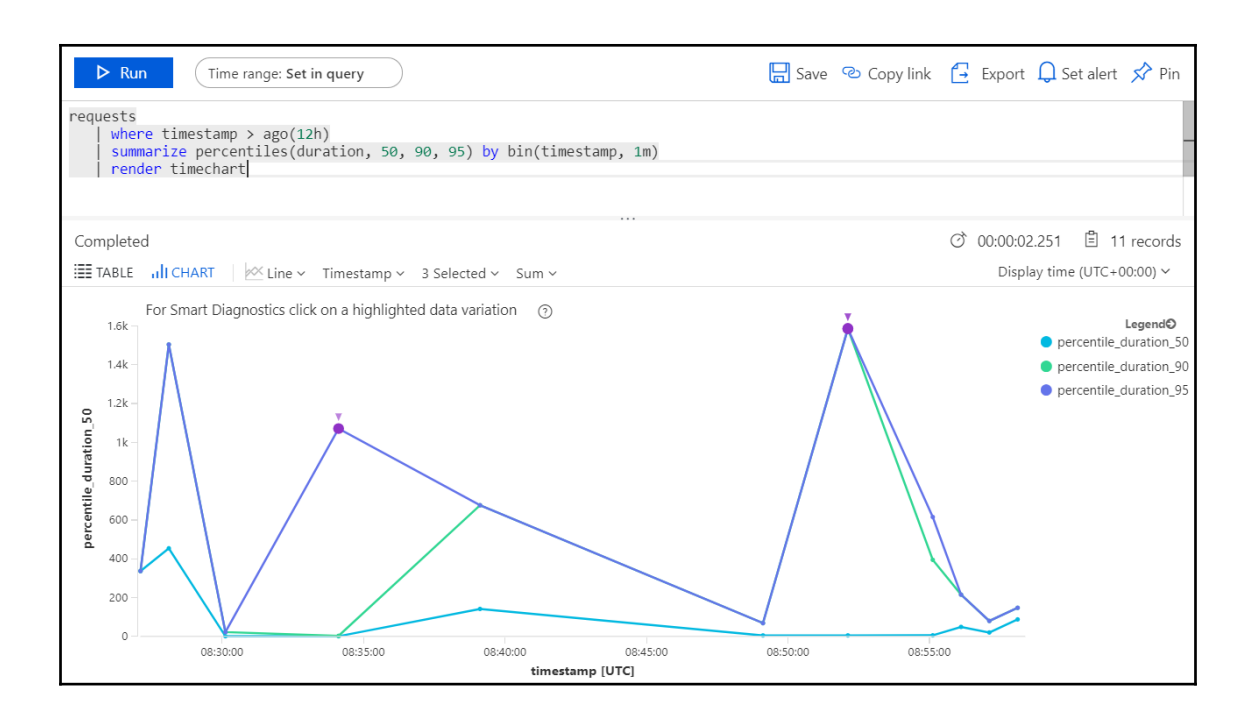

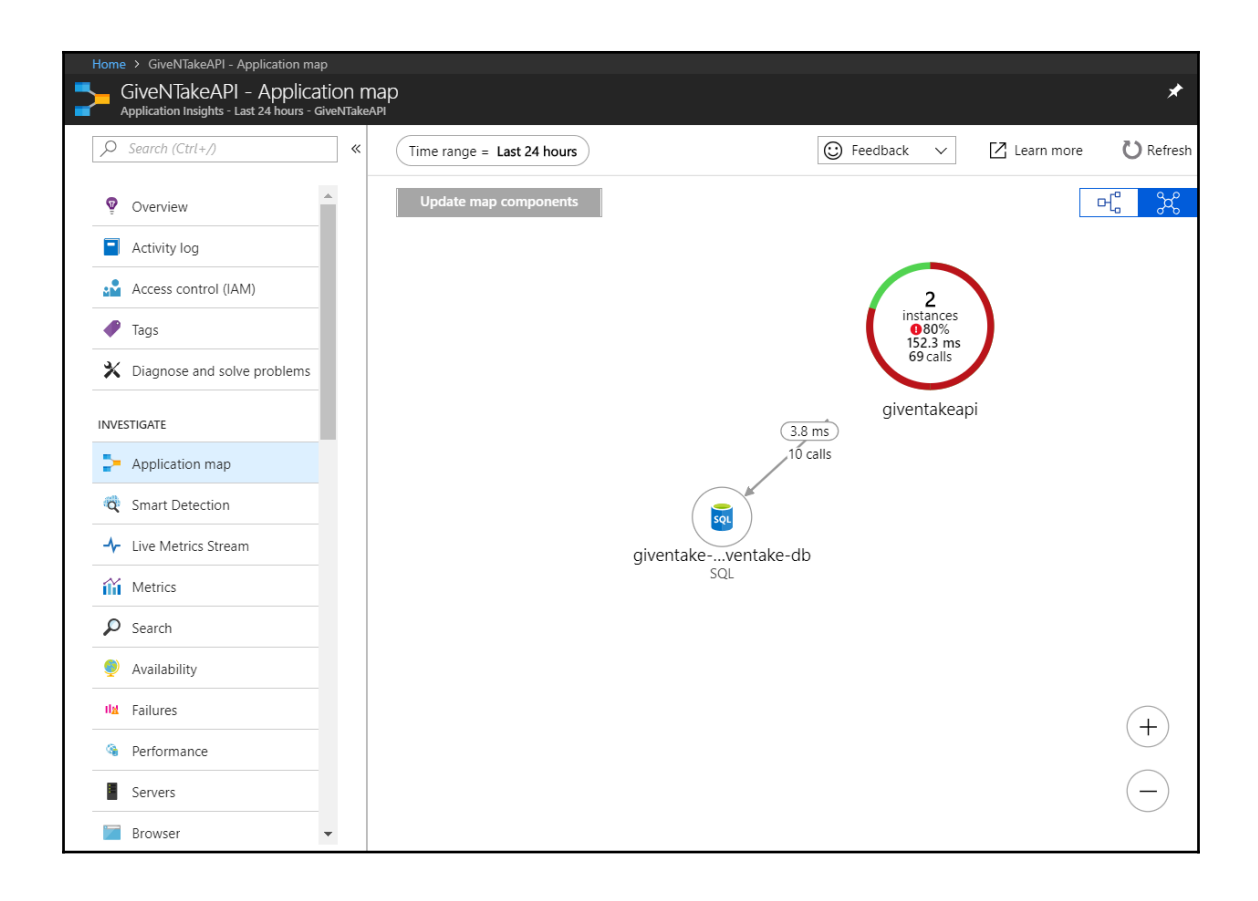

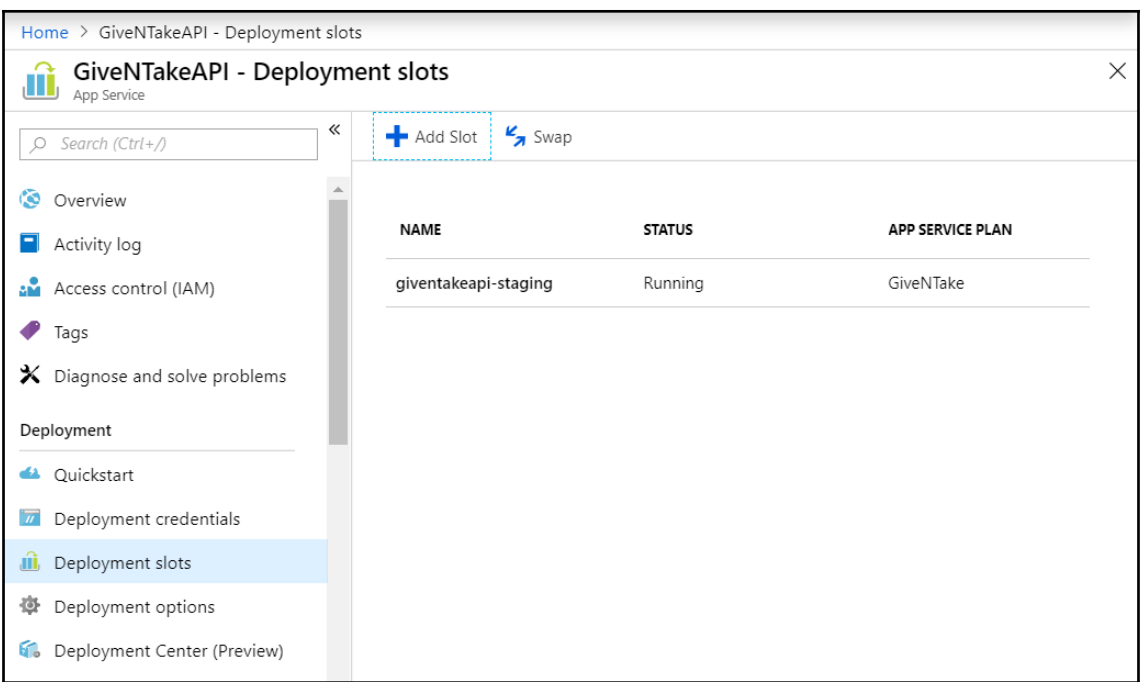

## Home > GiveNTakeAPI - Deployment slots > Staging Staging x x  $\ll$  $\boxed{\triangle}$  Browse  $\Box$  Stop  $\angle$  Swap  $\bigcirc$  Restart  $\Box$  Delete  $\bot$  Get publish profile  $\bigcirc$  Reset publish profile  $O$  Search (Ctrl+/) Click here to access our Quickstart guide for deploying code to your app > Overview Resource group (change) URL  $\blacksquare$  Activity log GiveNTake https://giventakeapi-staging.azurewebsites.net Access control (IAM) App Service plan/pricing tier<br>GiveNTake (Standard: 1 Small) Status Running  $\bullet$  Tags Location<br>East US FTP/deployment username  $\bm{\times}$  Diagnose and solve problems No FTP/deployment user set FTP hostname Subscription (change) Deployment Pay-as-you-go ftp://waws-prod-blu-099.ftp.azurewebsites.windows.net Subscription ID FTPS hostname  $\triangle$  Quickstart ftps://waws-prod-blu-099.ftp.azurewebsites.windows.net bd51f004-5a88-4282-bc5c-ec1518068dfb  $\overline{w}$  Deployment credentials Tags (change)<br>Click here to add tags **II** Deployment slots  $\hat{\mathcal{R}}$ 導 Deployment options C. Deployment Center (Preview) Diagnose and solve problems<br>Our self-service diagnostic and troubleshooting<br>experience helps you identify and resolve issues<br>with your web app. Application Insights<br>Application Insights helps you detect and<br>diagnose quality issues in your apps, and helps<br>you understand what your users actually do<br>with it. App Service Advisor<br>App Service Advisor provides insights for<br>improving app experience on the App Service<br>platform. Recommendations are sorted by<br>freshness, priority and impact to your app. ଚ R Settings  $\equiv$  Application settings Authentication / Authorizati.

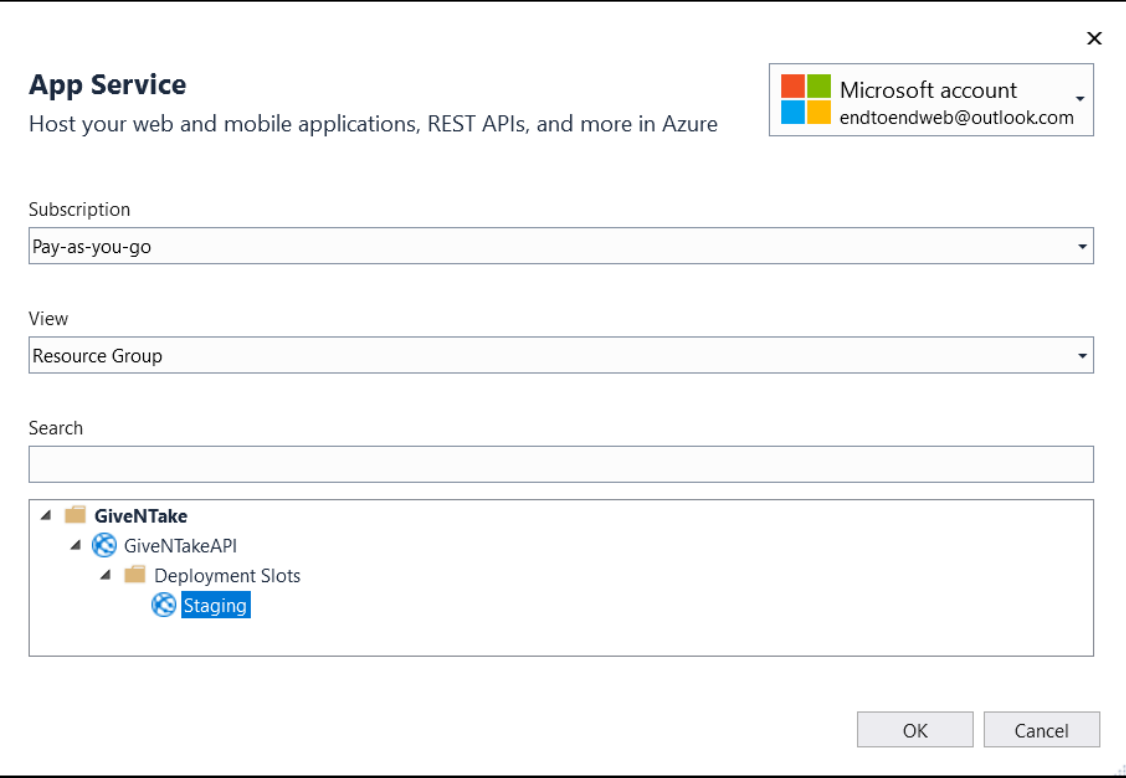

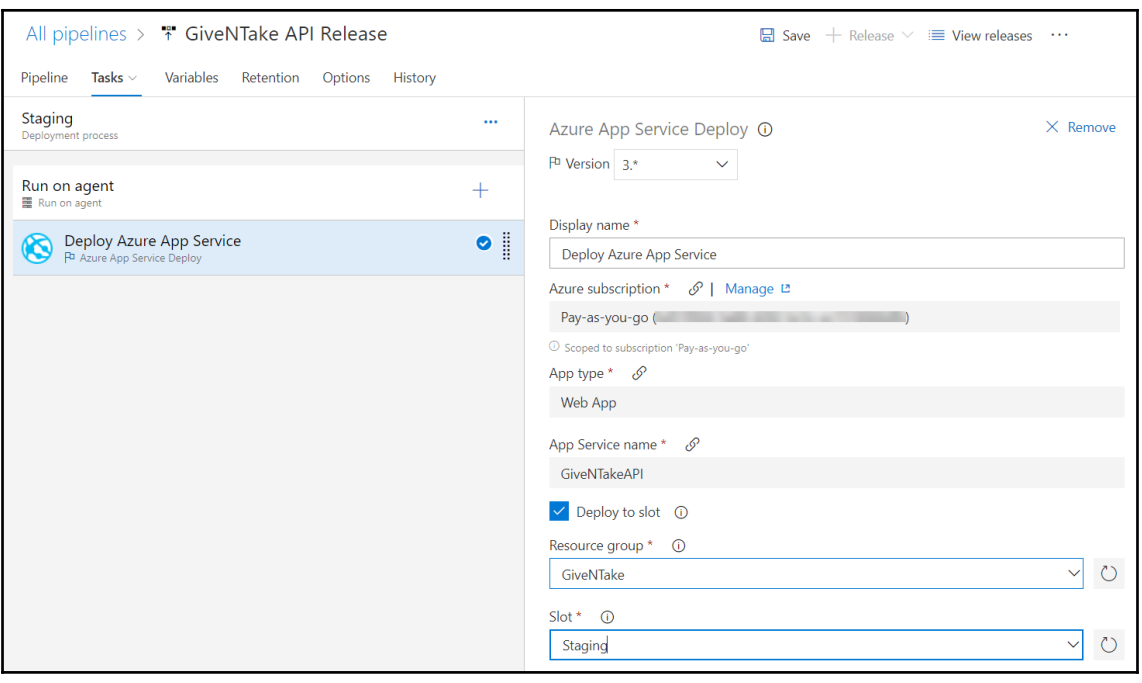

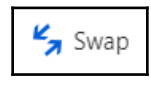

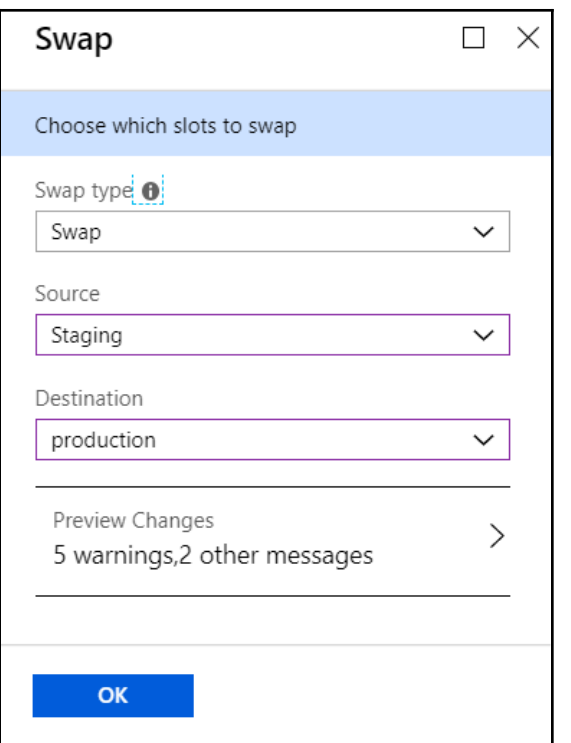

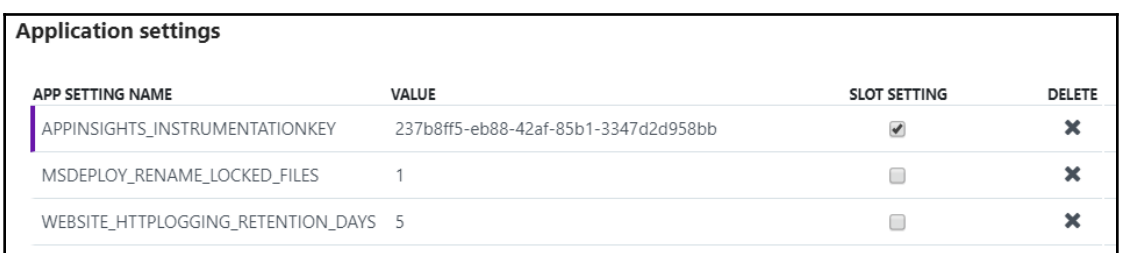

 $\equiv$  Testing in production

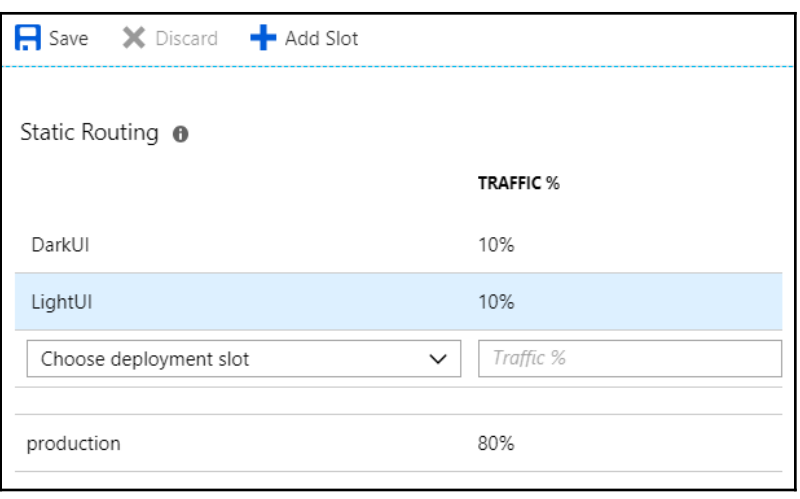